### 第121回 お試しアカウント付き 並列プログラミング講習会 「**Oakforest-PACS**実践」

東京大学情報基盤センター

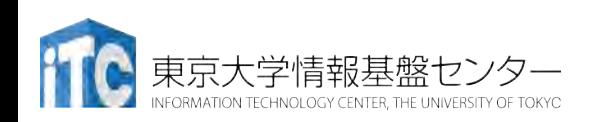

内容に関するご質問は hanawa @ cc.u-tokyo.ac.jp まで、お願いします。

### 講習会概略

• 開催日:

2019年 7月19日(金) 13:30 - 18:00

- 場所:東京大学情報基盤センター 4階 413遠隔会義室
- •講習会プログラム:講師:塙 敏博
	- 13:00 13:30 受付
	- 13:30 14:30 Oakforest-PACSログイン、Oakforest-PACSシステム紹 介
		- (14:30 14:45 休憩)
	- 14:45 16:15 KNL概要、 KNLにおけるOpenMP並列化(講義+演 習)

(16:15 - 16:30 休憩)

• 16:30 - 18:00 Oakforest-PACSでのMPI並列化、Oakforest-PACSでの ハイブリッド並列化、性能分析 (講義+演習)

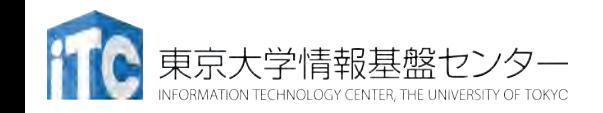

# Oakforest-PACS利用の準備

#### 配布資料「Oakforest-PACS利用の手引き」参照

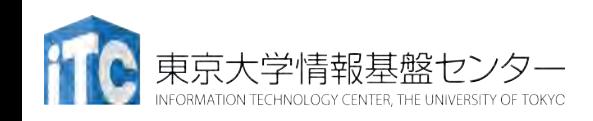

ユーザアカウント

•本講習会でのユーザ名

## 利用者番号: t00171~ 利用グループ: gt00

### 8/19 9:00まで有効

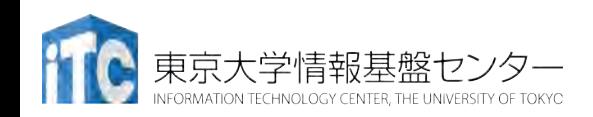

# 東大スーパーコンピュータ の概略

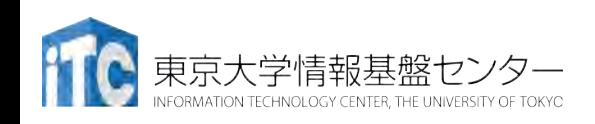

2019/7/19 講習会:Oakforest-PACS実践

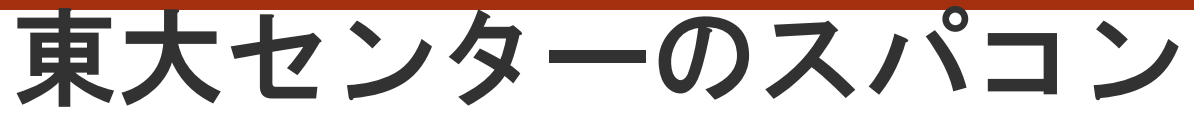

**FY**

**11 12 13 14 15 16 17 18 19 20 21 22 23 24 25** 2基の大型システム,6年サイクル(?)。

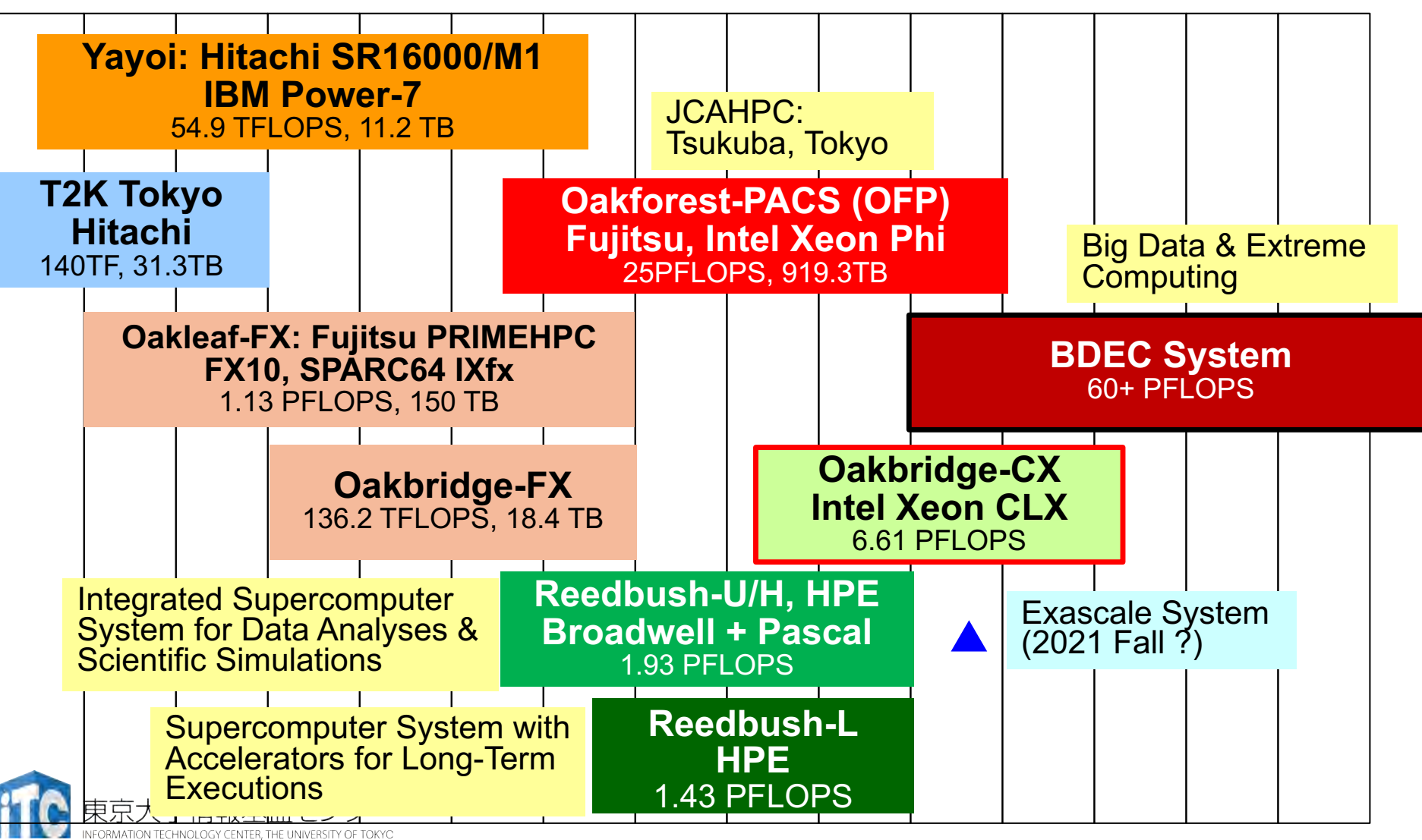

# 3システム:利用者**2,000+**,学外**50+%**

- Reedbush (SGI, Intel BDW + NVIDIA P100 (Pascal))
	- データ解析・シミュレーション融合スーパー コンピュータ
	- 3.36 PF, 2016年7月〜 2021年3月末(予定)
	- •東大ITC初のGPUシステム (2017年3月より), DDN IME (Burst Buffer)
- Oakforest-PACS (OFP) (富士通, Intel Xeon Phi (KNL))
	- JCAHPC (筑波大CCS&東大ITC)
	- 25 PF, TOP 500で6位 (2016年11月) (日本1位) (初登場時)
	- Omni-Path アーキテクチャ, DDN IME (Burst Buffer)
- Oakbridge-CX (富士通, Intel Xeon Platinum 8280)
	- 大規模超並列スーパーコンピュータシステム
	- 6.61 PF, 2019年7月 ~ 2023年6月

東京大学情報基盤センター

•全1,368ノードの内128ノードにSSDを搭載

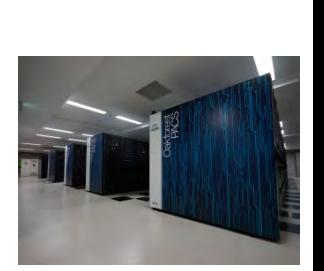

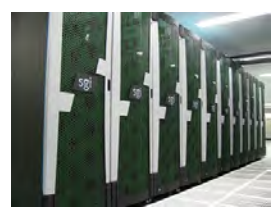

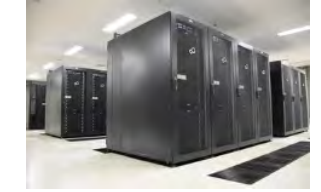

スーパーコンピュータシステムの詳細

- •以下の∀ージをご参照ください
	- •利用申請方法

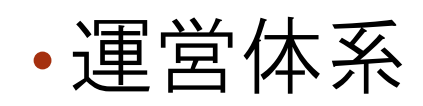

- •料金体系
- •利用の手引
- などがご覧になれます。

[https://www.cc.u-tokyo.ac.jp/guide](https://www.cc.u-tokyo.ac.jp/guide/)

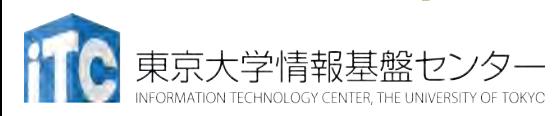

# Oakforest-PACSの紹介

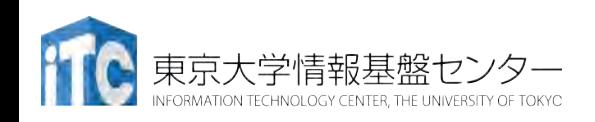

### Oakforest-PACS

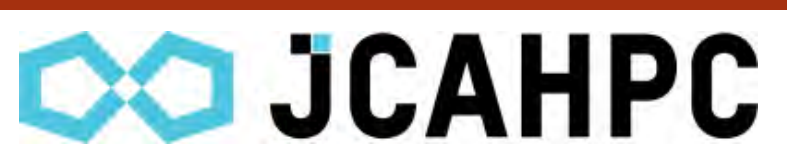

- 最先端共同HPC 基盤施設(JCAHPC: Joint Center for Advanced High Performance Computing)
	- 東京大学情報基盤センター
	- 筑波大学計算科学研究センター
		- 両センターが共同で、最先端の大規模高性能計算基盤を構築・運営す るための組織
		- 東京大学柏キャン⇷スの東京大学情報基盤センター内
- 2016年12月1日稼働開始
- 8,208 Intel Xeon/Phi (KNL)
- •ピーク性能25PFLOPS
- **TOP 500 16**位(国内**2**位),**HPCG 9**位(国内**2** 位) (**2019**年**6**月)

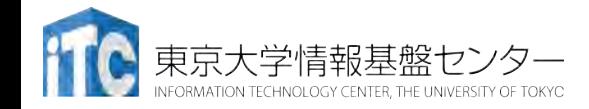

### Oakforest-PACSの特徴 (1/2)

- 計算ノード
	- 1ノード 68コア,  $3TFLOPS\times8,208$   $\vee$   $\vdash$   $\kappa$  = 25 PFI OPS
	- メモリ(MCDRAM(高速, 16GB)+DDR4(低速, 96GB))
- •ノード間通信
	- フルバイセクションバンド幅を 持つFat-Treeネットワーク
	- 全系運用時のア⇽リケーション 性能に効果,多ジョブ運用
	- Intel Omni-Path Architecture

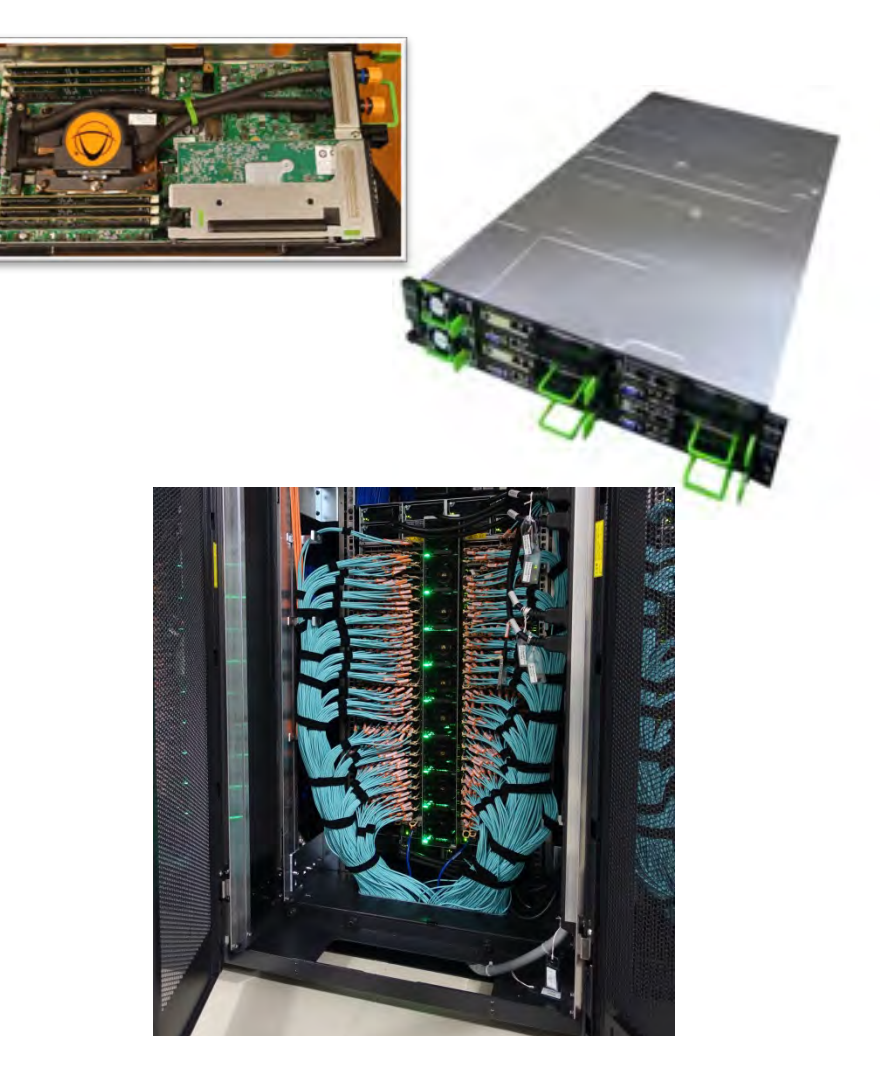

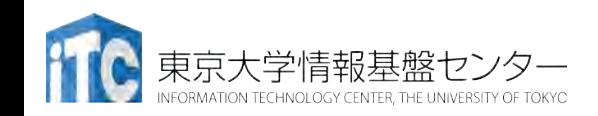

### Oakforest-PACS の特徴 (2/2)

- ファイルI/O
	- •並列ファイルシステム: Lustre 26PB
	- ファイルキャッシュシステム (DDN IME): 1TB/secを超える実効性能, 約1PB
		- ・計算科学・ビッグデータ解析・ 機械学習にも貢献
- 消費電力
	- Green 500でも世界6位
	- Linpack: 2.72 MW
		- 4,986 MFLOPS/W (OFP)
		- 830 MFLOPS/W (京)

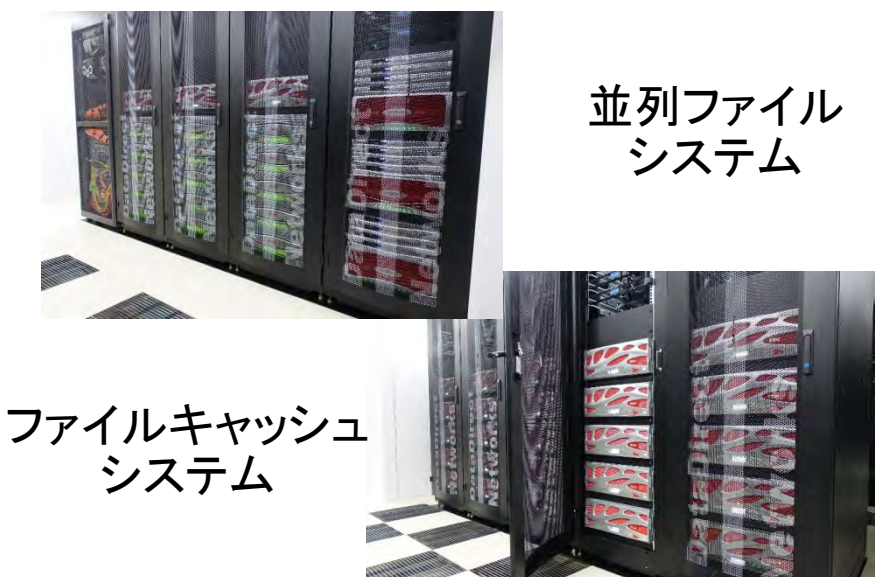

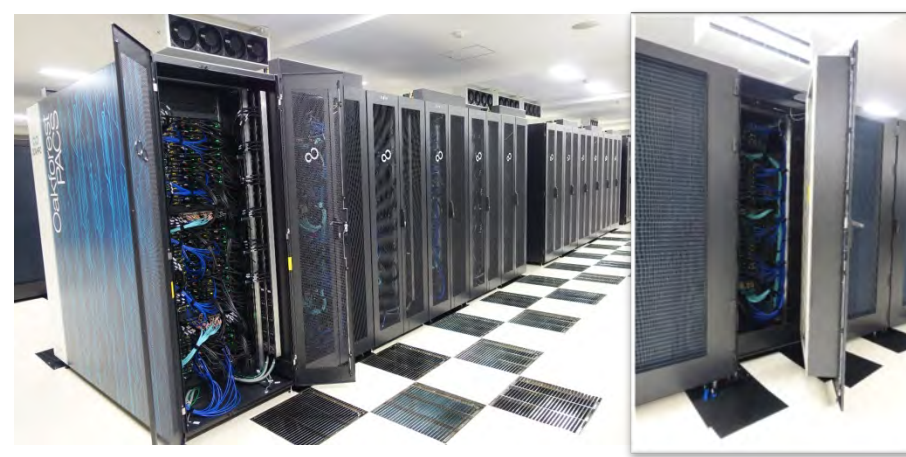

ラック当たり120ノード の高密度実装

#### Oakforest-PACS の仕様

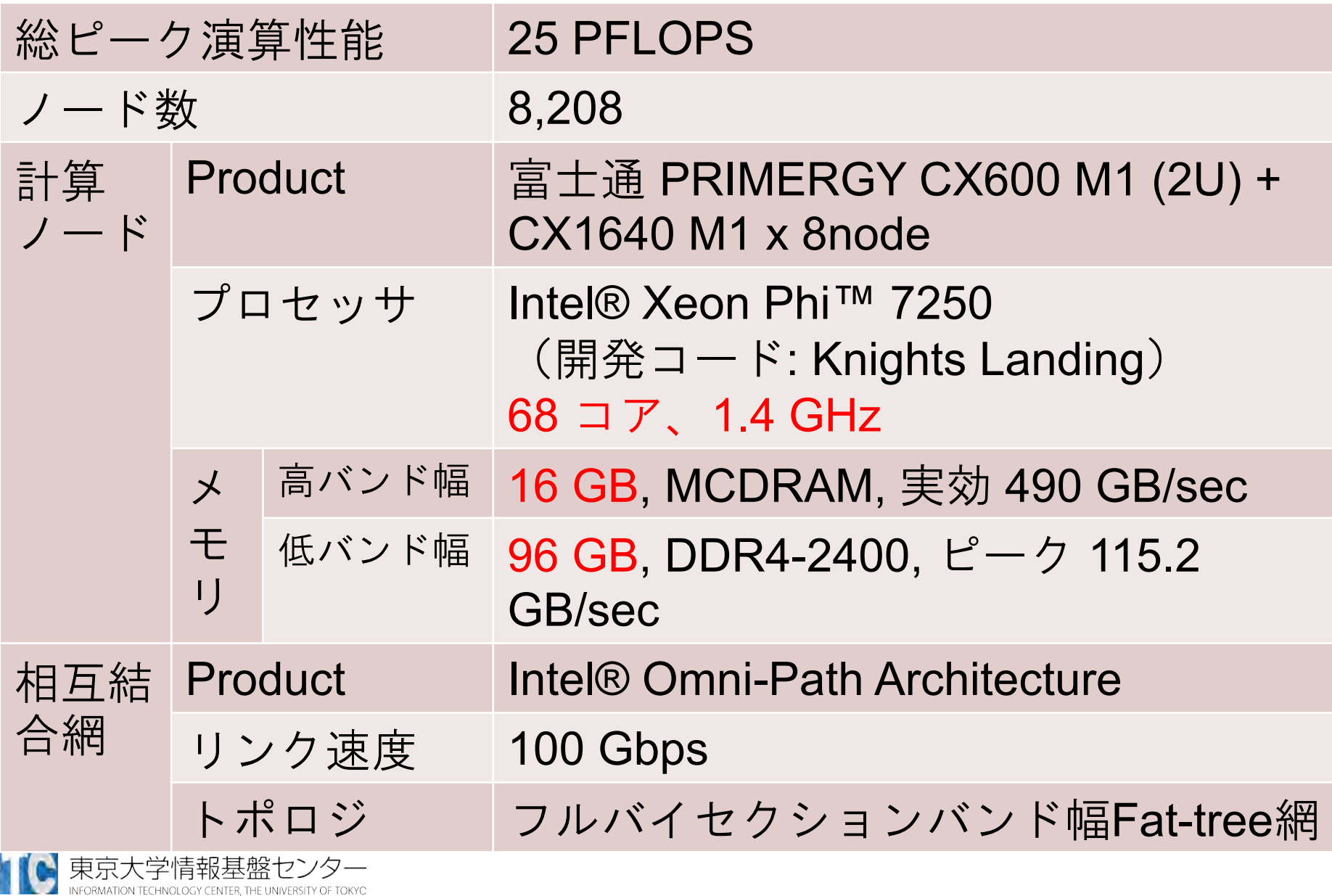

### Oakforest-PACS の仕様 (続き)

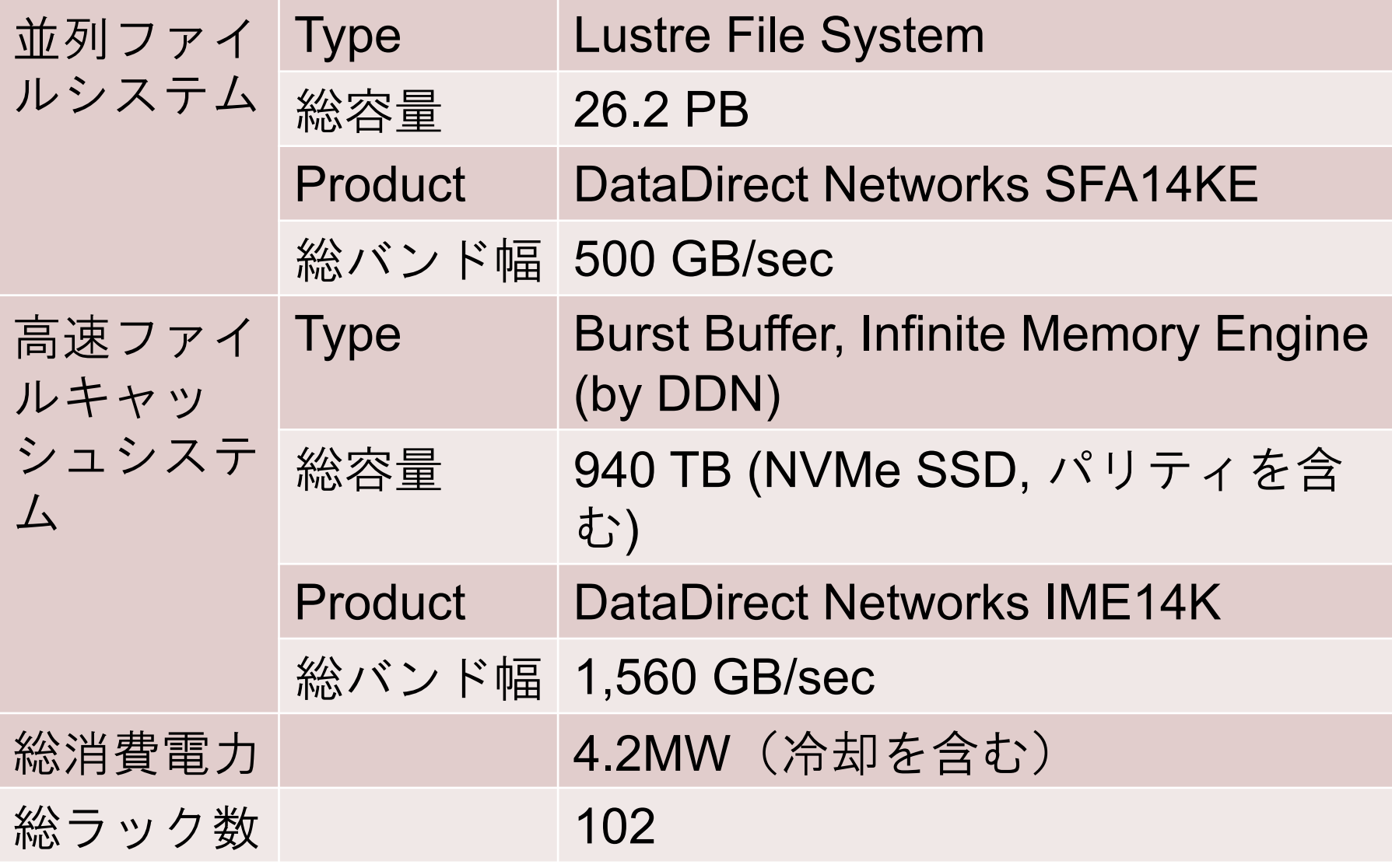

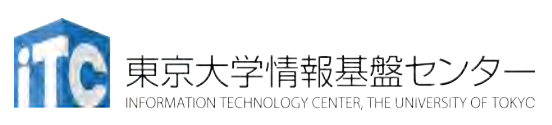

## Oakforest-PACS のソフトウェア

- OS: Red Hat Enterprise Linux  $(\Box \nabla \angle \angle \nabla)$ , CentOS および McKernel (計算ノード、切替可能)
	- McKernel: 理研AICSで開発中のメニーコア向けOS
		- Linuxに比べ軽量、ユーザプログラムに与える影響なし
		- ポスト京コンピュータにも搭載される予定。
- コンパイラ: GCC, Intel Compiler, XcalableMP
	- · XcalableMP: 理研AICSと筑波大で共同開発中の並列プログラ ミング言語
		- CやFortranで記述されたコー⇯に指示文を加えることで、 性能の高い並列アプリケーションを簡易に開発することが できる。
- ライブラリ・アプリケーション: オープンソースソフトウェ ア
	- ppOpen-HPC, OpenFOAM, ABINIT-MP, PHASE system, FrontFlow/blue, LAPACK, ScaLAPACK, PETSc, METIS, SuperLU etc.

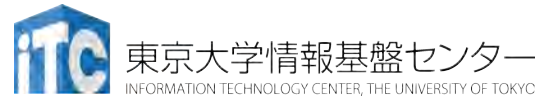

#### Oakforest-PACS**:** Intel Omni-Path Architecture による フルバイセクションバンド幅Fat-tree網

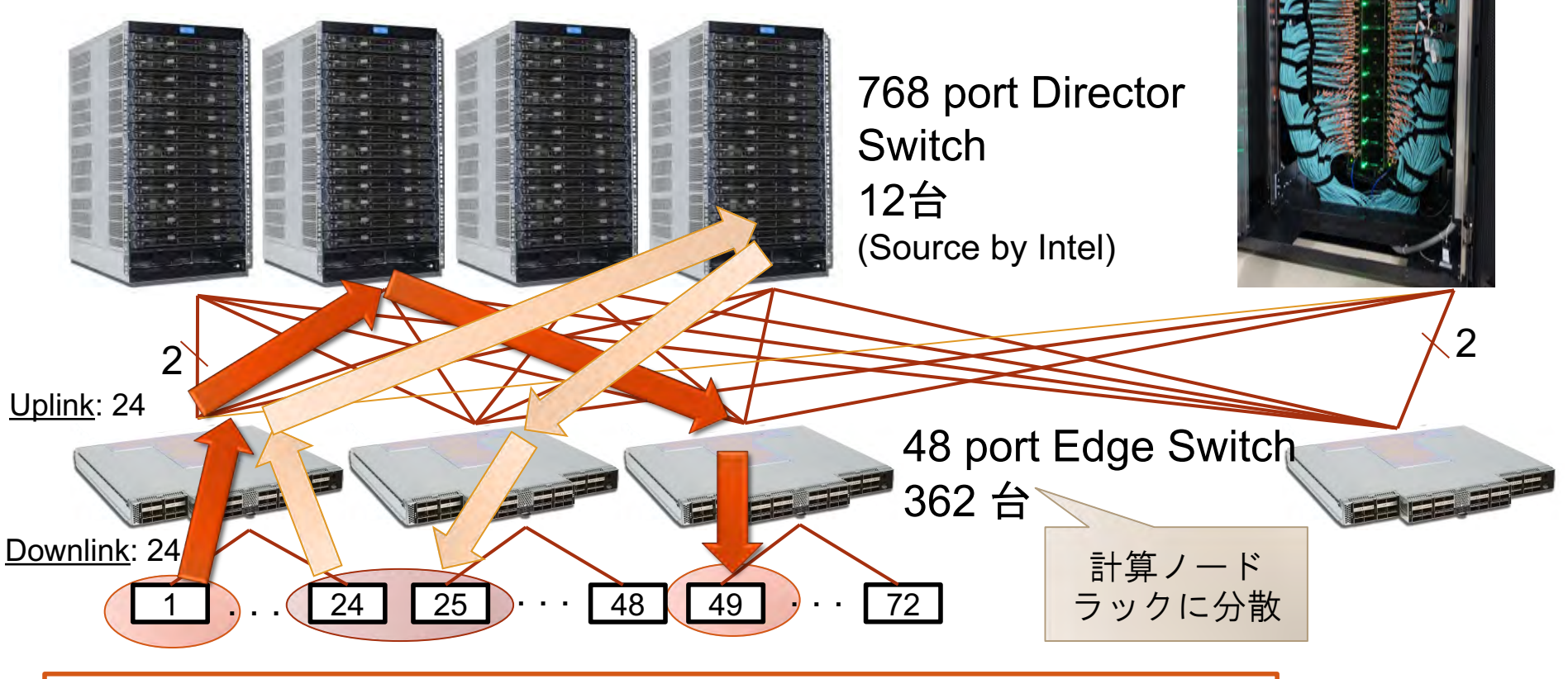

コストはかかるがフルバイセクションバンド幅を維持

- システム全系使用時にも高い並列性能を実現
- 柔軟な運用:ジョブに対する計算ノード割り当ての自由度が高い

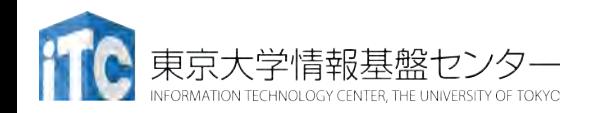

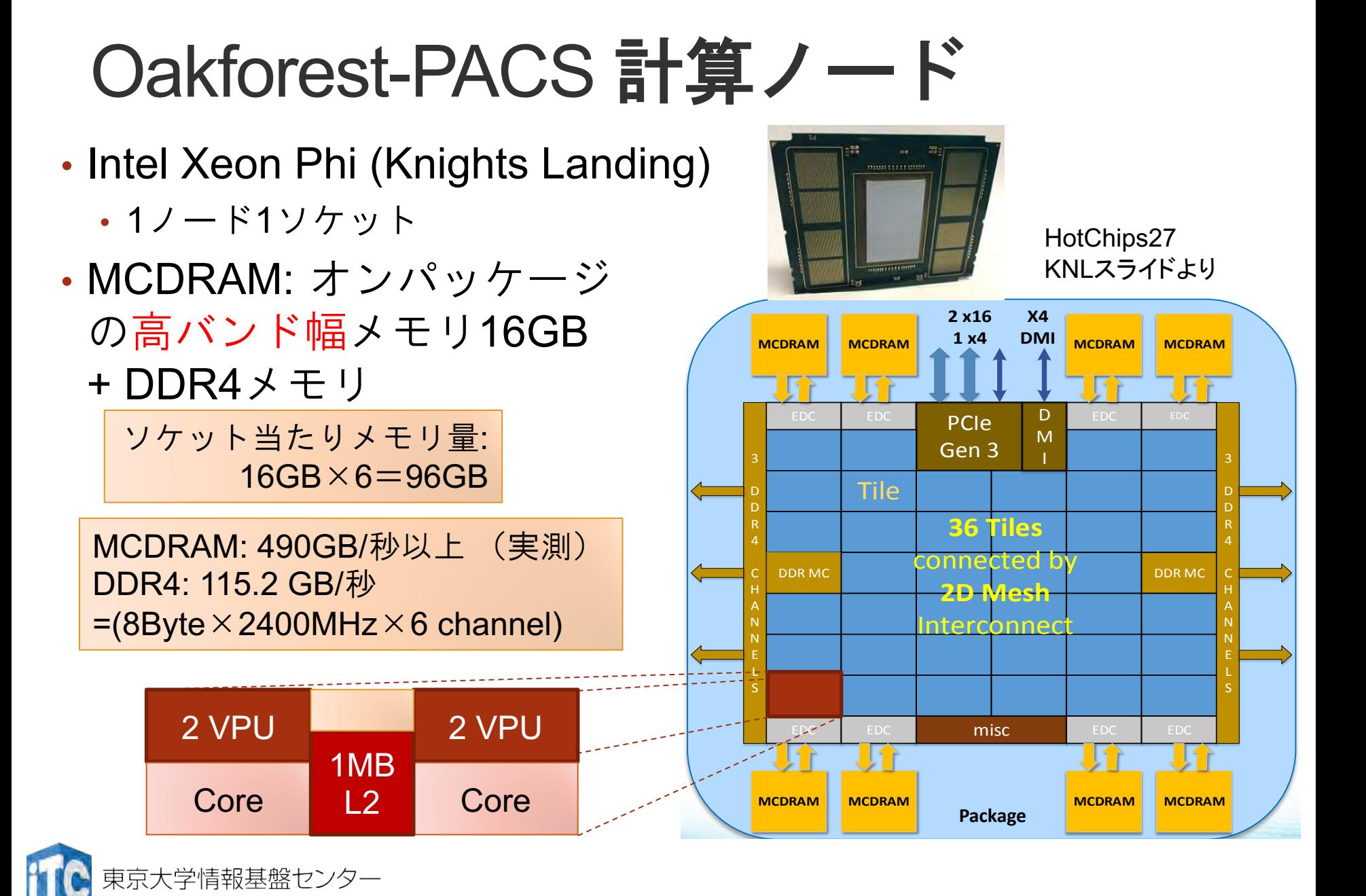

各種ベンチマーク

- TOP 500 (Linpack, HPL)
	- •連立一次方程式ソルバー(直接法),計算速度(FLOPS値)
	- 規則的な密行列:連続メモリアクセス
	- 計算性能
- HPCG
	- · 連立一次方程式ソルバー(反復法), 計算速度(FLOPS値)
	- 有限要素法から得られる疎行列(ゼロが多い)
		- 不連続メモリアクセス
		- ・実アプリケーションに近い
	- メモリアクセス性能,通信性能
- Green 500
	- HPL(TOP500)実行時のFLOPS/W値

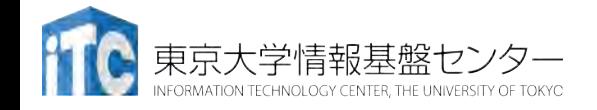

#### **48th TOP500 List (November, 2016)**

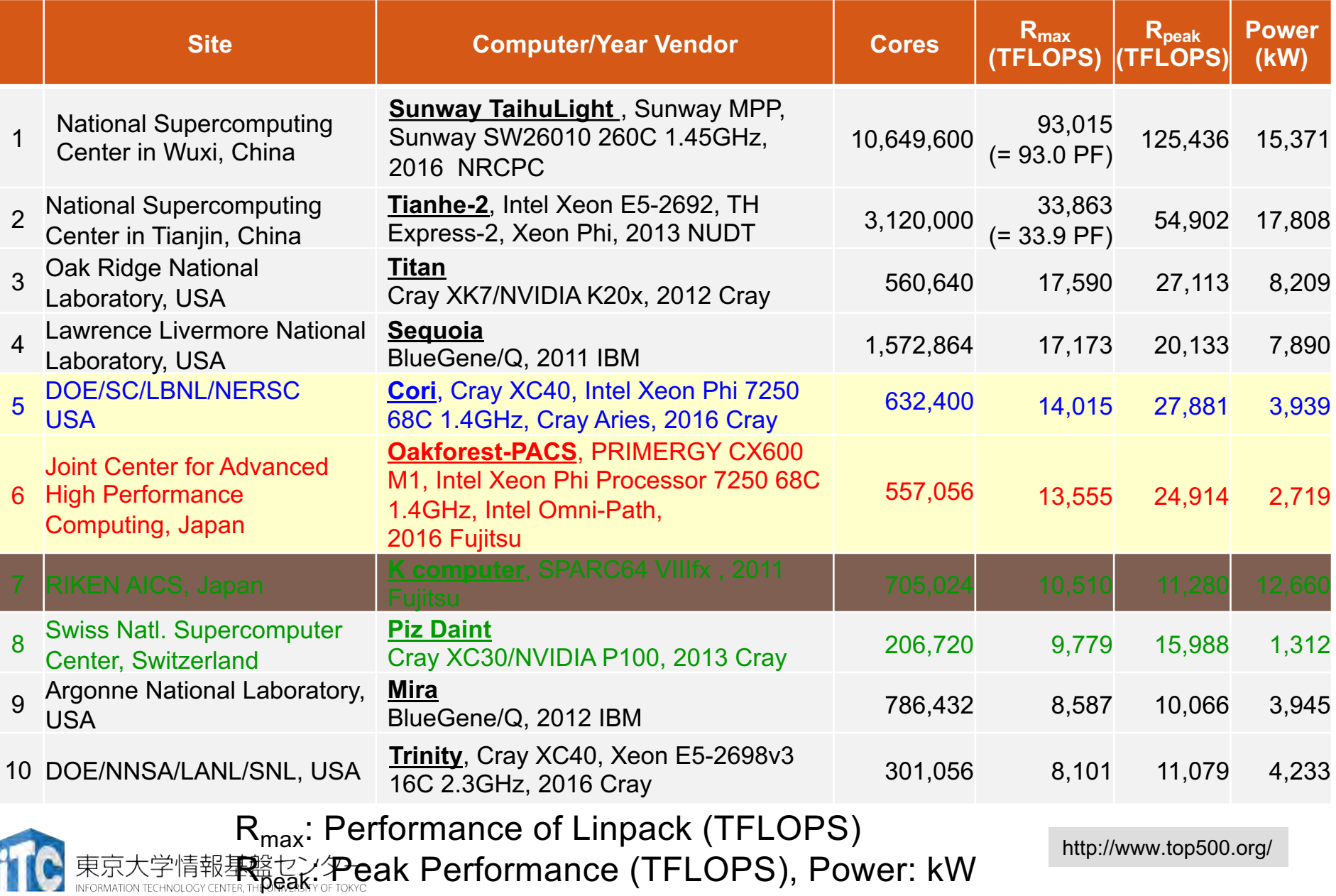

R<sub>max</sub>: Performance of Linpack (TFLOPS)

#### **53<sup>rd</sup> TOP500 List (June, 2019)** R<sub>peak</sub>: Peak Performance (TFLOPS),

Power: kW

http://www.top500.org/

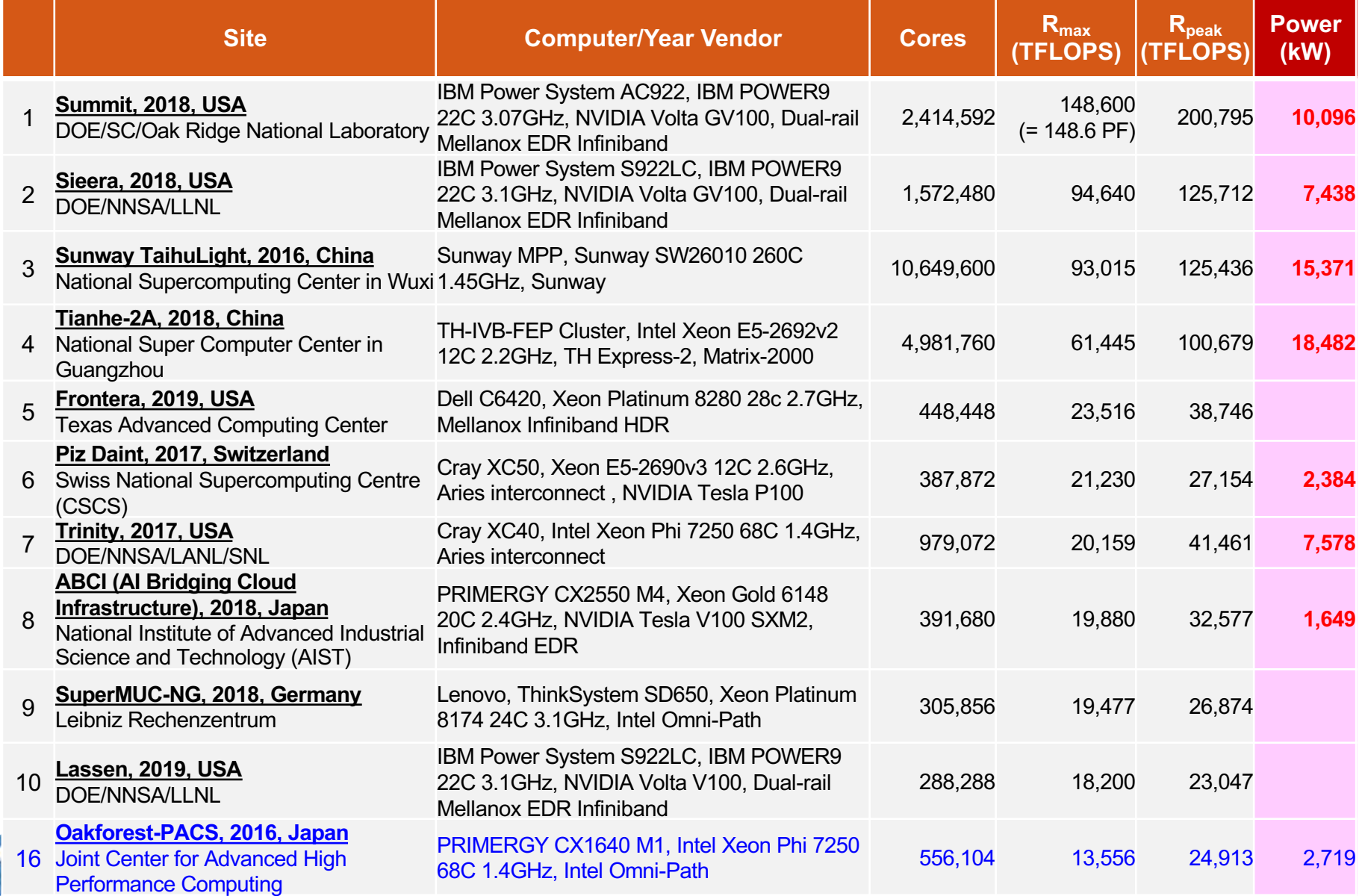

## (理論)ピーク性能

- OFPに搭載されているXeon Phi 7250のピーク性能を考える。
	- コア数: 68コア
	- コア当たりのAVX-512 ユニット : 2
	- AVX-512ユニット当たりの同時演算数(倍精度): 8
	- 積和演算 (Fused Multiply Add: FMA) : 2 に換算
	- クロック周波数: 1.40 GHz
- ノード当たりピーク性能:  $68 * 2 * 8 * 2 * 1.40 = 3046.4$  GFLOPS
- しかし、AVX-512ユニットは実は1.40GHzでは動作しない (より低い周波数)
	- ⇺ークに近い性能が得られるはずのもの(OFPでの実測値)
		- DGEMM (倍精度の行列積): 2200 GFLOPS (ピーク比: 72%)
		- HPL: 2000 GFLOPS (ピーク比: 66%)
	- Top500におけるOFPの登録値はピークの54.4%
- 「ピーク性能」の定義を正しく把握しておくことが重要!!
	- CPUメーカーによって定義の仕方も異なる

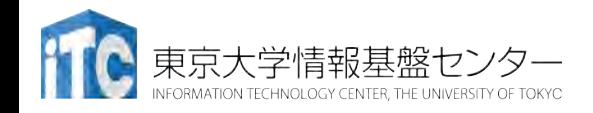

#### **HPCG Ranking (SC16, November, 2016)**

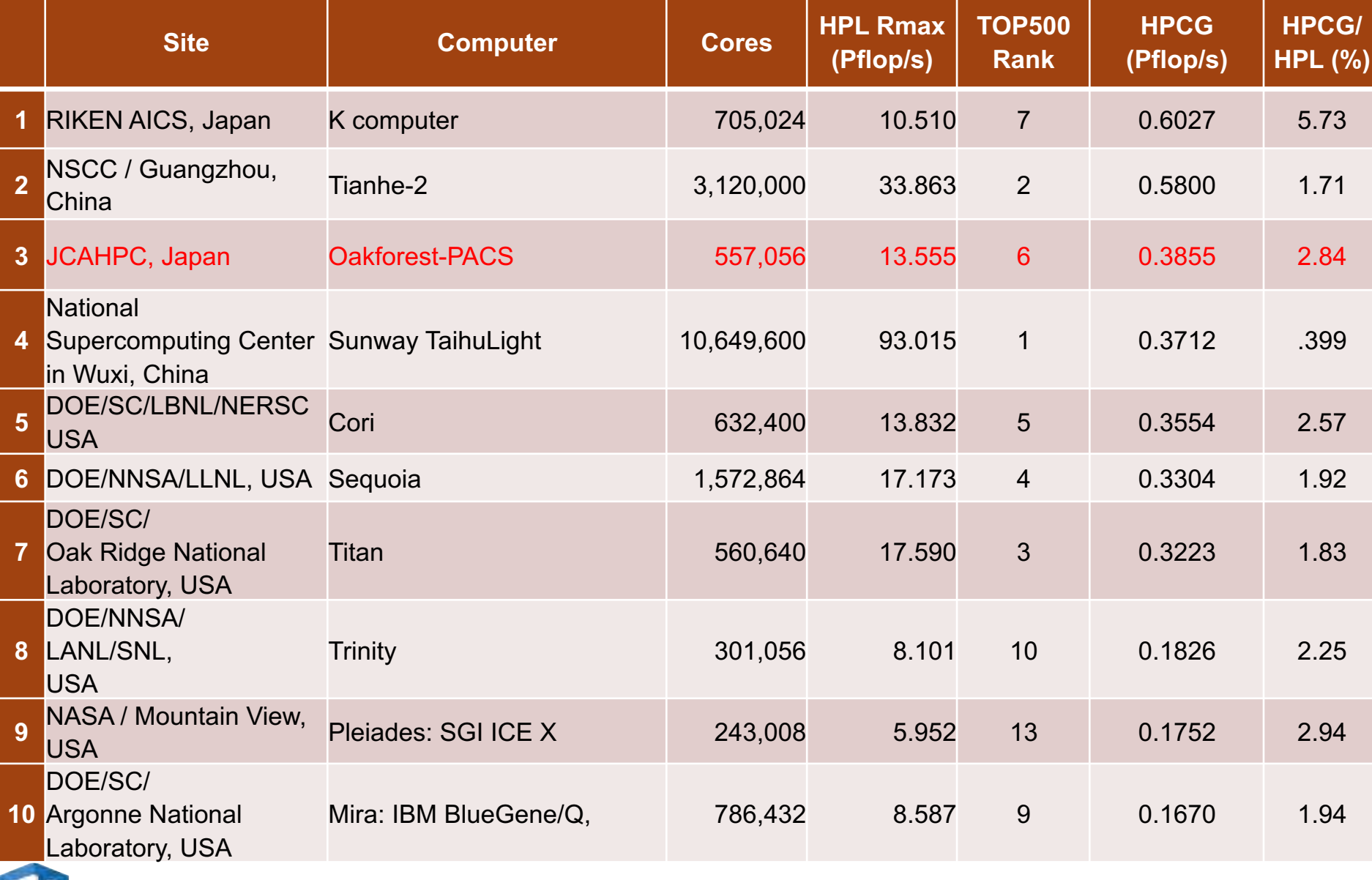

F TOKYC

## **HPCG Ranking (June, 2019)**

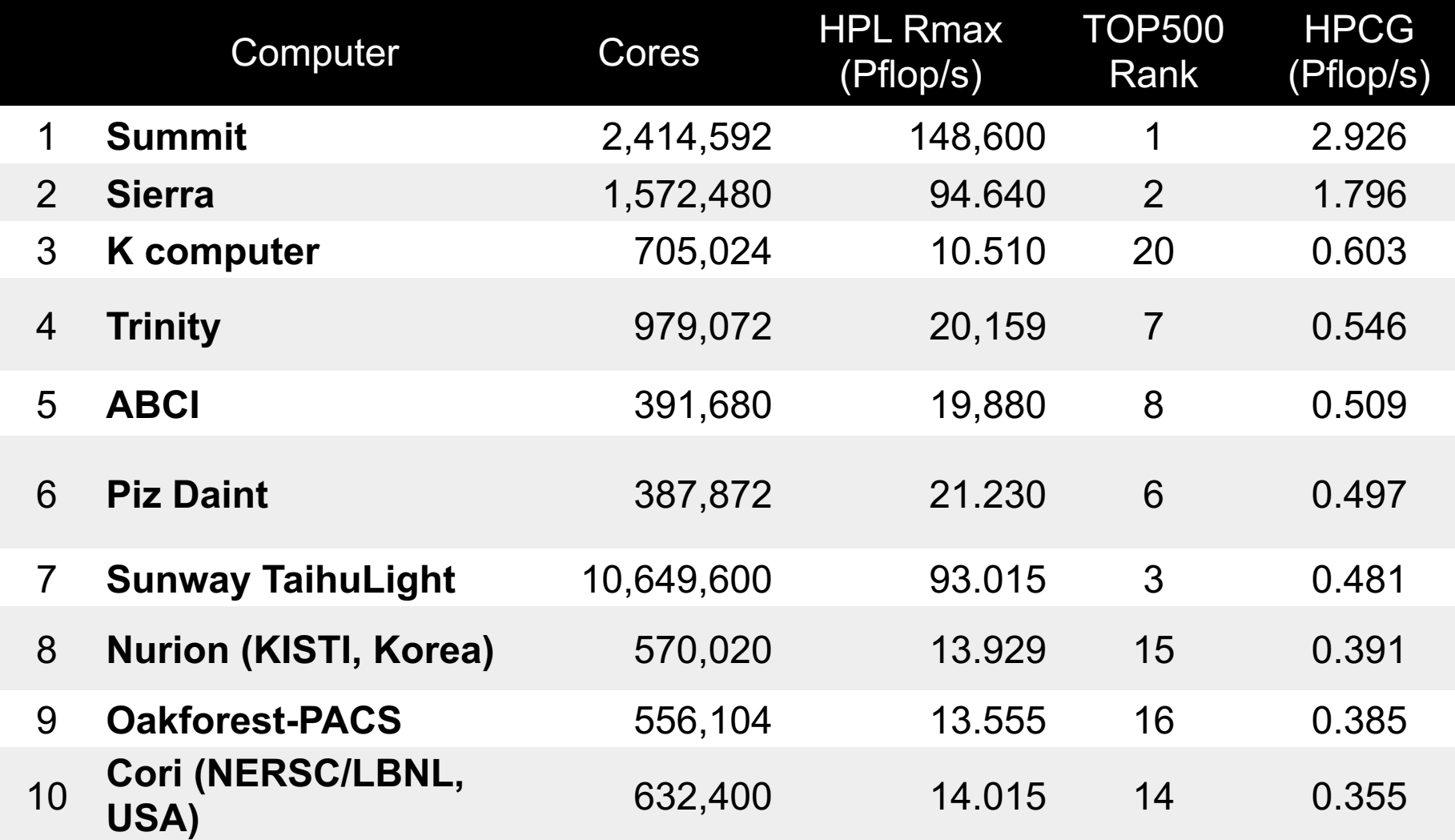

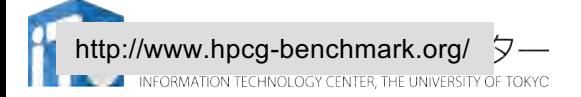

#### **Green 500 Ranking (SC16, November, 2016)**

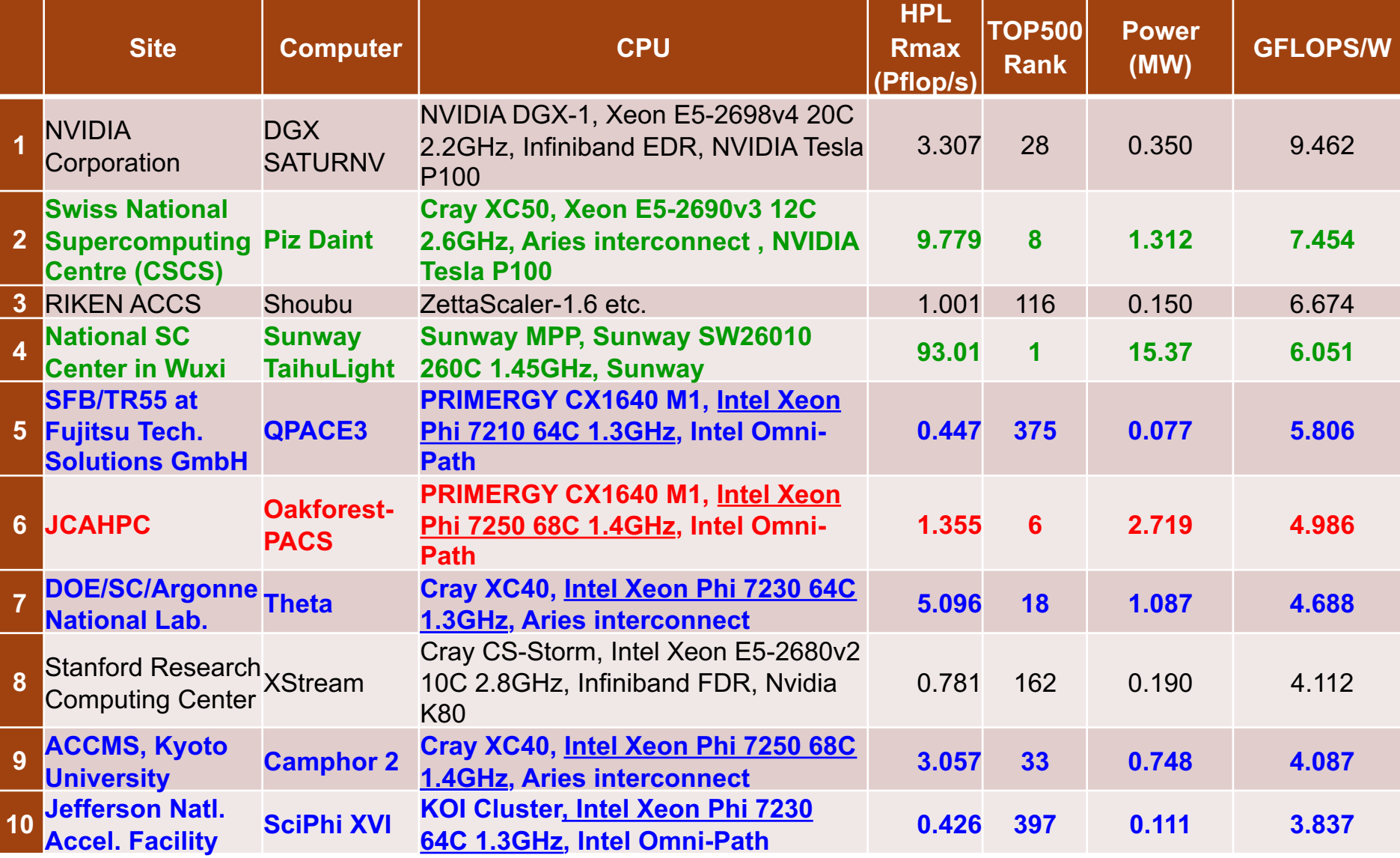

http://www.top500.org/ 基盤センター INFORMATION TECHNOLOGY CENTER, THE UNIVERSITY OF TOKYC

#### **Green 500 Ranking (June, 2019)**

http://www.top500.org/

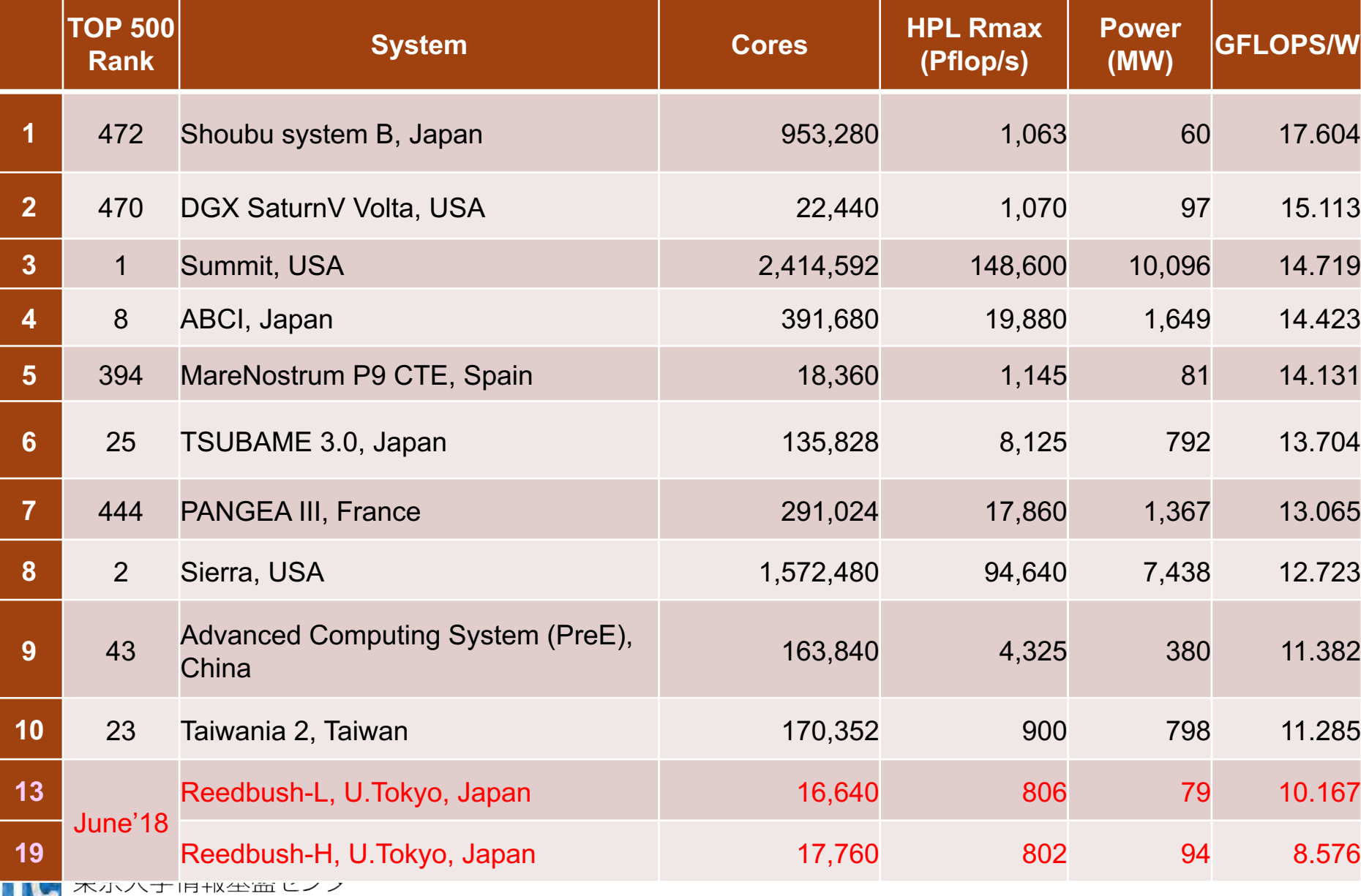

INFORMATION TECHNOLOGY CENTER, THE UNIVERSITY OF TOKYC

INFORMATION TECHNOLOGY CENTER, THE UNIVERSITY OF TOKYC

**26**

#### **IO 500 Ranking (June, 2018)**

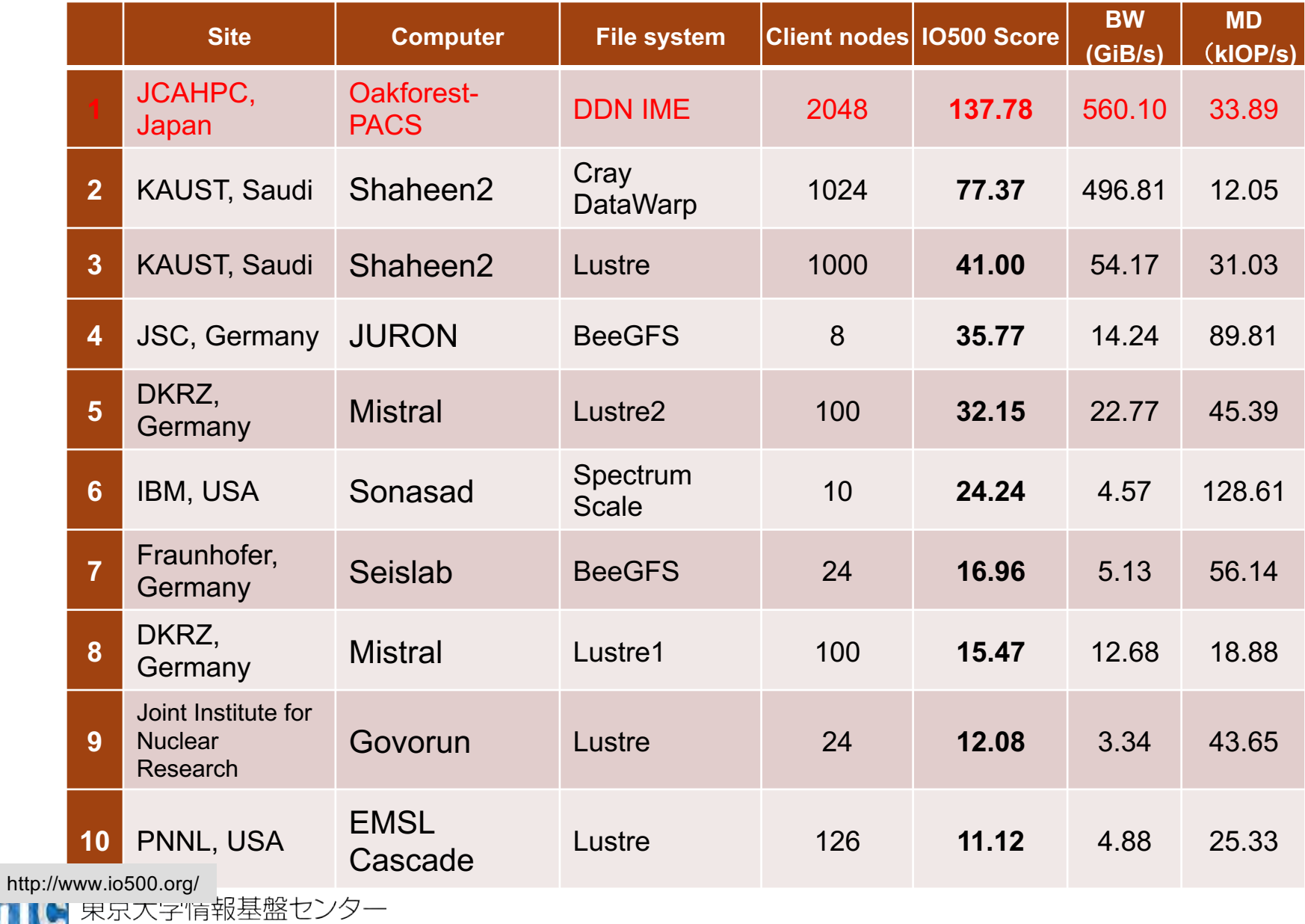

#### **IO 500 Ranking (June, 2019)**

http://www.io500.org/

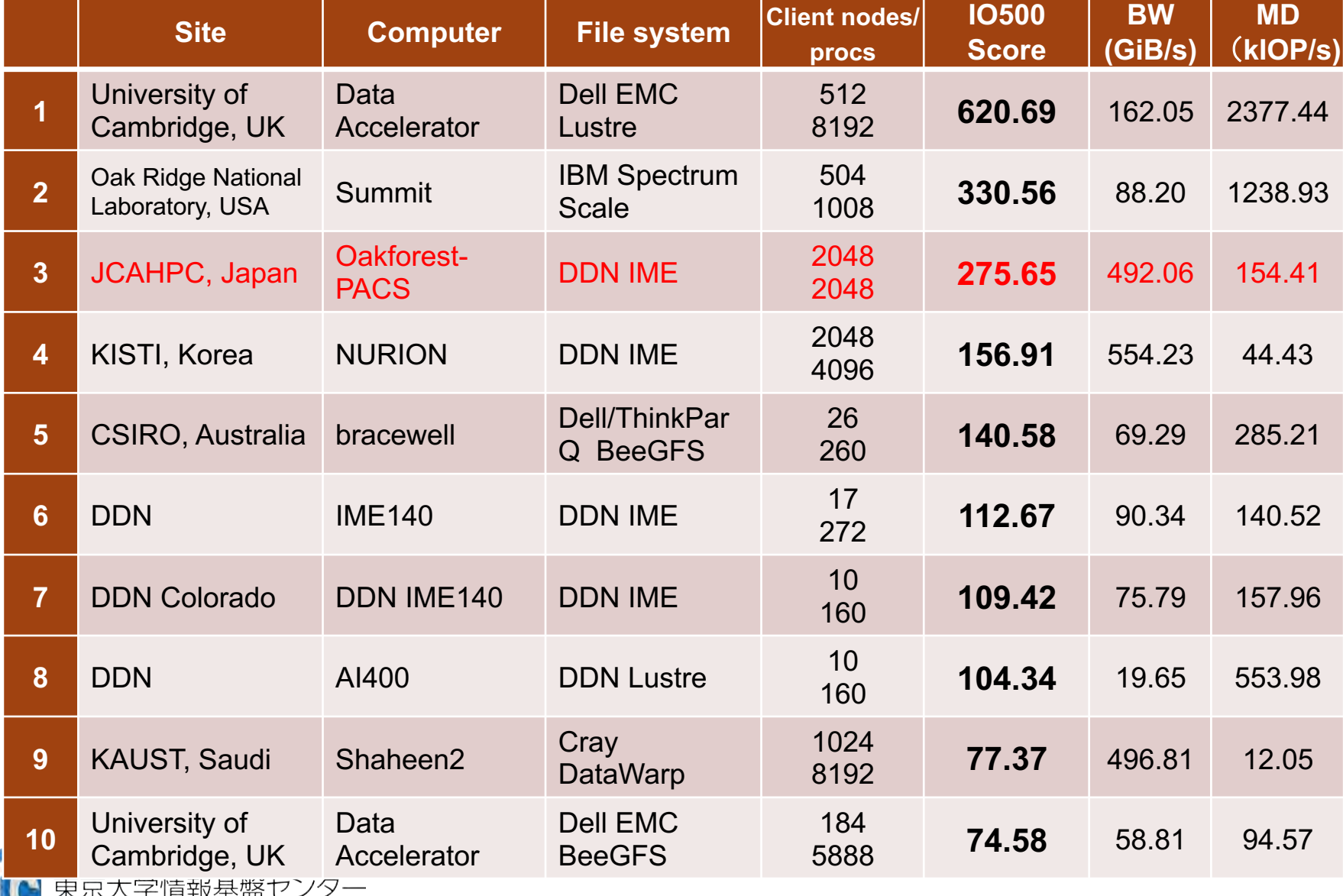

INFORMATION TECHNOLOGY CENTER. THE UNIVERSITY OF TOKYO

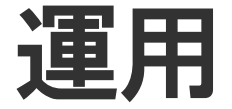

- 計算資源は全系を共用(パーティション分けはしない)
	- •全8,208ノード(25PF)を常に全系で運用できるようにしておき, 国内最大の計算資源を有効に活用する

○利用形態

- 各大学独自の利用コース
- HPCI
	- 全資源の20%を「JCAHPC」として拠出,企業利用可能
- JHPCN(学際大規模情報基盤共同利用共同研究拠点)
	- 東大分全資源の5%程度:企業共同研究,国際共同研究も含む(東 大のみ)
- 教育(講義,講習会)
- 大規模HPCチャレンジ:全ノード占有, 1回24時間程度/ 月

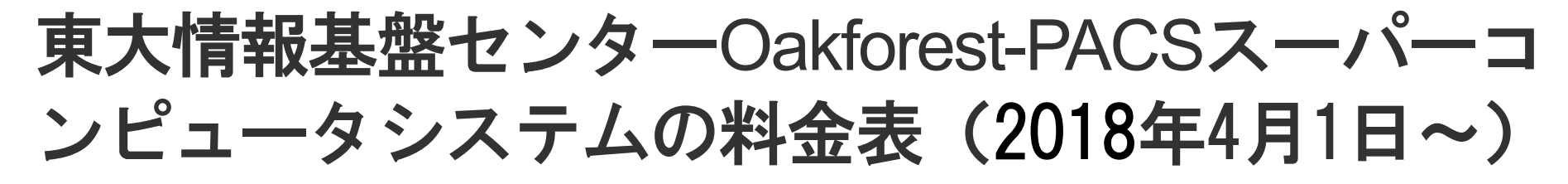

• パーソナルコース (年間)

- 100,000円 : 1口8ノード(基準)、最大512ノードまで実行可
- 3口まで
- グルー⇽コース
	- ・400,000円 (企業 480,000円) : 1口 8ノード(基準)、最大2048 ノードまで
	- •以上は、「トークン制」で運営
		- •申し込みノード数×360日×24時間の「トークン」が与えられる • パーソナルコースは2ノード相当
		- •基準ノードまでは、トークン消費係数が1.0
		- •基準ノードを超えると、超えた分は、消費係数が2.0になる

•大学等のユーザはReedbushとの相互トークン移行も可能

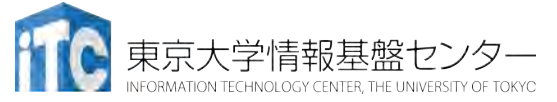

## **GFLOPS**(ピーク性能換算) あたり負担金(~**W**)

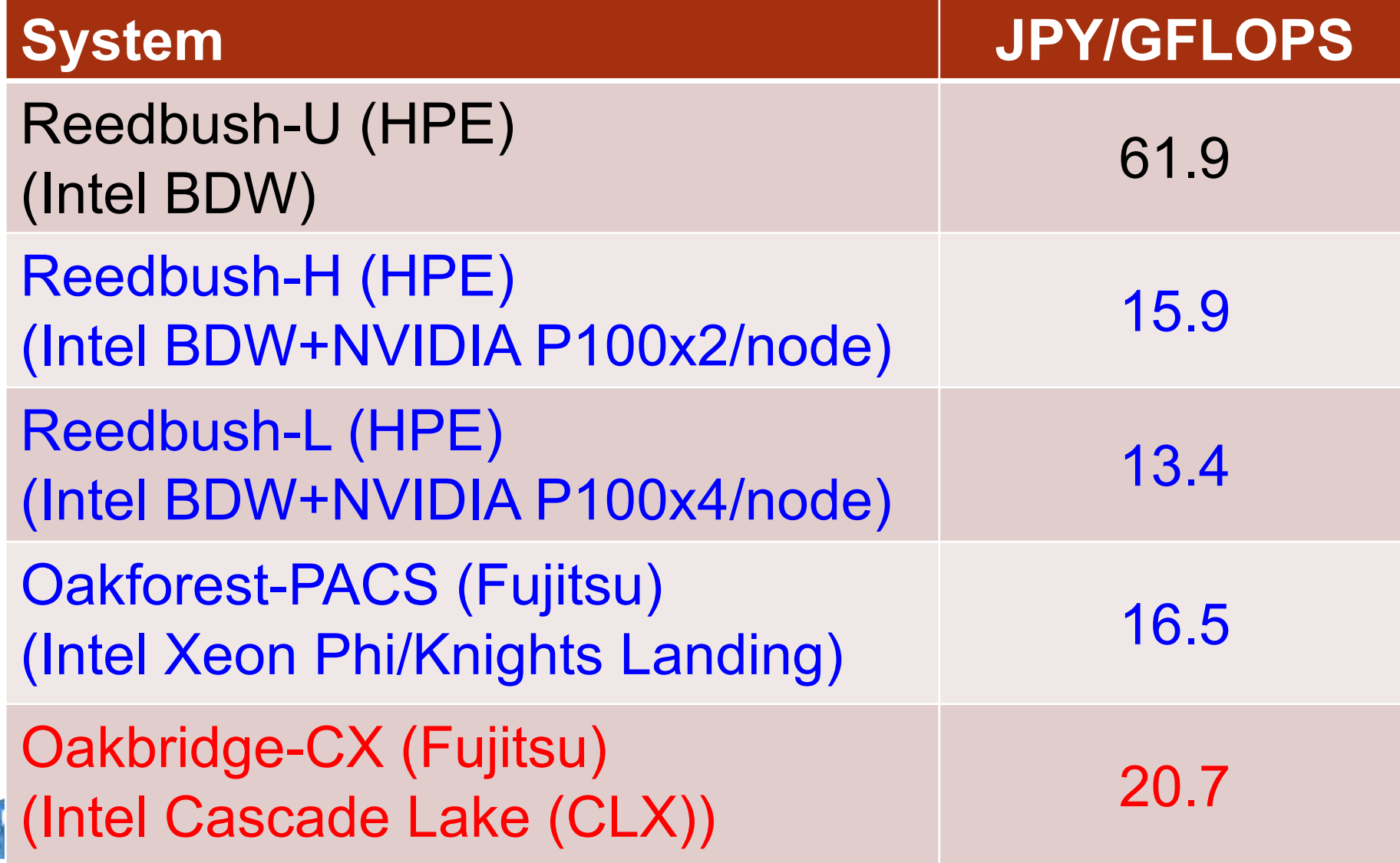

## トライアルユース制度について

- 安価に当センターのReedbush-U/H, Oakforest-PACSシステムが使える「無償トライ アルユース」および「有償トライアルユース」制度があります。
	- アカデミック利用
		- パーソナルコース、グループコースの双方 (1ヶ月~3ヶ月)
	- 企業利用
		- パーソナルコース (1ヶ月~3ヶ月) (RB-U: 最大16ノード, RB-H: 最大2ノード、OFP: 最大16ノード, 最大64ノード) 本講習会の受講が必須、審査無
		- グルー⇽コース
			- 無償トライアルユース:(1ヶ月〜3ヶ月):無料( RB-U: 最大128ノード、RB-H: 最大32ノード、OFP: 最大2048ノード)
			- 有償トライアルユース: (1ヶ月~最大通算9ヶ月)、有償 (計算資源は無償と同 等)
			- スーパーコンピュータ利用資格者審査委員会の審査が必要(年2回実施)
		- 双方のコースともに、簡易な利用報告書の提出が必要
- ・トライアルユース(無料体験):利用申請するシステムを初めて使う場合
	- 1ヶ月間、講習会アカウントと同条件
	- 一般利用、有償トライアルユースへの移行も可能

東京大学情報基盤センター

# 並列プログラミングの基礎

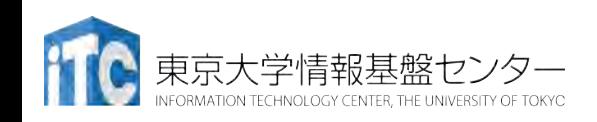

• 逐次実行の⇽ログラム(実行時間*T* )を、p台の計算機 を使って、*T /* <sup>p</sup> にすること。

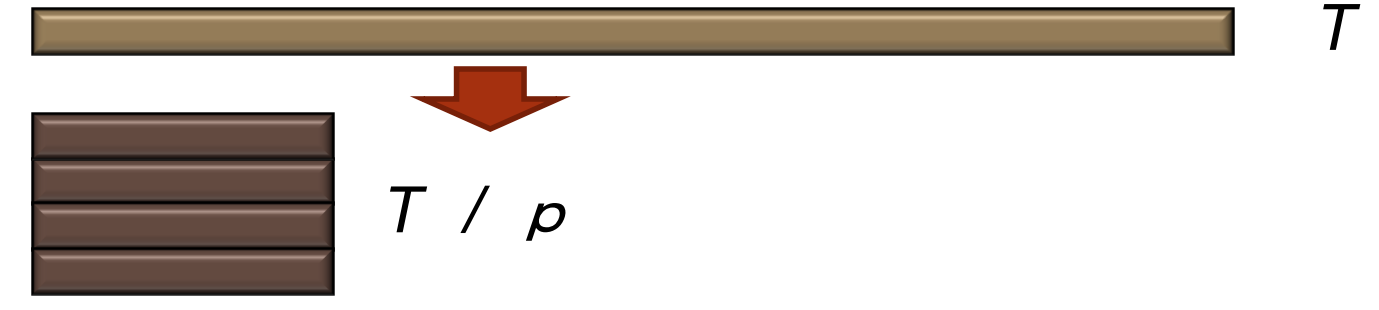

- 素人考えでは自明。
- 実際は、できるかどうかは、対象処理の内容 (アルゴリズム)で 大きく 難しさが違う
	- アルゴリズム上、絶対に並列化できない部分の存在
	- ・通信のためのオーバヘッドの存在
		- 通信立ち上がり時間
		- データ転送時間

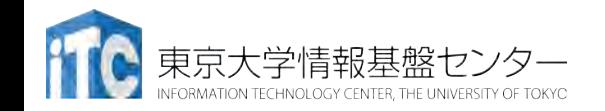

# 並列プログラム中の実行主体

- マルチスレッ⇯
	- OpenMP
		- ユーザが並列化指示行を記述
- マルチプロセス
	- MPI (Message Passing Interface)
		- ・ユーザがデータ分割方法を 明示的に記述

共有メモリで動作 **→**並列化の指示だけで**OK**

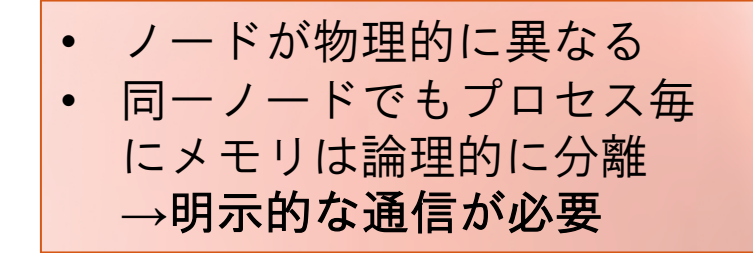

マルチプロセスとマルチスレッドは 共存可能 →ハイブリッドMPI/OpenMP実行

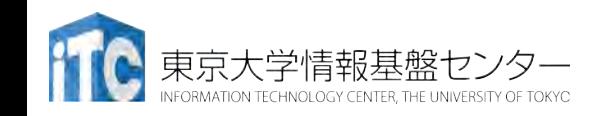

### 並列プログラミングのモデル •多くのMIMD上での並列プログラミングのモデル

1. SPMD (Single Program Multiple Data)

• 1つの共通のプログラムが、並列処理開始時に、 全プロセッサ上で同時に起動する

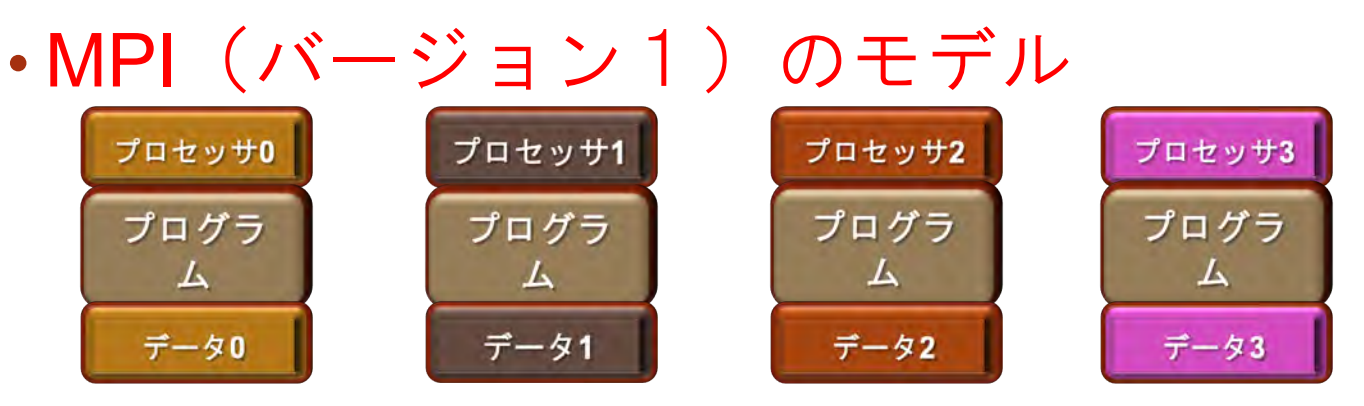

2. Master / Worker (Master / Slave)

:学情報基盤セン

• 1 つのプロセス (Master) が、複数のプロセス (Worker)を管理(生成、消去)する。

# 性能評価指標

#### 並列化の尺度

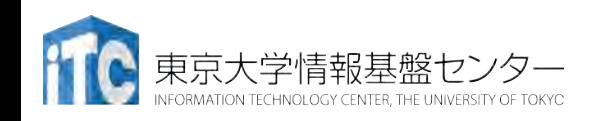
#### 性能評価指標一台数効果

- 台数効果  $S_P$  =  $T_S$  /  $T_P$   $(0 \leq S_p)$ 
	- 式:
	- $T_S$  :逐次の実行時間、 $T_P$  : P台での実行時間
	- edyのとき、理想的な(ideal)速度向上  $S_p = P$
	- $\bullet$  P台用いて  $S_p > P$  のとき、スーパリニア・スピードアップ
		- 主な原因は、並列化により、データアクセスが局所化されて、 キャッシュヒット率が向上することによる高速化
- 並列化効率
	- 式:  $E_p = S_p / P \times 100 \ (0 \leq E_p)$  [%]
- 飽和性能
	- 速度向上の限界
	- Saturation, 「さちる」

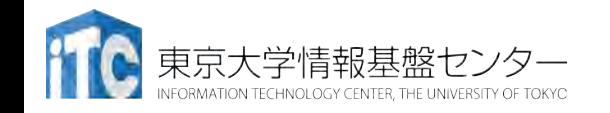

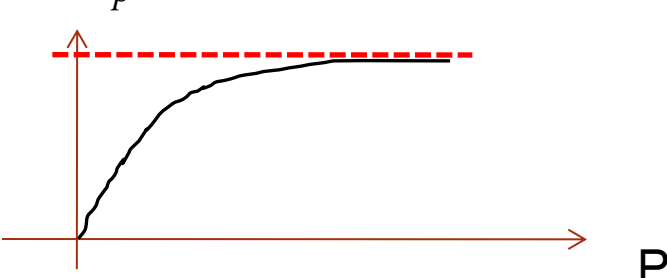

#### 並列性を上げることが鍵

- •京コンピュータ: 88,128ノード x 8コア/ノード
- Oakforest-PACS : 8,208ノード x 68コア/ノード
- Sunway TaihuLight: 40,960  $\ell \beta \times 260$ コア/ $\ell \beta$
- Summit : 約4,600ノードx6 GPU/ノード  $x$  (80 or 5120 コア)/GPU
- 1コア当たりではスパコンの方が遅いこともある
	- ス⇷コン向けは,電力効率を狙ってクロック周波数を下げている => その分コア数を増やす

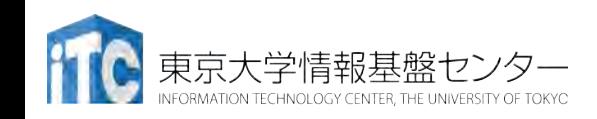

### **Weak Scaling**と**Strong Scaling**

並列処理においてシステム規模を大きくする方法

- Weak Scaling: それぞれの問題サイズは変えず並列度をあげる >全体の問題サイズが(並列数に比例して)大きくなる
	- ▶通信のオーバヘッドはあまり変わらないか、やや増加する
- Strong Scaling: 全体の問題サイズを変えずに並列度をあげる ▶問題サイズが装置数に反比例して小さくなる
	- ▶通信のオーバヘッドは相対的に大きくなる

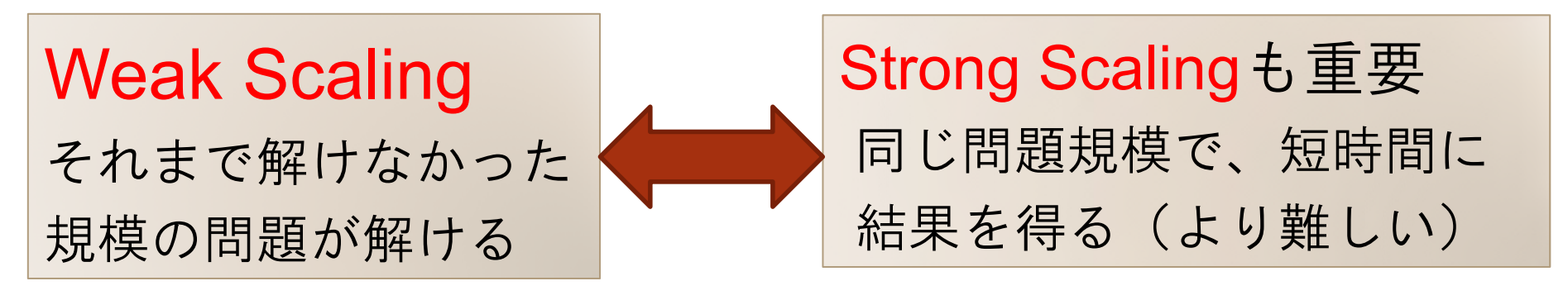

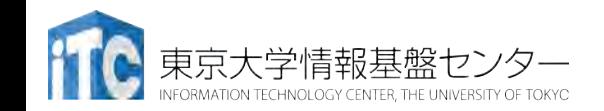

アムダールの法則

- 逐次実行時間を K とする。 そのうち、並列化ができる割合を α とする。
- このとき、台数効果は以下のようになる。

 $S_p = K/(K\alpha / P + K(1-\alpha))$ 

 $= 1/(\alpha / P + (1 - \alpha)) = 1/(\alpha(1 / P - 1) + 1)$ 

- 上記の式から、たとえ無限大の数のプロセッサを使って も (P→∞)、台数効果は、高々 1/(1-α) である。 (アムダールの法則)
	- ・全体の90%が並列化できたとしても、無限大の数のプロセッサを つかっても、1/(1 - 0.9) = 10 倍 にしかならない!

→高性能を達成するためには、少しでも並列化効率を上げる 実装をすることがとても重要である

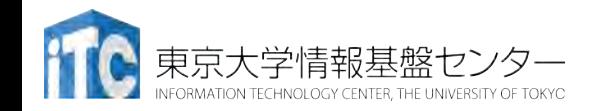

講習会:Oakforest-PACS実践 **41**

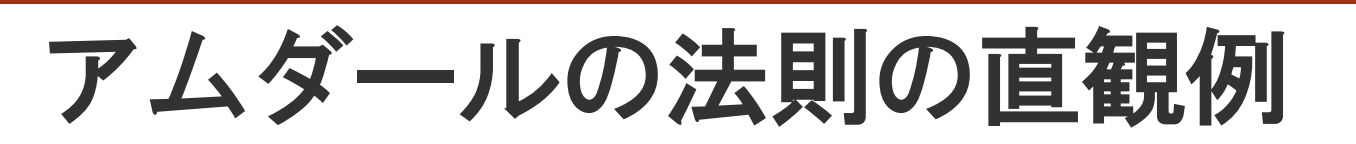

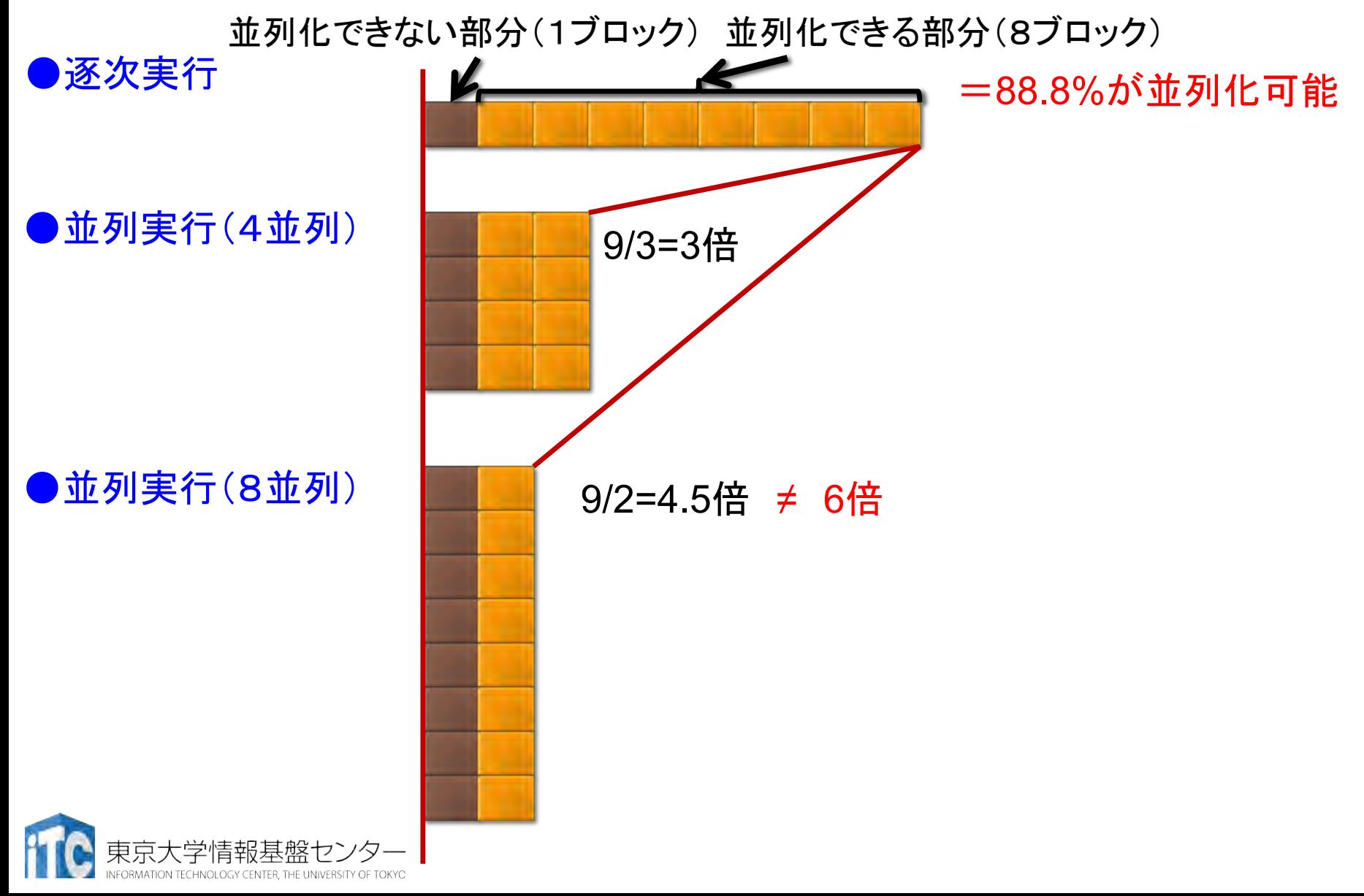

#### 本講習会の目的

並列アルゴリズムはひとまず置いといて…

KNLの多数のコアの扱い方、Oakforest-PACSの多数の計算ノードを組み合わせた実行 のやり方について学ぼう!

- その他の講習会 (予定) <https://www.cc.u-tokyo.ac.jp/events/lectures/>
	- 並列アルゴリズムを学びたい方
		- OpenMP/OpenACCによるマルチコア·メニィコア並列プログラミング 入門
	- その他
		- 「並列有限要素法とハイブリッド並列プログラミング」
		- MPI 基礎
		- MPI 上級編
		- 科学技術計算の効率化入門

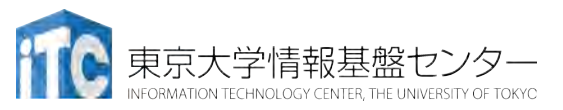

「こんな講習会が欲しい!」 という要望があればぜひア ンケートへ!

# KNL (Intel Xeon Phi, Knights Landing)の基礎

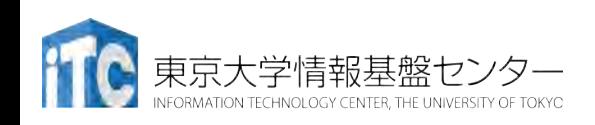

#### **Intel Xeon Phi (KNL: Knights Landing) Intel® Many-Core Processor targeted for HPC and Supercomputing**

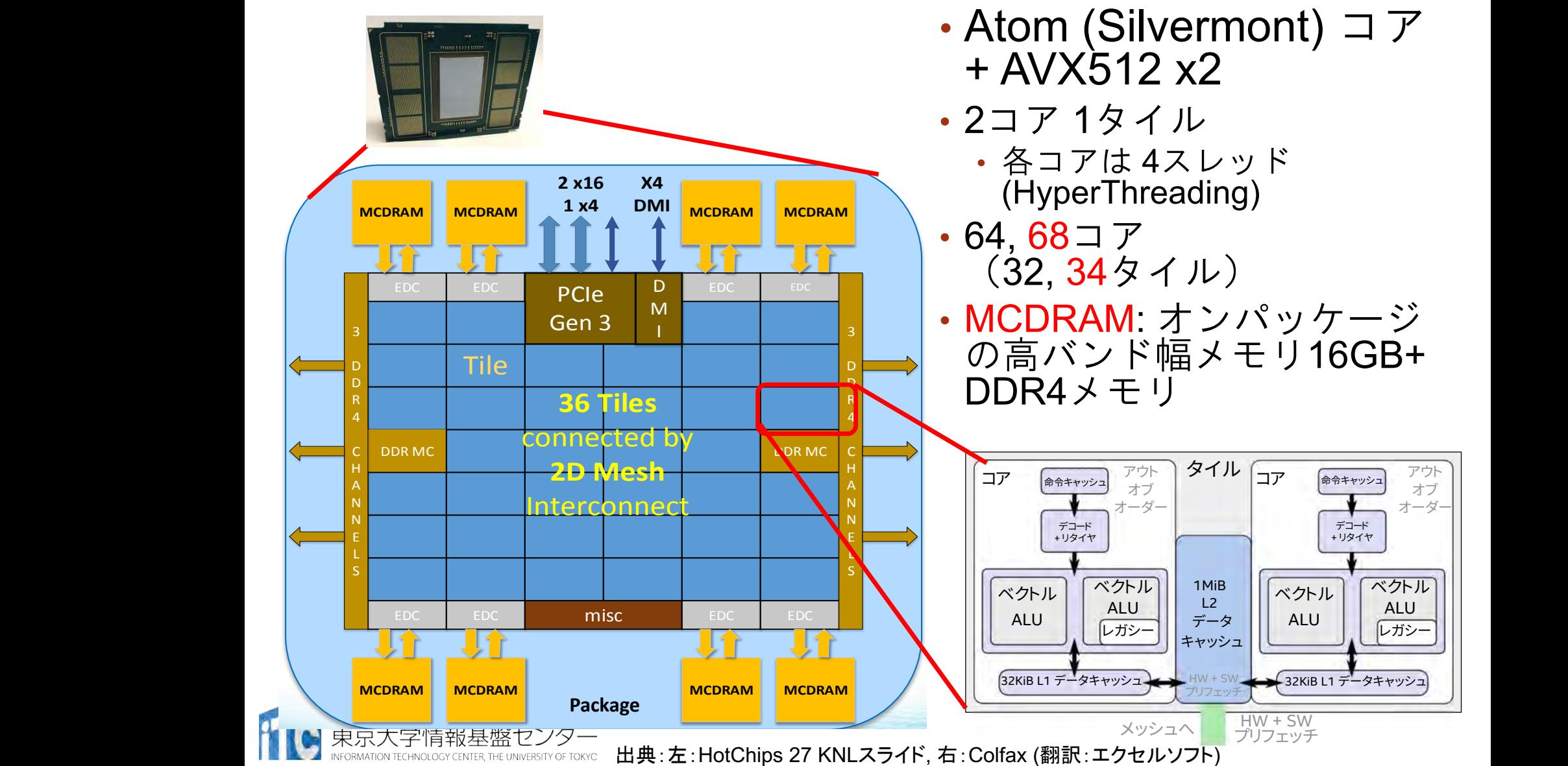

### KNLの動作モード

- メモリモード:3種類
	- •Flat: MCDRAMとDDR4 が独立したアドレス
	- Cache: MCDRAMはDDR4メモリのキャッシュとして動作
	- Hybrid
- クラスタリングモード: 5種類
	- (All-to-all: ア⇯レス情報が全体に分散… 非推奨)
	- Quadrant, Hemisphere: 内部でアドレス情報が4(または2)に分割 (ユーザからは見えない)
	- <u>• SNC-4,</u> SNC-2: NUMAドメインが明示的に4 (or 2)に分割

モードの変更には再起動が必要 => 現時点では、各モード(Flat, Cache)のジョブ キューを用意 (regular-flat / regular-cache等)

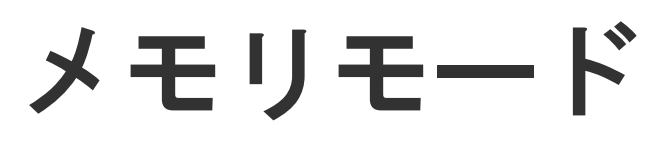

- Cacheモード
	- MCDRAMはL3キャッ シュとして動作

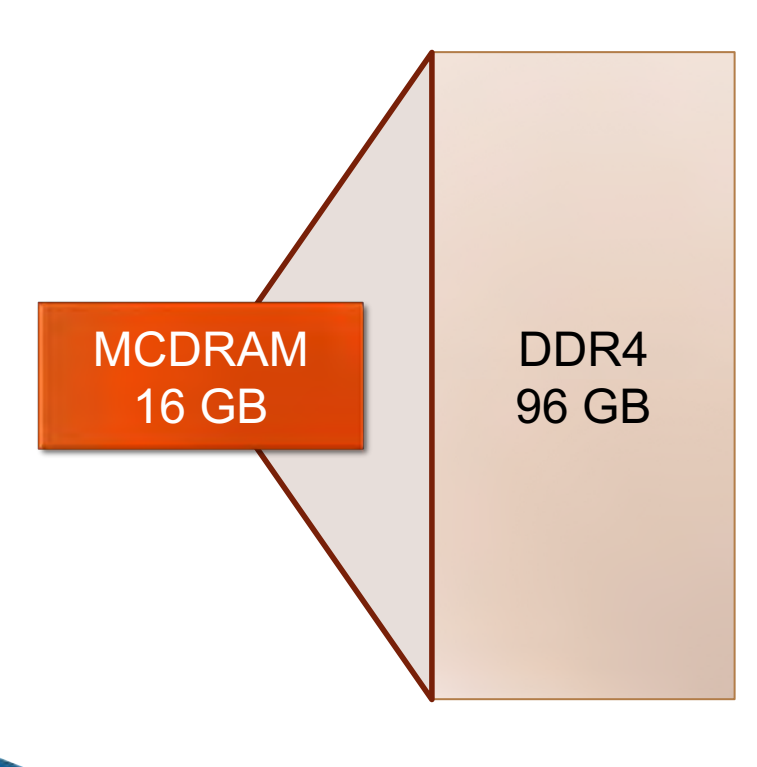

ATION TECHNOLOGY CENTER. THE UNIVERSITY OF TOKYO

#### $\cdot$ Flat $\pm$   $\aleph$ • MCDRAMを明示的に使 い分け

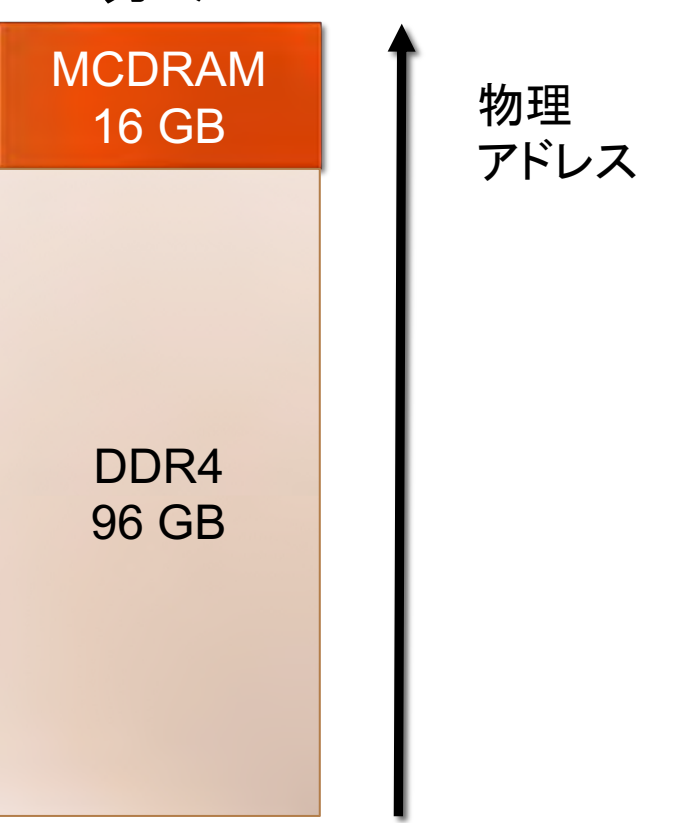

## FlatモードにおけるNUMAドメイン

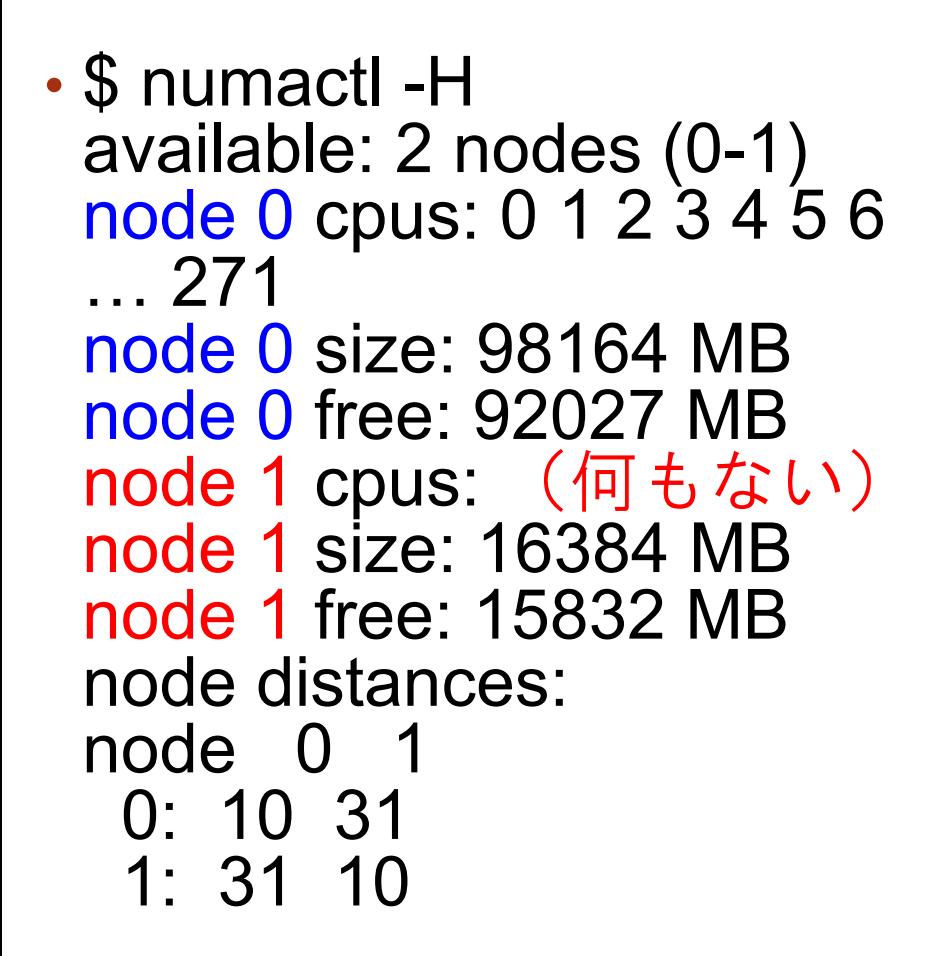

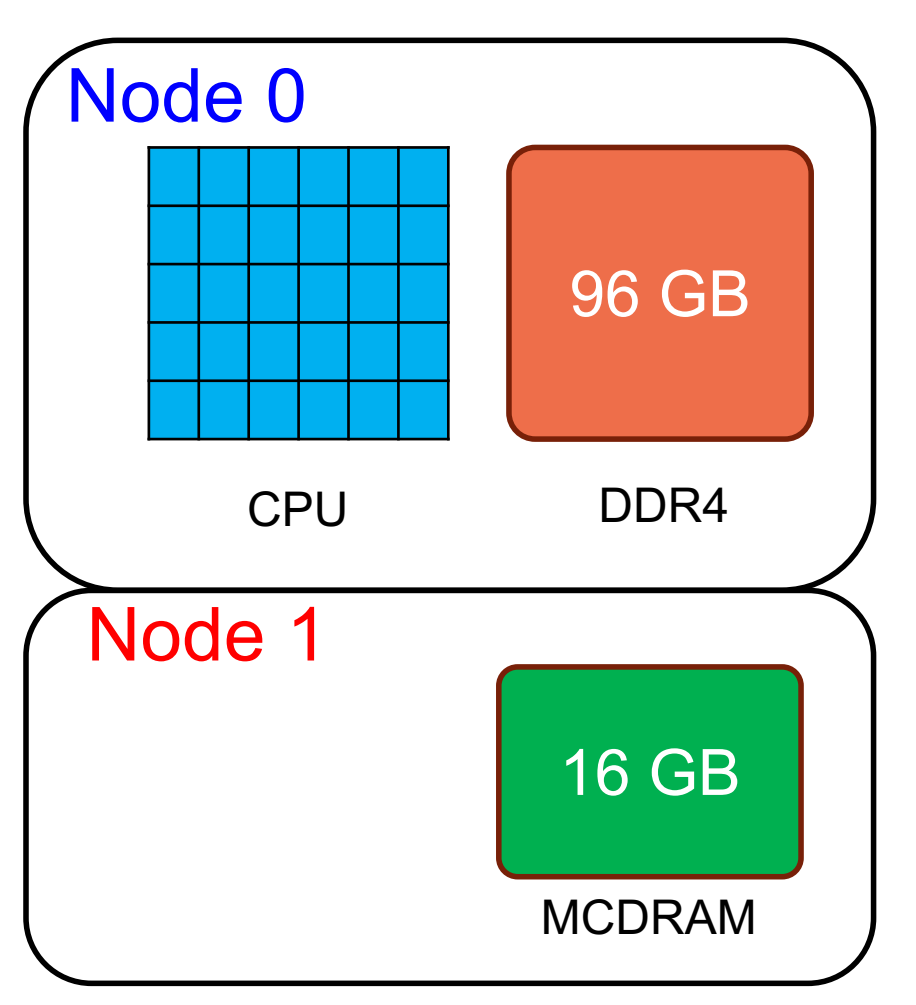

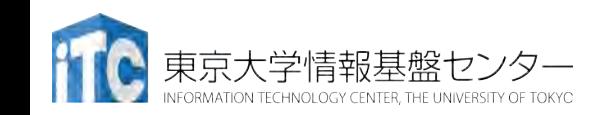

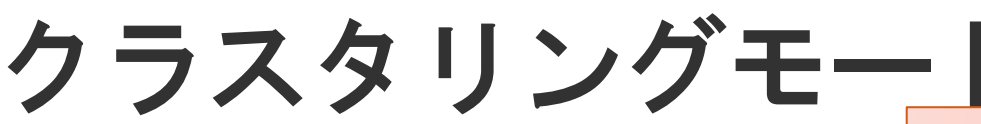

- Quadrant: ソフトウェ アからはフラットなメ モリ空間に見える
	- 内部では4分割、格納先 のMCDRAMと同じ領域 にキャッシュ情報(タ グ)を配置
- $\cdot$  SNC-4: 4つのNUMA $\stackrel{\rightharpoonup}{\mathsf{F}}$ メインに見える
	- 4ソケットある場合と同 じ

現在OFPではQuadrantのみ

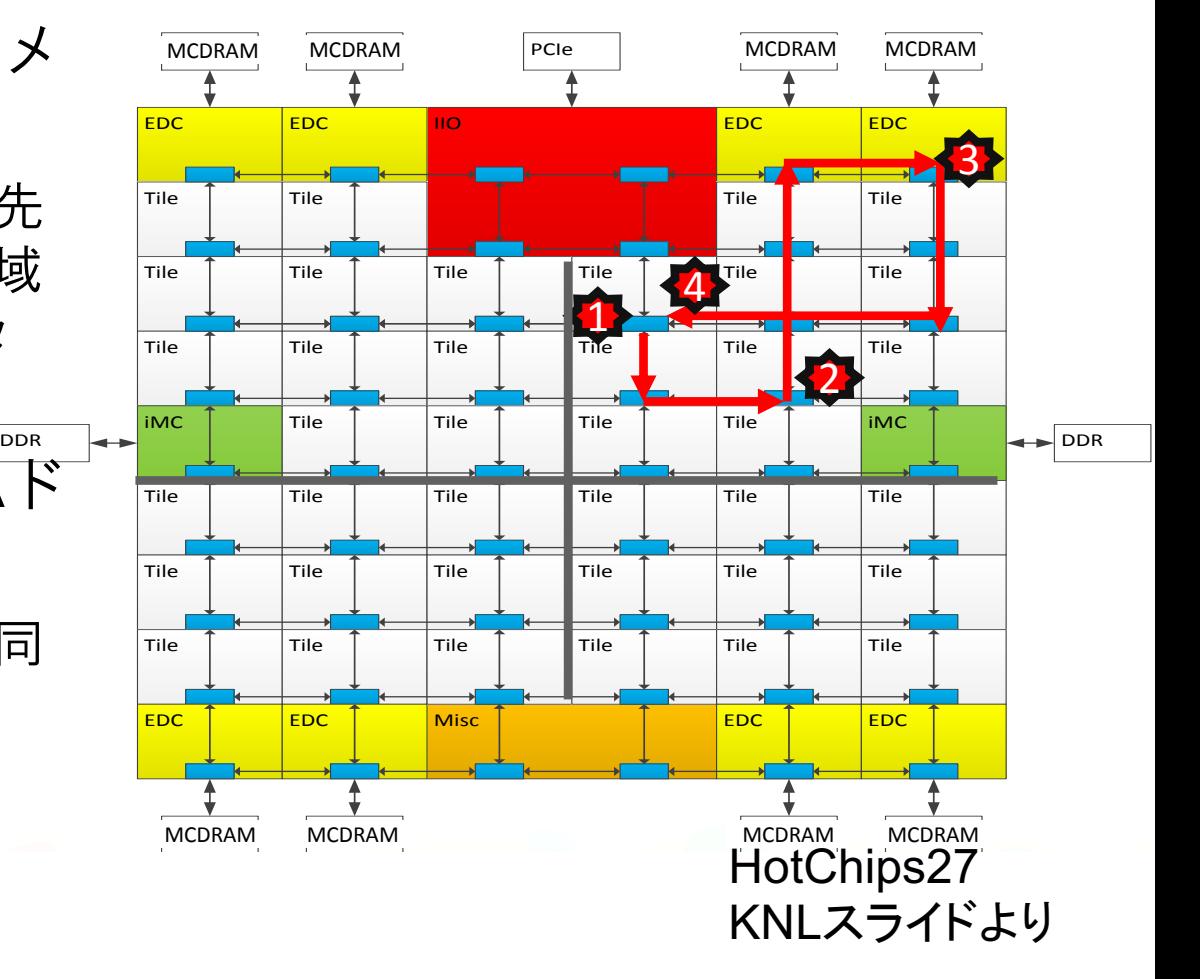

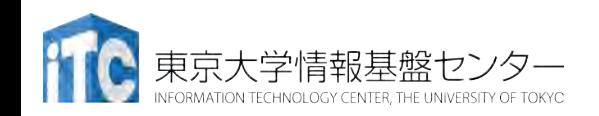

### Stream Triad性能の比較

- DDR4: micprun -D -k stream
- MCDRAM: micprun -k stream
	- unset KMP\_AFFINITY
	- export KMP\_HW\_SUBSET=66c@2,1t タイル0を避ける設定(後述)

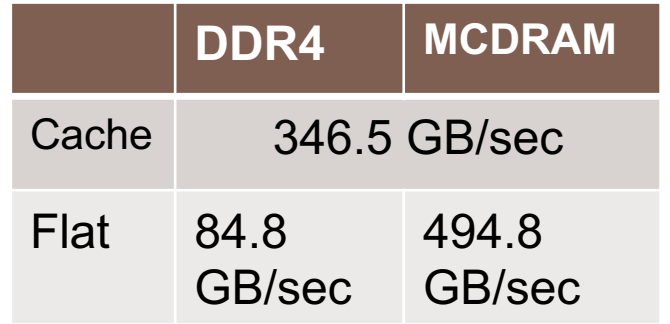

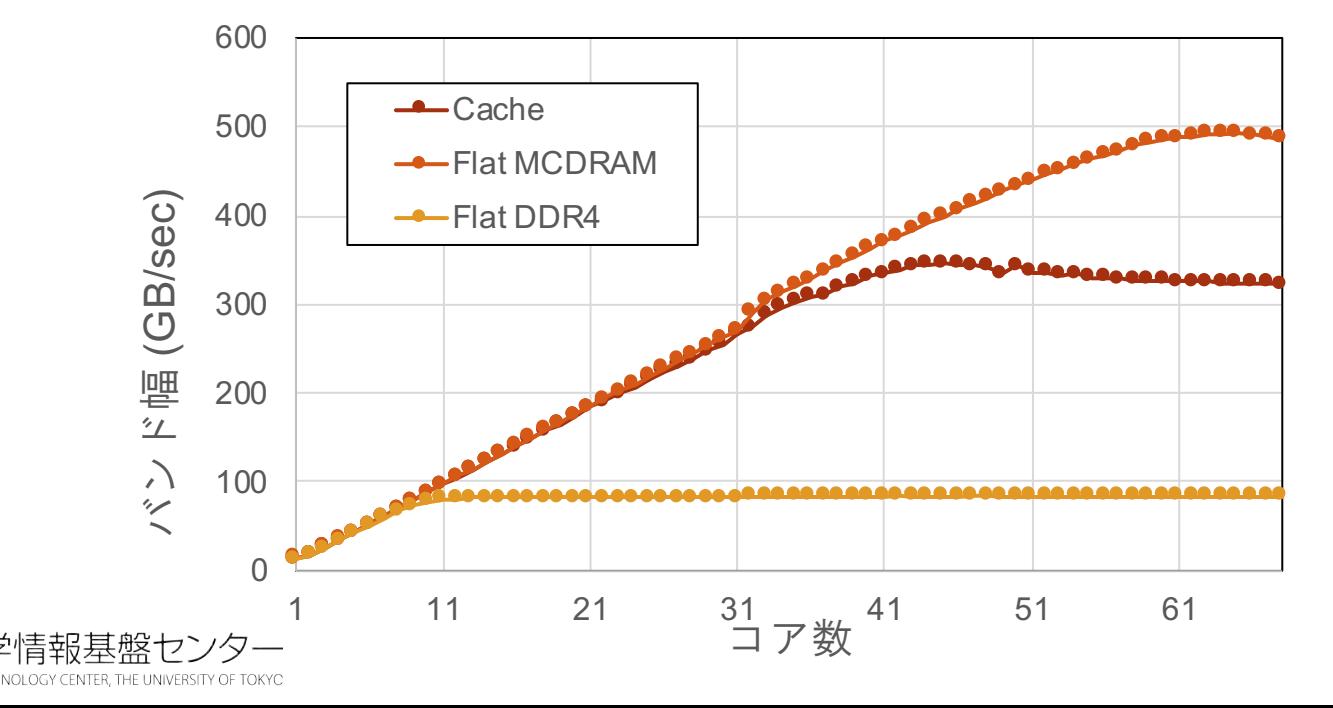

## FlatモードでのMCDRAMの使い方(1)

(1) numactlによる方法

#### • MCDRAMはNUMAノード1として認識されている

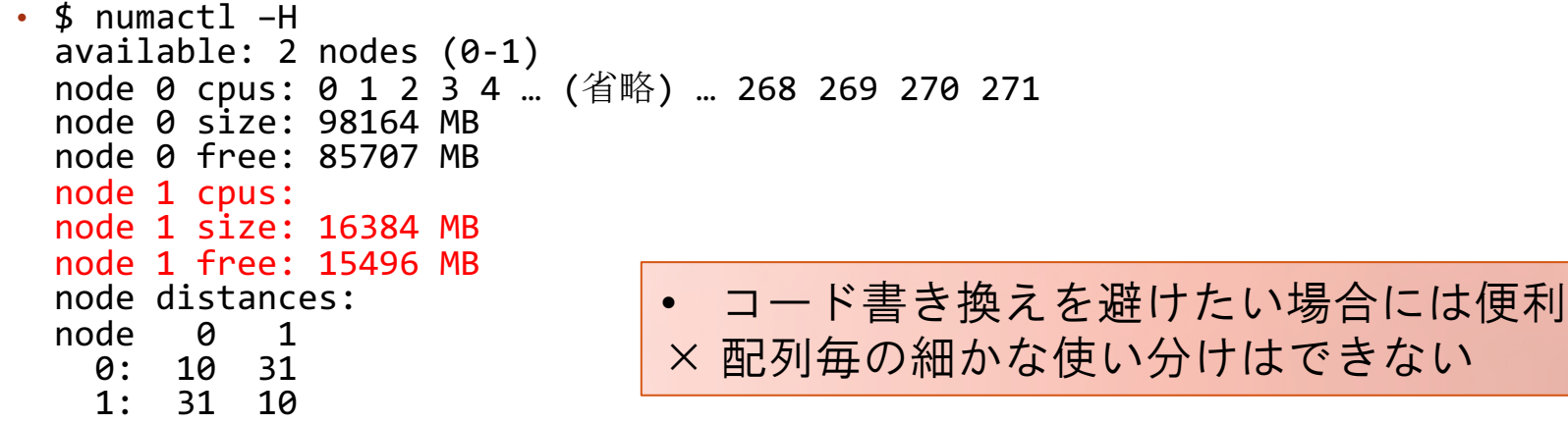

- ⇽ログラム実行時に以下を指定
	- \$ numactl --membind 1 ./a.out (MCDRAM 16GBに入りきらないとエラー)
	- \$ numactl --preferred 1 ./a.out (MCDRAMに収まり切らない場合、DDR4も使用する)
	- \$ numactl --interleave 1,0 ./a.out (MCDRAMとDDR4を交互に使用する)

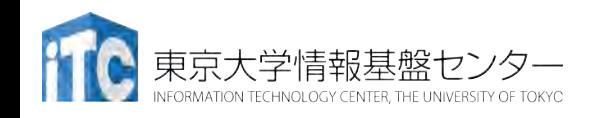

## FlatモードでのMCDRAMの使い方(2)

(2) 環境変数による方法:Intel MPIを使う場合

- I MPI HBW POLICY環境変数
	- export I\_MPI\_HBW\_POLICY=hbw\_bind
	- export I\_MPI\_HBW\_POLICY=hbw\_preferred
	- export I MPI HBW POLICY=hbw interleave
- 事実上numactlを呼ぶのと一緒
	- コード書き換えを避けたい場合には便利 × 配列毎の細かな使い分けはできない × Intel MPIのときしか有効にならない

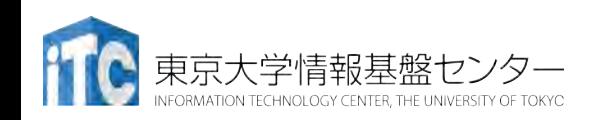

## FlatモードでのMCDRAMの使い方(3)

(3) memkindライブラリによる方法

#### $\cdot C$

- #include <hbwmalloc.h> を指定
- 以下の通り、メモリ操作関連の関数名に"hbw\_"をつける
	- malloc() => hbw malloc()
	- posix memalign() => hbw posix memalign()
	- free() => hbw free()
- リンク時に -lmemkind を指定
- Fortran
	- Fastmemの属性を指定
	- !dir\$ attributes fastmem :: array
	- リンク時に -lmemkind を指定
- hbw\_set\_policy()で切り替え
	- HBW POLICY BIND
	- HBW POLICY PREFERRED (デフォルト)
	- HBW\_POLICY\_INTERLEAVE

• 配列毎の細かな使い分けが可能 × 動的配列(allocatable)

にしか適用できない

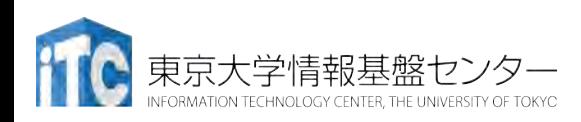

#### FlatモードでのMCDRAMの使い方(4) 追加!

(4) memkind+autohbwライブラリによる方法

- ソースコー⇯は変更しなくて良い
- リンク時に -lautohbw -lmemkind を指定、または 実行時に LD\_PRELOAD=libautohbw.so を指定
- 環境変数でMCDRAMサイズを指定
	- export AUTO\_HBW\_SIZE=4K
		- 4KB以上の配列はMCDRAM
	- export AUTO\_HBW\_SIZE=4K:2M
		- 4K~2Mの配列をMCDRAMに置く

× 動的配列(allocatable) にしか適用できない × 配列毎の細かな使い分け はできない

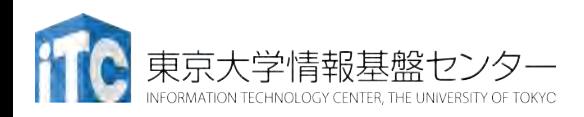

メモリのアラインメント

- AVX-512命令で512ビットデータを有効に使うためには、 データがメモリ境界に揃っていることが必要
	- 512ビット = 64バイトの倍数のアドレスにアクセスするように
- 境界以外では複数回のアクセスになる
	- ・例:倍精度実数(double)を連続8個(=512ビット)読み出す場合

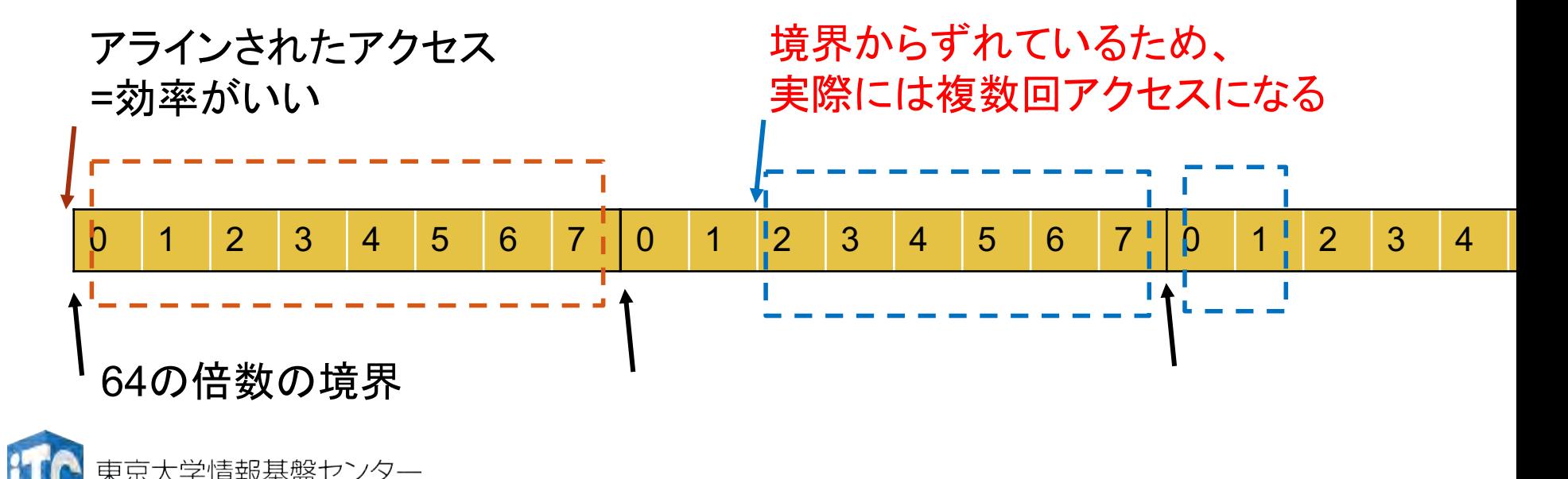

# メモリアラインメントの指定

#### • C言語

- attribute  $((aligned(64)))$  を指定 (64 byte = 512 bit)
	- 例: double A[1024] \_\_attribute  $((aligned(64)))$
- 動的確保の際は posix\_memalign() を使用
	- 上と同様の例: #include <stdlib.h> double \*A; posix\_memalign(&A, 64, 8192);
- Fortran
	- コンパイル時に -align array64byte オプションを指定
	- 動的な場合はattribute指定が必要かもしれない(経験上) real\*8, dimension(:), allocatable :: A !dir\$ attributes align:64 :: A

# OpenMPの概要

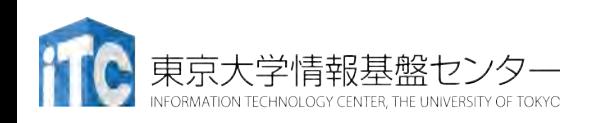

#### OpenMPの対象計算機

• OpenMPは共有メモリ計算機のための⇽ログラム言語

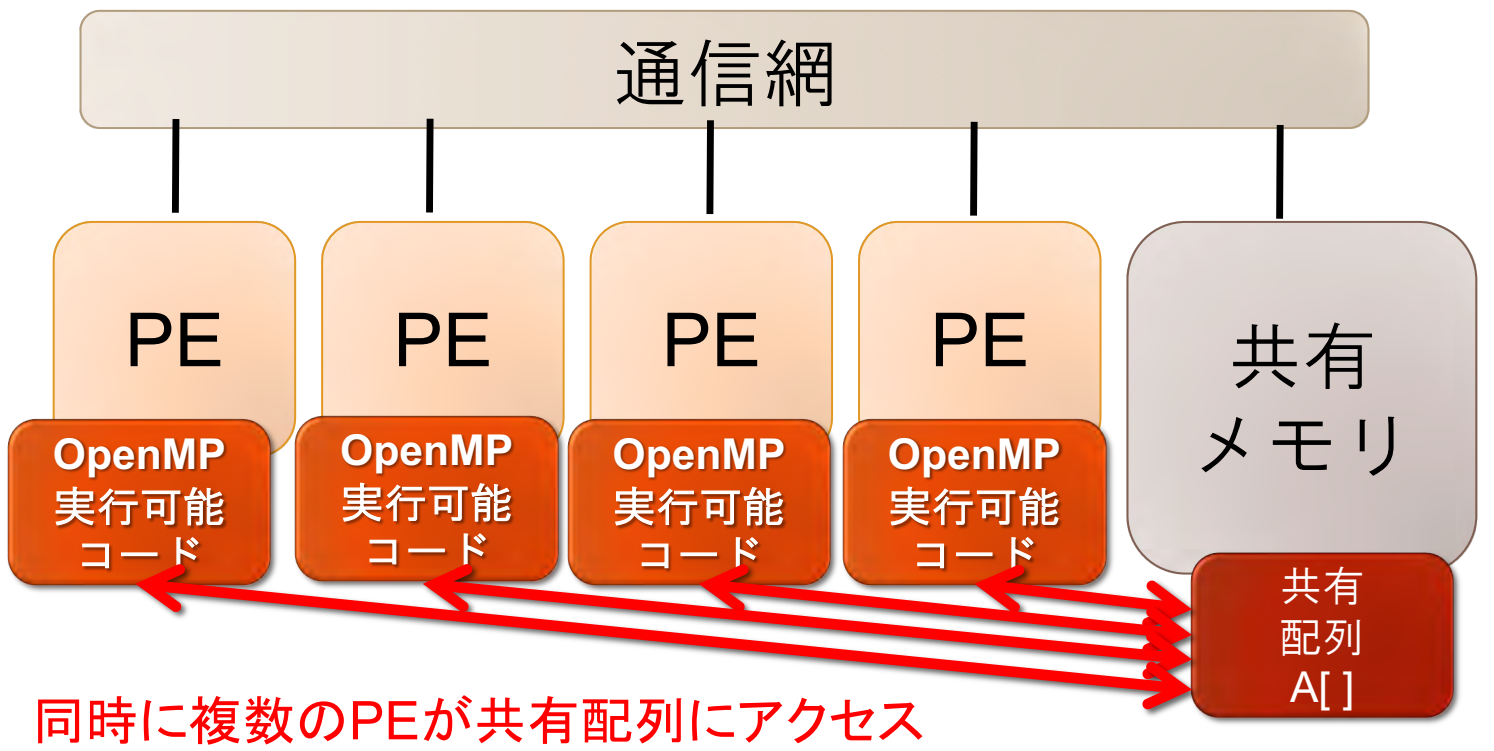

⇒並列処理で適切に制御をしないと、逐次計算の結果と一致しない

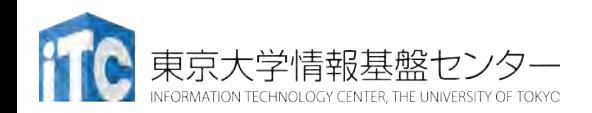

### OpenMPとは

- OpenMP (OpenMP Application Program Interface)とは、 共有メモリ型並列計算機用にプログラムを並列化するた めの:
	- 1. 指示文
	- 2. ライブラリ
	- 3. 環境変数

を規格化したものです。

- ユーザが、並列プログラムの実行させるための指示を 与えるものです。コンパイラによる自動並列化ではあ りません。
- 分散メモリ型並列化(MPIなど)に比べて、データ分散 の処理の手間が無い分、実装が簡単です。

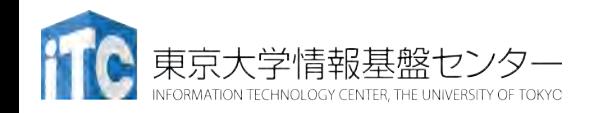

#### OpenMPとマルチコア・メニーコアシス テム

- •スレッド並列化を行うプログラミングモデル
- •マルチコア、メニーコア計算機に適合
	- ・多数のスレッド実行で高い並列化効率を確保するには、 ⇽ログラミングの工夫が必要
		- 1. メインメモリ-キャッシュ間のデータ転送能力が演算性能に比べ低い
		- 2. OpenMPで並列性を抽出できないプログラムになっている(後述)
- Oakforest-PACS (Intel Xeon Phi 7250, Knights Landing)
	- 68物理コア、272論理コア利用可能
	- プログラム上の工夫が必要 => スレッド数を増やしすぎないために はMPI+OpenMPハイブリッド実行も解の一つ
- ノード間の並列化はOpenMPではできない

• ノード間の並列化はMPIを用いる

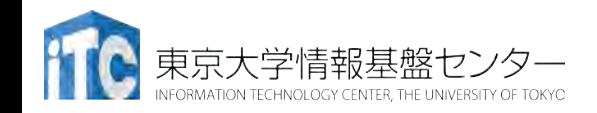

## OpenMPコードの書き方の原則

#### •C言語の場合

#### •#pragma omp で始まるコメント行

#### •Fortran言語の場合

#### •!\$omp で始まるコメント行

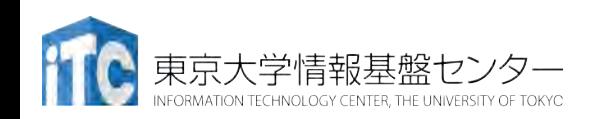

## OpenMPのコンパイルの仕方

- 逐次コン⇷イラのコン⇷イルオ⇽ションに、OpenMP用の オプションを付ける
	- 例) Intel Fortran90コンパイラ ifort -O3 -qopenmp foo.f90
	- 例)Intel Cコンパイラ icc -O3 -qopenmp foo.c
- 注意
	- OpenMPの指示がないループは逐次実行
	- ・コンパイラにより、自動並列化によるスレッド並列化との併 用ができる場合があるが、できない場合もある
		- · OpenMPの指示行がある行はOpenMPによるスレッド並列 化、指示がないところはコンパイラによる自動並列化
		- 例)Intel Fortran90コンパイラ

ifort -O3 -qparallel -qopenmp foo.f90

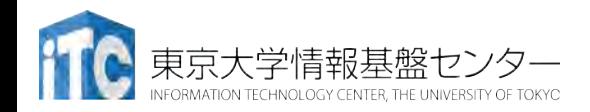

## OpenMPの実行可能ファイルの実行

- OpenMPのプログラムをコンパイルして生成した実行可能 ブァイルの実行は、そのファイルを指定することで行う
- ·スレッド数を、環境変数OMP NUM THREADSで指定
- ·例)OpenMPによる実行可能ファイルがa.outの場合 \$ export OMP\_NUM\_THREADS=16
	- \$ ./a.out
- または

#### \$ env OMP\_NUM\_THREADS=16 ./a.out

- 注意
	- 逐次コンパイルのプログラムと、OpenMPによるプログラムの実行速 度が、OMP\_NUM\_THREADS=1にしても、異なることがある(後 述)
		- この原因は、OpenMP化による処理の増加(オーバーヘッド)
		- 高スレッド実行で、このオーバーヘッドによる速度低下が顕著化
		- ⇽ログラミングの工夫で改善可能

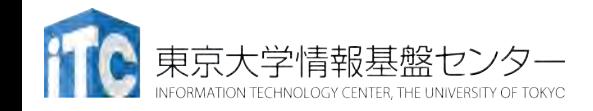

# OpenMPの実行モデル

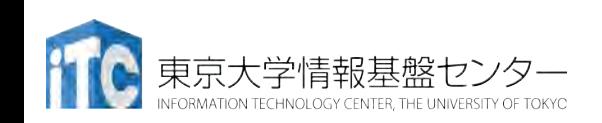

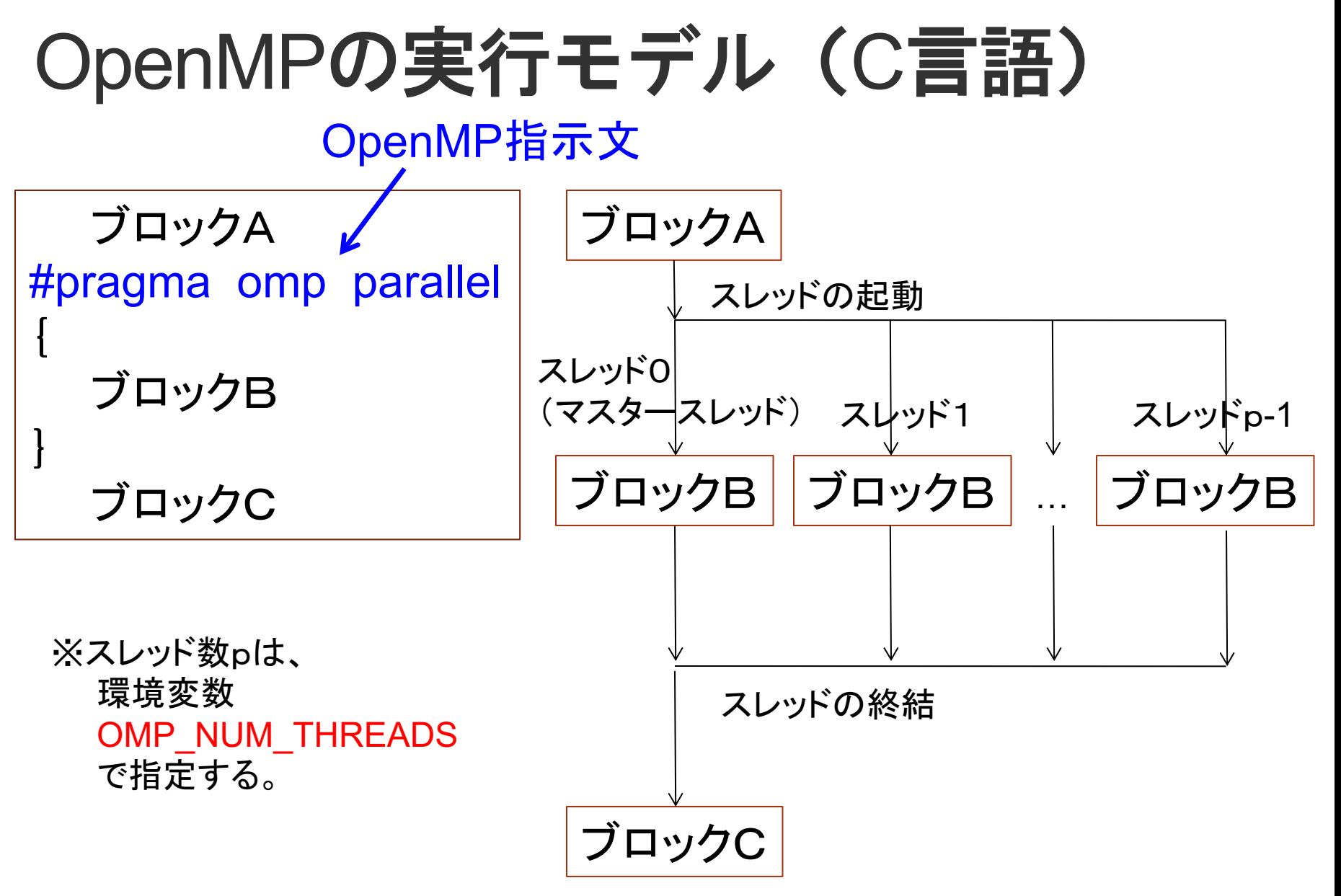

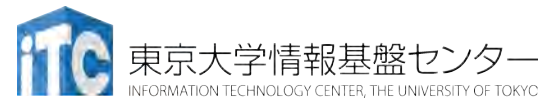

#### OpenMPの実行モデル(Fortran言語) ブロックA !\$omp parallel ブロックB !\$omp end parallel ブロックC OpenMP指示文 ブロックA ブロックB ブロックB … ブロックB スレッドの起動 スレッド0 (マスタースレッド) スレッド1 スレッドp-1 ※スレッド数pは、

環境変数 OMP\_NUM\_THREADS で指定する。

スレッドの終結

ブロックC

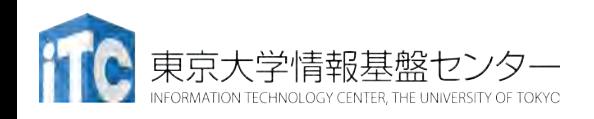

## Work sharing構文

- · parallel指示文のように、複数のスレッドで実行する場合 において、OpenMPで並列を記載する処理(ブロックB) の部分を並列領域(parallel region)と呼ぶ。
- ·並列領域を指定して、スレッド間で並列実行する処理を 記述するOpenMPの構文をWork sharing構文と呼ぶ。
- Work sharing構文は、大きく分けて以下の2種がある。
	- 1. 並列領域内で記載するもの
		- for構文 (do構文)
		- sections構文
		- single構文 (master構文)、など
	- 2. parallel指示文と組み合わせるもの
		- parallel for 構文 (parallel do構文)
		- parallel sections構文、など

# 代表的な指示文

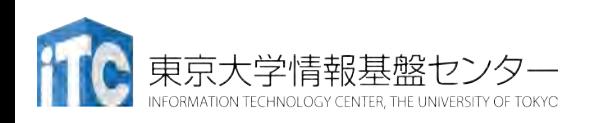

講習会:Oakforest-PACS実践 **68**

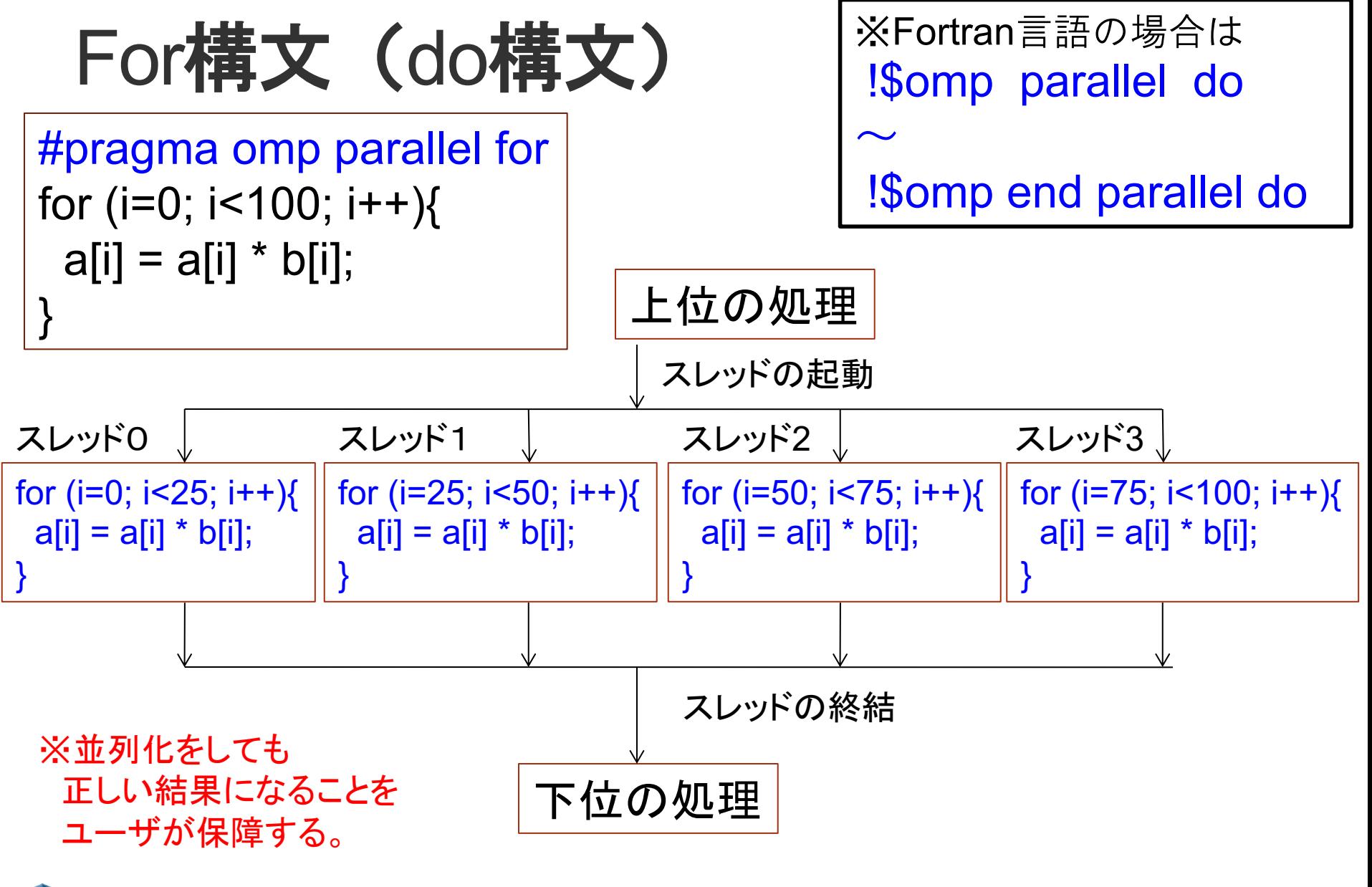

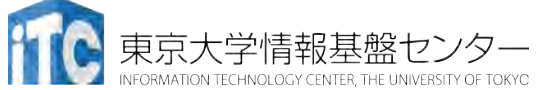

For構文の指定ができない例 for (i=0; i<100; i++) { a[i] = a[i] +1; b[i] = a[i-1]+a[i+1]; } •ループ並列化指示すると、 逐次と結果が異なる (a[i-1]が更新されていない 場合がある)

$$
\begin{aligned} \text{for (i=0; i<100; i++) } \{ \\ \text{a[i] = a[ ind[i] ];} \\ \} \end{aligned}
$$

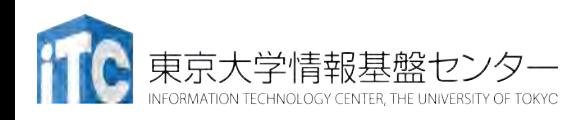

•ind[i]の内容により、 ループ並列化できるか どうか決まる •a[ind[i]]が参照時点で更

新される可能性がない場 合にループ並列化できる

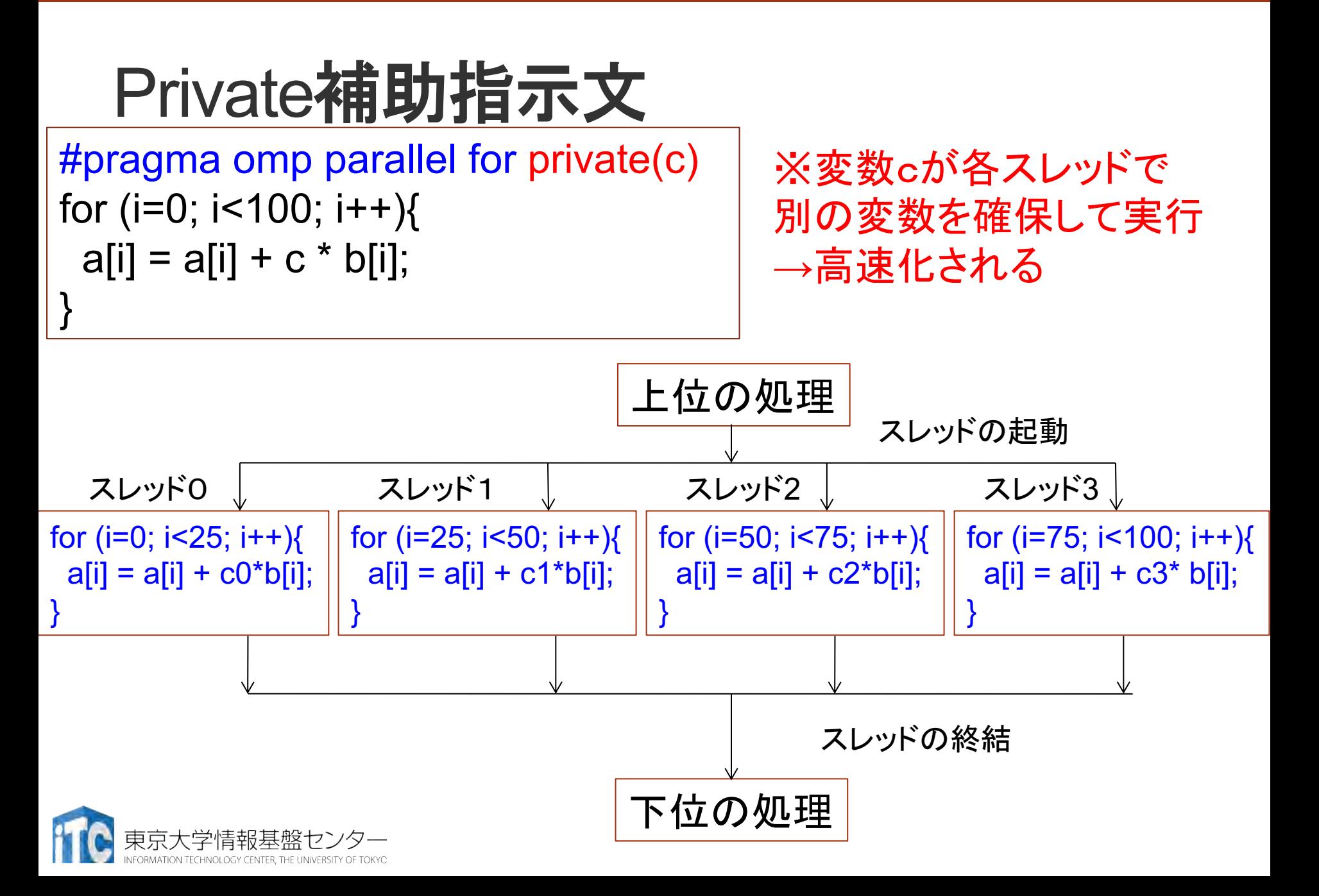

```
2019/7/19
```
講習会:Oakforest-PACS実践 **71**

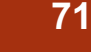

Private補助指示文の注意(C言語)

```
#pragma omp parallel for private( j )
for (i=0; i<100; i++) {
 for (i=0; j<100; i++) {
  a[i] = a[i] + amat[i][j] * b[j];}
```
•ループ変数 j が、各スレッドで別の変数を確保して実行される。 •private( j ) がない場合、各スレッドで 共有変数 j 䛾カウントを 勝手に行ってしまうため、100回のループ実行にならない。 →演算結果が逐次と異なり、エラーとなる。

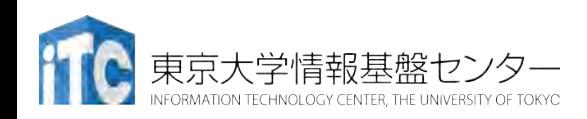

#### Private補助指示文の注意(Fortran言語)

```
!$omp parallel do private( j )
do i=1, 100
 do j=1, 100
    a(i) = a(i) + amat(i, j) * b(j)enddo
enddo
!$omp end parallel do
```
•ループ変数 i が、各スレッドで別の変数を確保して実行される。 •private( j ) がない場合、各スレッドで 共有変数 j 䛾カウントを 勝手に行ってしまうため、100回のループ実行にならない。 →演算結果が逐次と異なり、エラーとなる。

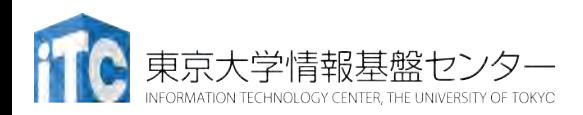
# リダクション補助指示文 (C言語)

- 内積値など、スレッド並列の結果を足しこみ、1つの結 果を得たい場合に利用する
	- ・上記の足しこみはスレッド毎に非同期になされる
	- reduction補助指示文が無いと、ddotは単なる共有変数になるため、 並列実行で逐次の結果と合わなくなくなる

#pragma omp parallel for reduction(+:ddot ) for (i=1; i<=100; i++) { ddot += a[ i ] \* b[ i ] }

### ddotの場所はスカラ変数のみ記載可能(配列は記載できません

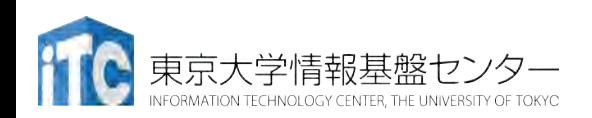

# リダクション補助指示文 (Fortran言語)

- 内積値など、スレッド並列の結果を足しこみ、1つの結 果を得たい場合に利用する
	- ・上記の足しこみはスレッド毎に非同期になされる
	- reduction補助指示文が無いと、ddotは共有変数になるため、 <u>並列実行で逐次の結果と合わなくなくなる</u>

!\$omp parallel do reduction(+:ddot )

do i=1, 100

```
ddot = ddot + a(i) * b(i)
```
enddo

!\$omp end parallel do

ddotの場所はスカラ変数のみ記載可能(配列は記載できません

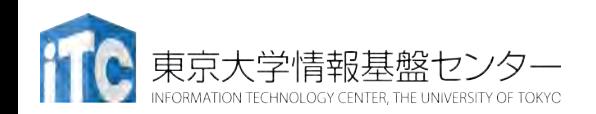

# リダクション補助指示文の注意

- reduction補助指示文は、排他的に加算が行われるので、 性能が悪い
	- ・多くのスレッドを扱う場合、性能劣化が激しい
- 以下のように、ddot用の配列を確保して逐次で加算する方が高 速な場合もある(ただし、問題サイズ、ハードウェア依存)

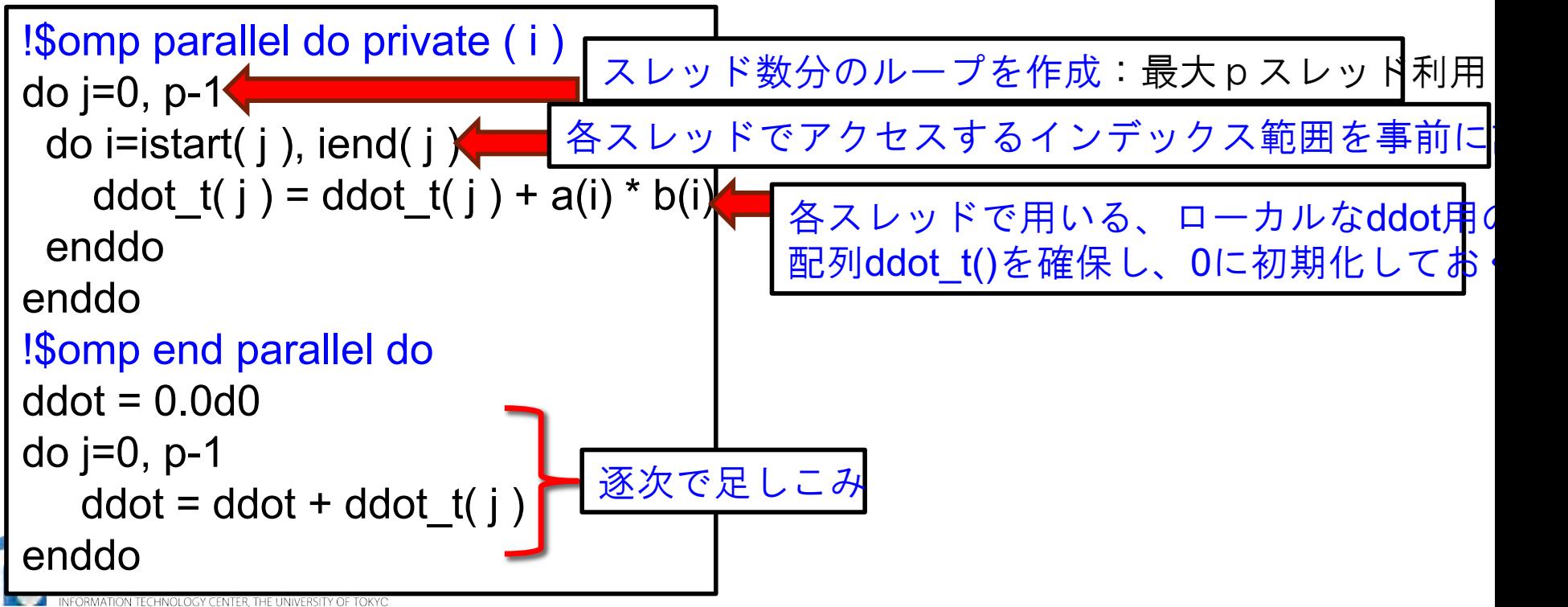

スレッドの起動

Single構文

※Fortran言語の場合は !\$omp single  $\sim$ 

スレッド1 スレッドp

ブロックB

- Single補助指示文で指定されたブロック どれか1つのスレッドに割り当てる !\$omp end single
- ・どのスレッドに割り当てられるかは予測できない
- nowait補助指示文を入れない限り、同期が入る

#pragma omp parallel for { ブロックA #pragma omp single { ブロックB } … } プログラムの開始 ブロックA | ブロックA | <sub>…</sub> | ブロックA スレッド0 (マスタースレッド) 同期処理

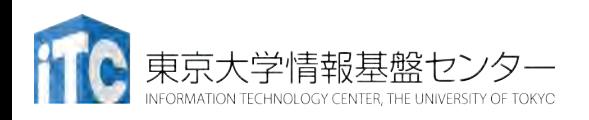

# Master構文

- •使い方は、single補助指示文と同じ
- •ただし、master補助指示文で指定した 処理(先ほどの例の「ブロックB」の 処理)は、
	- 必ずマスタースレッドに割り当てる
- •終了後の同期処理が入らない
	- •そのため、場合により高速化される

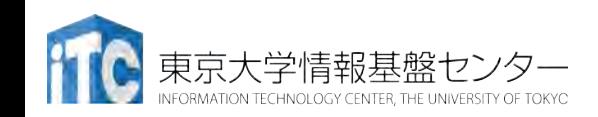

# よく使うOpenMPの関数

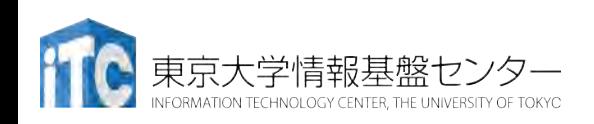

最大スレッド数取得関数

- •最大スレッド数取得には、omp\_get\_num\_threads()関数 を利用する
- 型はinteger (Fortran言語)、int (C言語)

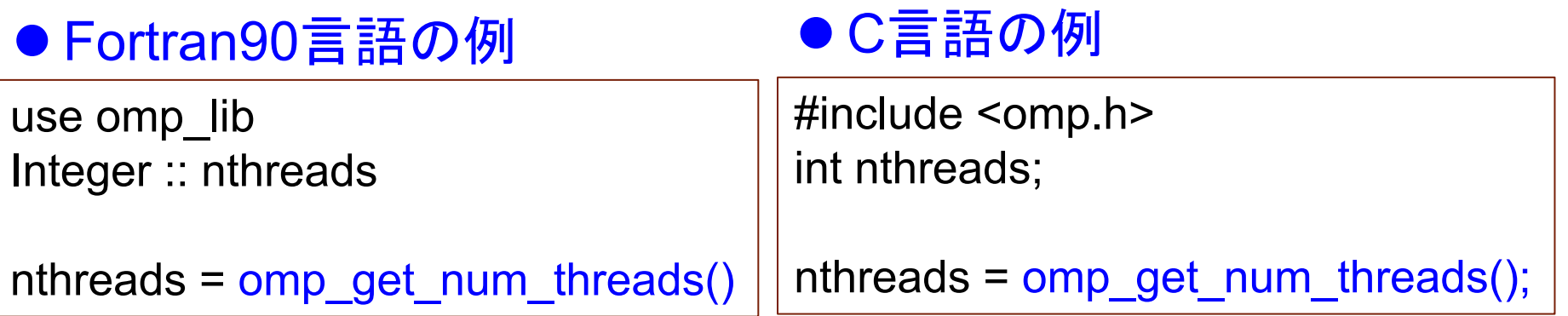

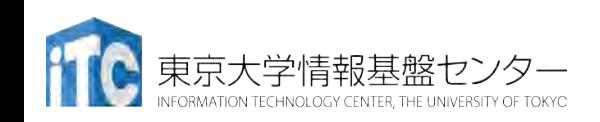

# 自スレッド番号取得関数

- •自スレッド番号取得には、omp\_get\_thread\_num()関数を 利用する
- 型はinteger (Fortran言語)、int (C言語)
- Fortran90言語の例

use omp\_lib Integer :: myid

myid = omp\_get\_thread\_num()

● C言語の例

#include <omp.h> int myid;

myid = omp\_get\_thread\_num();

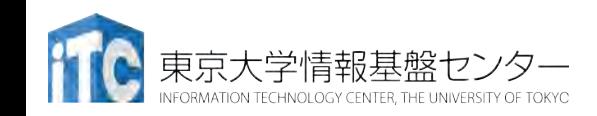

# 時間計測関数

• 時間計測には、omp\_get\_wtime()関数を利用する

• 型はdouble precision (Fortran言語)、double (C言語)

#### use omp\_lib real $(8)$ : dts, dte dts = omp\_get\_wtime() 対象の処理 dte = omp\_get\_wtime() print \*, "Elapse time [sec.] =",dte-dts ● Fortran90言語の例 #include <omp.h> double dts, dte; dts = omp\_get\_wtime(); 対象の処理 dte =  $omp$  get wtime(); printf("Elapse time [sec.] = %lf ¥n", dte-dts); ●C言語の例

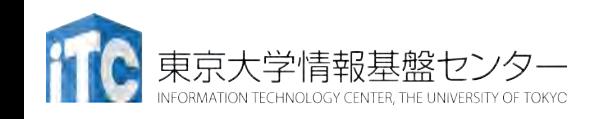

# OpenMPにおけるスケ ジューリング

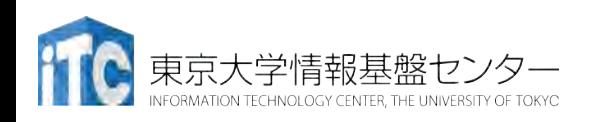

スケジューリングとは(その1)

スレッド0 スレッド1 スレッド2 スレッド3 スレッド4

スレッド2

• Parallel for/do構文では、対象ループの範囲(例えば1~ nの長さ)を、単純にスレッド個数分に分割(連続する ように分割)して、並列処理をする。 ループ変数の流れ

▶ このとき、各スレッドで担当したループに対する計 算負荷が均等でないと、スレッド実行時の台数効果

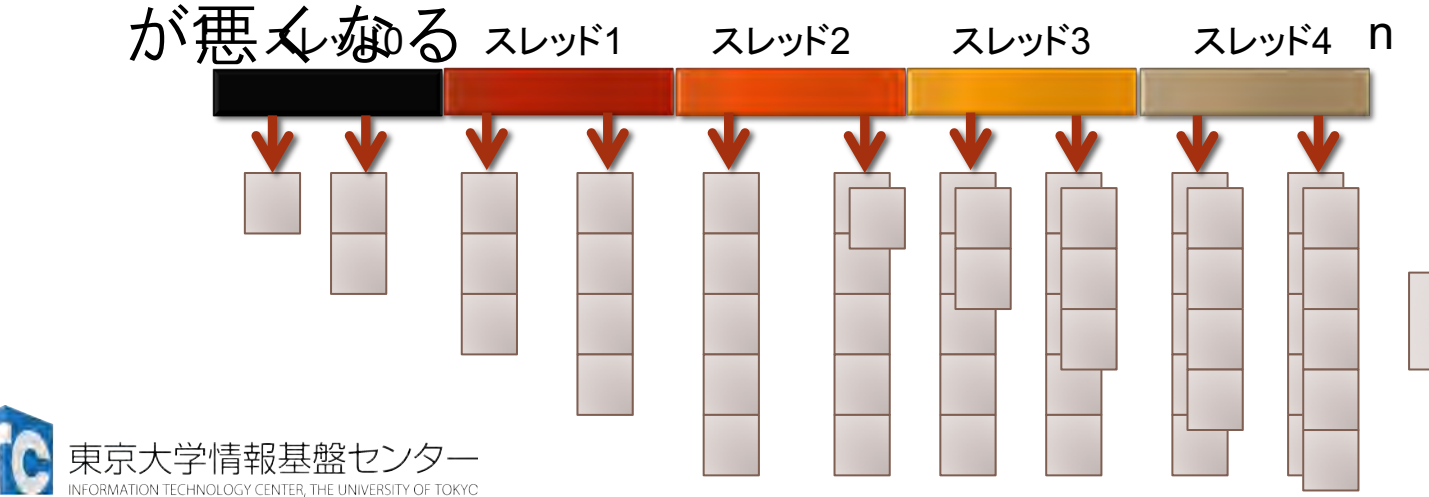

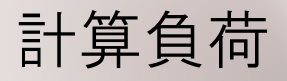

(反復空間)

スケジューリングとは(その2)

▶ 負荷分散を改善するには、割り当て間隔を短くし、 かつ、循環するように割り当てればよい。

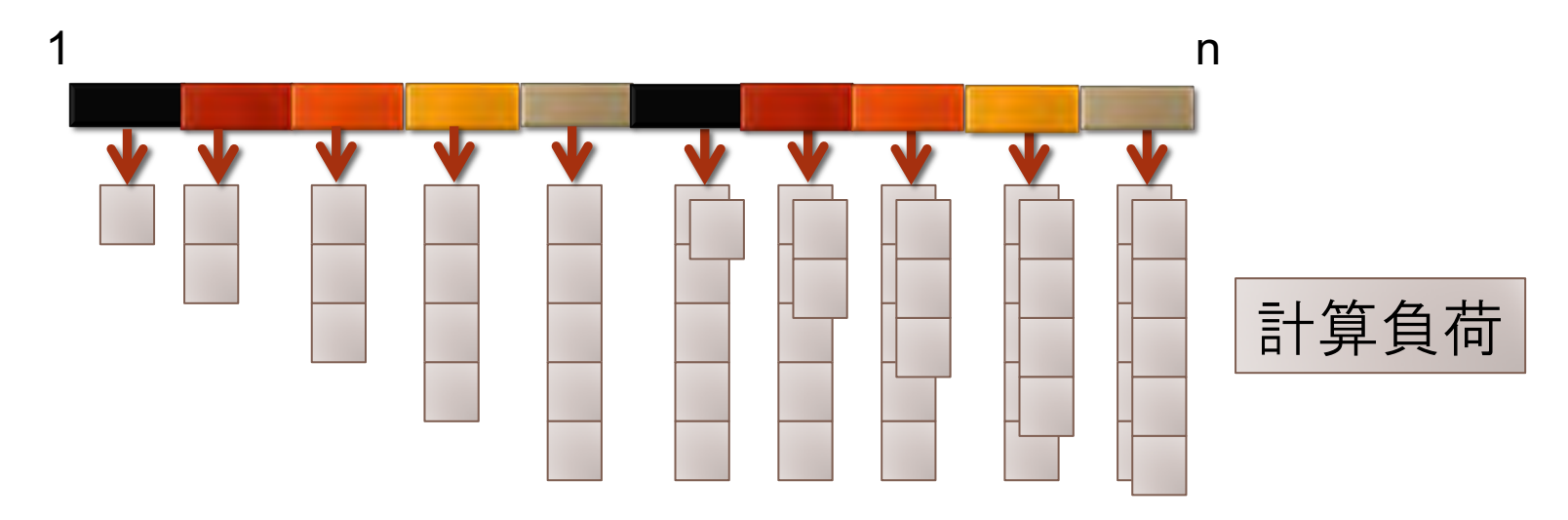

▶ 最適な、割り当て間隔(チャンクサイズとよぶ)は、 計算機ハードウェアと、対象となる処理に依存する。 ▶ 以上の割り当てを行う補助指示文が用意されている。

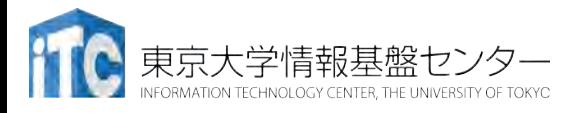

# ループスケジューリングの補助指定文 (その1)

- schedule (static, n)
	- •ループ長をチャンクサイズで分割し、スレッド0番から 順番に(スレッド0、スレッド1、・・・というよう に、ラウンドロビン方式と呼ぶ)、循環するように割 り当てる。nにチャンクサイズを指定できる。
	- · Schedule補助指定文を記載しないときのデフォルトは、 staticで、かつチャンクサイズは、ループ長/スレッド数。

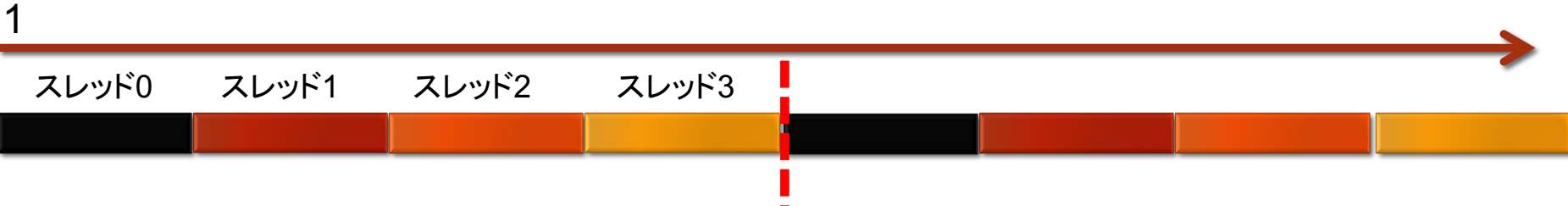

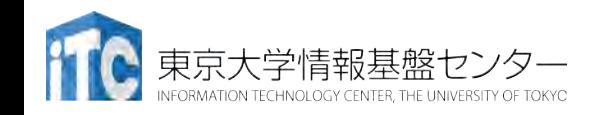

# ループスケジューリングの補助指定文 (その2)

- schedule(dynamic, n)
	- •ループ長をチャンクサイズで分割し、処理が終了した スレッドから早い者勝ちで、処理を割り当てる。nに チャンクサイズを指定できる。

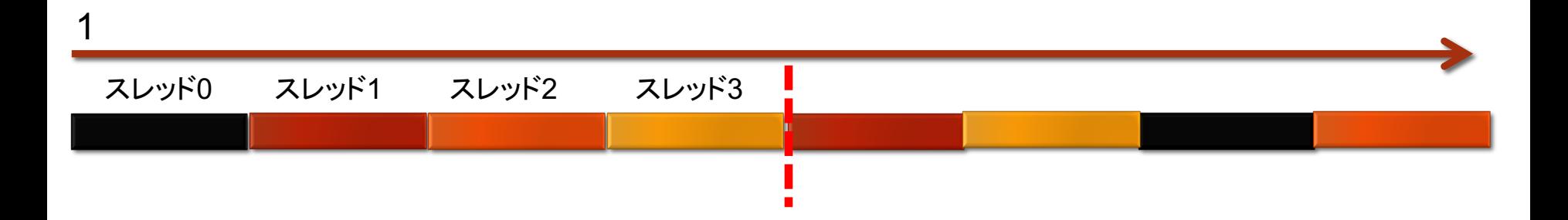

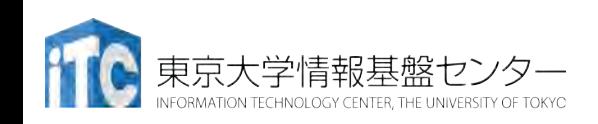

# ループスケジューリングの補助指定文 (その3)

- schedule(guided, n)
	- •ループ長をチャンクサイズで分割し、徐々にチャンク サイズを小さくしながら、処理が終了したスレッドか ら早い者勝ちで、処理を割り当てる。nにチャンクサイ ズを指定できる。
	- チャンクサイズの指定が1の場合、残りの反復処理をスレッド数で 割ったおおよその値が各チャンクのサイズになる。
	- チャンクサイズは 1 に向かって指数的に小さくなる。
	- チャンクサイズに 1 より大きい k を指定した場合、チャンク サイ ズは指数的に k まで小さくなるが、最後のチャンクは k より小さ くなる場合がある。

スレッド0チ センタイサイズが指定されていない場合、デフォルトは1になる。

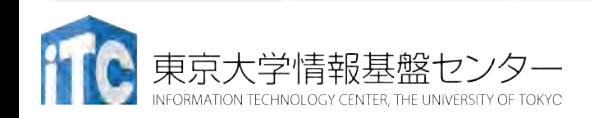

1

## ループスケジューリングの補助指示文 の使い方

#### ● Fortran90言語の例

j-ループの反復回数が 間接参照により決まるので、 i-ループの計算負荷が 均等であるか不明。 実行時にしか、計算負荷の 状況がわからないため、 dynamicスケジューリングを 適用

!\$omp parallel do private( j, k ) schedule(dynamic,10) do  $i=1$ , n  $\bullet$  do j=indj(i), indj (i+1)-1  $y(i)$  = amat( j ) \* x( indx( j ) ) enddo enddo !\$omp end parallel do

\n- $$
\bullet
$$
  $\mathbf{C} \equiv \mathbf{\overline{a}} \mathbf{D} \mathbf{\overline{b}}$   $\uparrow$  *propagrange function*  $\uparrow$  *propagrange function*  $\uparrow$  *propagrange function*  $\uparrow$  *h*  $\downarrow$  *h*  $\downarrow$  *h* <

VEORMATION TECHNOLOGY CENTER THE UNIVERSITY OF TOKYO

# ループスケジューリングにおける プログラミング上の注意

- dynamic、guidedのチャンクサイズは性能に大きく影響
	- ・チャンクサイズが小さすぎると負荷バランスは良くなるが反面、 処理待ちのオーバヘッドが大きくなる。
	- ・一方、チャンクサイズが大きすぎと負荷バランスが悪くなる半面、 処理待ちのオーバヘッドが小さくなる。
	- ・上記の両者のトレードオフがある。
	- 実行時のチャンクサイズのチュー⇱ングが必須で、チュー⇱ング コストが増える。
- staticのみで高速実装ができる(場合がある)
	- · dynamicなどの実行時スケジューリングは、システムのオーバー へッドが入るが、staticはオーバーヘッドは(ほとんど)無い。
	- •事前に負荷分散が均衡となるループ範囲を調べた上で、 staticスケジューリングを使うと、最も効率が良い可能性がある。
	- ただし、プログラミングのコストは増大する

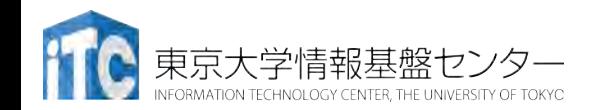

# OpenMPのプログラミン グ上の注意 (全般)

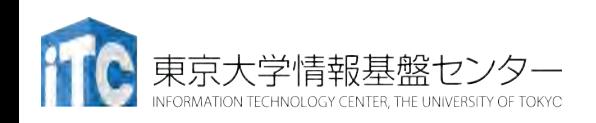

### OpenMPによるプログラミング上の注意 点

• OpenMP並列化は、

### parallel構文を用いた単純なforループ並列化

- が主になることが多い。
- 複雑なOpenMP並列化はプログラミングコストがかかるので、 OpenMPのプログラミング上の利点が失われる
- parallel構文による並列化は

### private補助指示文の正しい使い方

を理解しないと、バグが生じる!

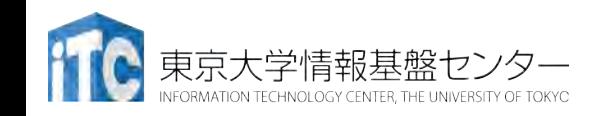

# Private補助指示文に関する注意

- OpenMPでは、宣言せずに利用する変数は、すべて 共有変数 (shared variable)になる
- C言語の大域変数、Fortran90言語のmodule変数は、その ままでは共有変数になる
	- プライベート変数にしたい場合は、Threadprivate宣言が必要
- parallel構文で関数呼び出ししている場合、その関数内で ローカルに宣言している変数も、共有変数になる
	- そのままでは、並列処理で正常動作しない
	- これを防ぐには、以下のコー⇯の変更が必要
		- 上記のローカル変数を引数にした関数呼び出しを作る
		- 上記のローカル変数を大域変数にして、Threadprivate宣言する

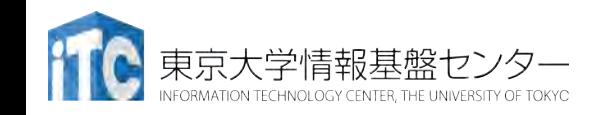

### Parallel構文の入れ子に関する注意(その1)

• Parallel構文は、do補助指示文で分離して記載できる

```
!$omp parallel
!$omp do private(j,tmp)
do i=1, 100
 do j=1, 100
   tmp = b(j) + c(j)a(i) = a(i) + tmpenddo
enddo
!$omp end do
!$omp end parallel
```

```
Parallel構文の
対象が1ループ
なら parallel do 
で指定するのが
良い
```

```
!$omp parallel do private(j,tmp)
do i=1, 100
 do j=1, 100
   tmp = b(j) + c(j)a(i) = a(i) + tmpenddo
enddo
!$omp end parallel do
```
![](_page_92_Picture_7.jpeg)

### Parallel構文の入れ子に関する注意(その2)

- Parallel構文は、do補助指示文で分離して記載できる
- 複数ループの内側を並列化したい場合は、分離した 方が高速になる
	- ・ただし、外側ループを並列化できる時はその方が性能が良い
	- 外側ループにデータ依存があり、並列化できない場合

![](_page_93_Figure_7.jpeg)

![](_page_93_Picture_8.jpeg)

![](_page_93_Figure_9.jpeg)

# OpenMPによるSIMD化

![](_page_94_Picture_3.jpeg)

# OpenMP+SIMD

- SIMD (Single Instruction Multiple Data)
	- 1命令で複数データを処理
	- AVX512命令:1命令で倍精度浮動小数点数8個を処理
	- KNLではAVX512命令を最大限活用しなければ高い性能が得られな い
- SIMD節はOpenMP 4.0からサポート
	- コンパイラが自動ベクトル化もしてくれるが, 指示をした方が確 実
	- ・コンパイラが誤った答えを出すこともあるので要確認(経験済 み)
- ・コードの書き換えを必要とする場合も(しばしば)ある
- メモリのアラインメントが重要 (前述)

![](_page_95_Picture_12.jpeg)

# OMP For・Do+SIMD

```
• C言語:
```

```
#pragma omp parallel for simd
for (i=0; i < num; i++) {
 sum = sum + a[i];}
```
• Fortran:

!\$omp parallel do simd do i=1, num  $sum = sum + a(i)$ !\$omp end parallel

![](_page_96_Picture_7.jpeg)

# OMP SIMD単独

```
• C言語:
 #pragma omp parallel for
```

```
for (i=0; i < num; i++) {
#pragma omp simd
 for (i=0; j < num; j++) {
  sum[i] = sum[i] + a[i][j];}
```
### • Fortran:

!\$omp parallel do do i=1, num !\$omp simd do j=1, num  $sum(i) = sum(i) + a(j,i)$ enddo !\$omp end simd enddo !\$omp end parallel

![](_page_97_Picture_7.jpeg)

}

## Declare SIMD

- 関数をまるごとSIMD化したい場合
	- その関数はOMP SIMDの中で呼ばれる場合にSIMD化される
- #pragma omp declare simd notinbranch float min (float a, float b) { return  $a < b$  ?  $a : b$ ; }

```
void minner (float *a, float *b, float *c) {
#pragma omp parallel for simd
for (i=0; i< N; i++)c[i] = min(a[i], b[i]);
```
![](_page_98_Picture_7.jpeg)

}

# OFPにおけるOpenMP 実行の注意点

![](_page_99_Picture_3.jpeg)

# KNL(OFP)におけるHyperThreading

- 物理コア: 68コア
- HyperThreading(HT)有効: 1コアあたり 4 HT => 合計 272スレッド実行可能、ただしスレッドを増やせ ば速くなる、わけではない
- AVX-512ユニットは物理コアあたり2個しかない(=136個)
	- 2つのAVX-512ユニット(VPU)を使い尽くせれば 1 HTでいいはず
	- AVX-512ユニット1基しか使えていなければ 2 HT使った方がいい
	- メモリアクセスを隠蔽する必要があれば 3~4 HTがいい場合もある
- 最適化が進むと1 HT(=68スレッ⇯) が一番速かったりする

![](_page_100_Picture_10.jpeg)

1タイル=2コア

![](_page_100_Picture_12.jpeg)

# OFPにおけるスレッド割付け

- メニーコア => OS割り込み処理などによるジッタの影響を受 けやすい
	- 遅いコアが一人いると全員が影響を受ける
	- 特にタイマ割り込みは 1ms毎にやってくる
- OFPでは、コア0のみタイマ割り込みを受け取るように設定
	- コア0と、タイル内でL2キャッシュを直接共有しているコア1も影響を 受ける
	- HTコアも当然影響を受ける
- コア番号 0,1, 68,69, 136,137, 204, 205 は実行から外した方がいい(場合が 多い)
	- 数%以上性能が改善する
	- 具体的な指定方法は後述

![](_page_101_Picture_12.jpeg)

![](_page_101_Picture_13.jpeg)

1タイル=2コア

## KNLでのスレッド並列数と性能への影響

#### Xeon Phiは、Xeonなど通常のマルチコアCPUに比べて

- コアのクロックが遅い
	- ReedbushのBroadwell (2.1GHz)に比べて 1.6倍程度
- メモリアクセスレイ⇬ンシが大きい
	- チップ内ネットワークが複雑

⇒OpenMPの指示文に対する オーバヘッドが大きくなる

- •右図:各指示文のオーバ ヘッド (EPCC syncbench)
- 8コアから16コアで大きな 影響があるように見える
	- 2コアは同一タイル、
	- 4~64コアは物理コアのみ、
	- 128~256コアはHT使用

![](_page_102_Picture_14.jpeg)

![](_page_102_Figure_15.jpeg)

# OpenMPにおける対策

- なるべくAtomic処理やバリアを 減らす
	- Parallel for/doなど、様々な指示文に も暗にバリア処理は含まれている
- 最大限大きくParallel regionを取る
	- 毎回Parallel for/doせず、大きな Parallel region の中でomp for/doを繰り 返す
- MPI+OpenMPハイブリッド実行に より、スレッ⇯並列数を下げる
	- ア⇽リケーションに依存する
	- あとで詳しく

![](_page_103_Picture_10.jpeg)

各指示文(Atomic系)のオーバヘッド (EPCC syncbench) Xeon Broadwell 32コアでは Atomic: 0.1us以下 Critical, Lock/Unlock: 0.4us以下 => メモリアクセスレイテンシの 影響

![](_page_103_Figure_12.jpeg)

# Core

# KNL単体(1ノード)に おける実行

![](_page_104_Picture_3.jpeg)

# コンパイラ

Intel Compiler 2018 update 1を想定 (OFPのデフォルト, intel/2018.1.163, 2019年7月現在)

- Cコン⇷イラ: icc
- Fortranコン⇷イラ: ifort
- 2018 update2/3, 2019 update 1/3/4 もインストール済み
	- ・メンテナンスのタイミングで新たなバージョンがあれば追加
- 切り替え方法 (例:2019 update4)
	- ・コマンドライン,ジョブスクリプト共通 module switch intel intel/2019.4.243
- 新しい方が性能が改善されている可能性が高い (でも新たなバグもあるかも…)

![](_page_105_Picture_11.jpeg)

# コンパイルオプション

#### 必須オプション

- -xMIC-AVX512
	- KNL向けコード生成
	- Xeonでも実行するなら -axMIC- AVX512
- $\cdot$  -O3
	- 最適化レベル
- -qopenmp
	- OpenMP有効
- -align array64byte
	- (Fortranのみ)配列を64byteにアラ イン(前述)

#### 試した方がいい

- -qopt-streaming-stores= always / never / auto
	- always: キャッシュに載せない命令 を使う、キャッシュの生存時間が 短い場合に有効
	- neverはその逆
	- デフォルトはauto
	- ループの各配列ごとにも制御可能 (以下はalways相当)
		- #pragma vector nontemporal (in  $C/C++$
		- !DIR\$ vector nontemporal (in F)
- - qopt-prefetch={0~5}
	- プリフェッチをどのくらい頑張る か
- -no-vec
	- SIMD化をあきらめる,ちょっとだ けよくなる場合がある

![](_page_106_Picture_25.jpeg)

## 実行時の指定

- 68コアのうち、64コアを使うことを想定
	- ジッタを防ぐための設定、コア 0,1, 68,69, 136,137, 204, 205を排 除
	- メモリアクセスより計算の比重が高ければ68コア全て使うべき
- 例:
- 1. 1タイルあたり1コアのみ、32コア使用
	- キャッシュ利用効率を重視する場合
- 2. 1コア1HT、64コア使用
- 3. 1コア2HT、128コア使用
- 4. 1コア3HT、192コア使用
- 5. 1コア4HT、256コア使用

![](_page_107_Picture_13.jpeg)
# 32コア使用する場合

• タイルあたり1スレッド

・キャッシュを十分に使えるが実際バンド幅を出すには足りない

ジョブスクリプト中で

#PJM --omp thread=32 または | (以下同様にスレッド数= export OMP NUM THREADS=32 | 使うコア数) export KMP\_AFFINITY=proclist=[2,4,6,8,10,12,14,16,18,20, 22,24,26,28,30,32,34,36,38,40,42,44,46,48,50,52,54,

56,58,60,62,64,66],explicit,verbose

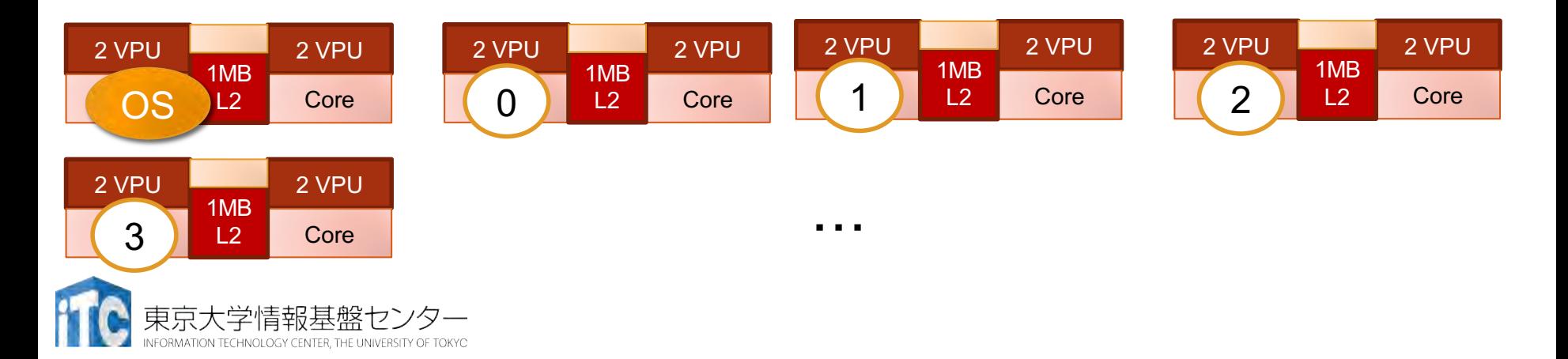

# 64コア使用する場合

- コアあたり1スレッド
- KMP\_HW\_SUBSET環境変数が使える
	- •物理コア数c@オフセット,コアあたりスレッド数t
	- 64c@2,1t: 64コア、コア番号2から使用、コアあたり1スレッ⇯

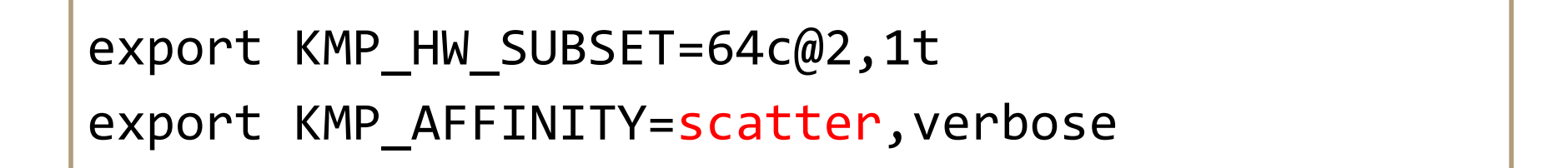

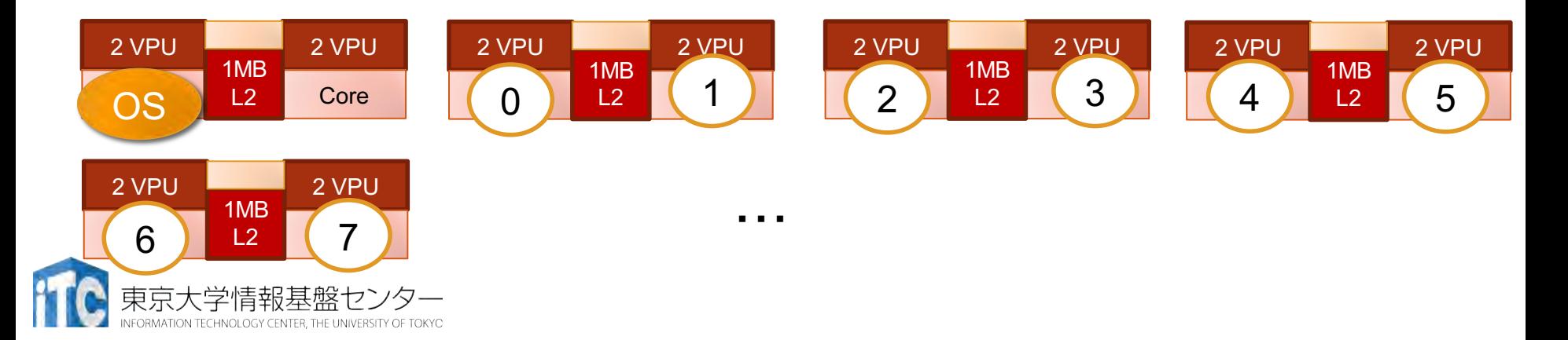

# 128コア使用する場合

- コアあたり2スレッ⇯
- KMP HW SUBSET環境変数: 64c@2,2t
- · KMP AFFINITYにcompactを指定
	- scatterにすると、同一コアにスレッド0と64、スレッド1と65…の ようになり、キャッシュが非効率

export KMP\_HW\_SUBSET=64c@2,2t export KMP\_AFFINITY=compact,verbose

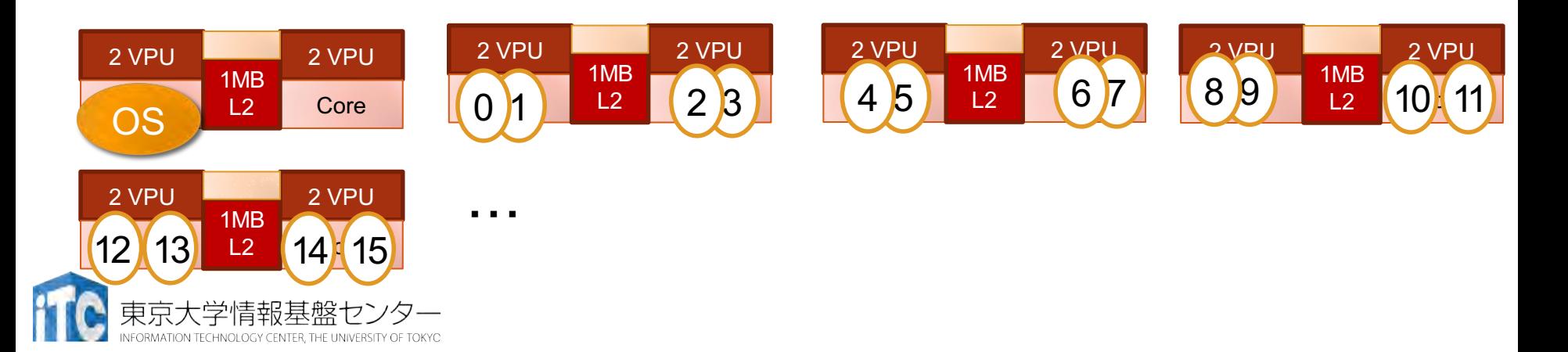

# 192, 256コア使用する場合

192コア

256コア

• コアあたり3スレッド • コアあたり4スレッド

export KMP\_HW\_SUBSET=64c@2, 3t export KMP\_AFFINITY=compact, verbose

export KMP HW SUBSET=64c@2, 4t export KMP\_AFFINITY=compact, verbose

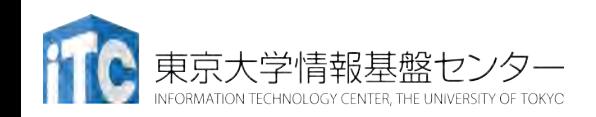

## コア割り当ての確認

最初は必ず確認すること (想定通りになっていなくて悲しい思いをする)

- KMP\_AFFINITY環境変数にverboseを指定
- ·標準エラー出力 (e+数字のファイル) にレポート出力
- 見るべきは以下のような出力(最後の方)
	- 32コア実行の例: スレッド0がコア2, スレッド1がコア4, スレッド2 がコア6…に割り当て

OMP: Info #242: KMP AFFINITY: pid X tid XX thread 0 bound to OS proc set  $\{2\}$ OMP: Info #242: KMP\_AFFINITY: pid X tid XY thread 1 bound to OS proc set  $\{4\}$ OMP: Info #242: KMP AFFINITY: pid X tid XZ thread 2 bound to OS proc set  ${6}$ 

…

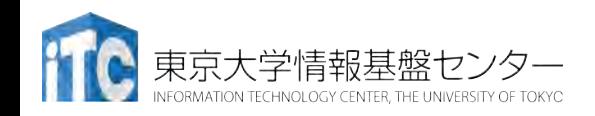

### ベクトル化、スレッド化、実行効率の確 認

- コンパイル時に最適化レポートを確認
	- - qopt-report=5
	- ・ファイル名.optrpt を確認
- ツールを利用する(後述)
	- Intel Advisor XE
		- ・ベクトル化、スレッド並列化のアドバイス
	- Intel VTune XE
		- プロファイリング
	- Scalasca, SCORE-P, PAPIなど

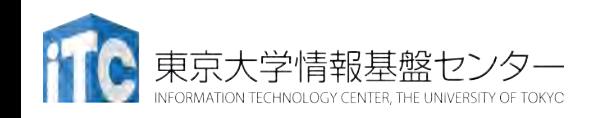

# KNL/OFPにおける MPI+OpenMPハイブリッド

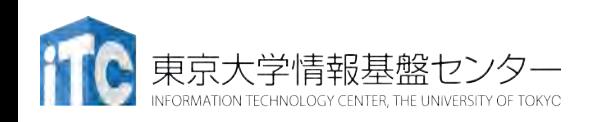

# MPI+OpenMPハイブリッド実行の意義

- •MPIランク数の増加に伴い、消費メモリもオーバヘッドも 増加
- 通常は以下のような組み合わせが良いとされて来た ノード内: OpenMP  $U - K$ 間: MPI
- •またReedbushのように2ソケットでNUMAを構成してい れば

ソケット内: OpenMP ソケット間+ノード間: MPI

・フラットMPIも可能だがよろしくない

#### メニーコアクラスタではそう単純でもない

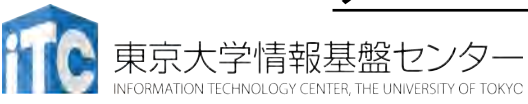

### MPIの特徴

- ・メッセージパッシング用のライブラリ規格の1つ
	- メッセージパッシングのモデルである
	- ・コンパイラの規格、特定のソフトウエアやライブラリを指すものではな い!
- 分散メモリ型並列計算機で並列実行に向く
- 大規模計算が可能
	- 1 プロセッサにおけるメモリサイズやファイルサイズの制約を打破可能
	- プロセッサ台数の多い並列システム (Massively Parallel Processing (MPP)システム)を用いる実行に向く
		- 1 プロセッサ換算で膨大な実行時間の計算を、短時間で処理可能
	- 移植が容易
		- API (Application Programming Interface) の標準化
- ・スケーラビリティ、性能が高い
	- 通信処理をユーザが記述することによるアルゴリズムの最適化が可能
	- プログラミングが難しい(敷居が高い)

東京大学情報基盤センター

# MPIの経緯(これまで)

- MPIフォーラム(http://www.mpi-forum.org/)が仕様策 定
	- 1994年5月 1.0版 (MPI-1)
	- 1995年6月 1.1版
	- 1997年7月 1.2版、 および 2.0版(MPI-2)
	- 2008年5月 1.3版、 2008年6月 2.1版
	- 2009年9月 2.2版
		- 日本語版 http://www.pccluster.org/ja/mpi.html
- MPI-2 では、以下を強化:
	- 並列I/O
	- C++、Fortran 90用インターフェース
	- •動的プロセス生成/消滅
		- 主に、並列探索処理などの用途

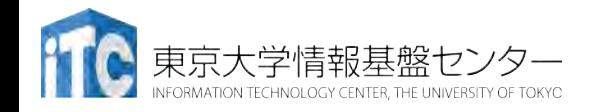

## **MPIの経緯 MPI-3.1**

- MPI-3.0 2012年9月
- MPI-3.1 2015年6月
- 以下のページで現状・ドキュメントを公開中
	- <http://mpi-forum.org/docs/docs.html>
	- http://meetings.mpi-forum.org
	- http://meetings.mpi-forum.org/mpi31-impl-status-Nov15.pdf
- 注目すべき機能
	- ノン・ブロッキング集団通信機能 (MPI\_IALLREDUCE、など)
	- 高性能な片方向通信(RMA、Remote Memory Access)
	- Fortran2008 対応、など

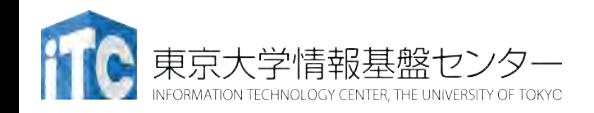

# MPIの経緯 MPI-4.0策定中

- •以下のページで経緯・ドキュメントを公開
	- https://www.mpi-forum.org/mpi-40/
- 検討されている機能
	- ・ハイブリッドプログラミングへの対応
	- MPIアプリケーションの耐故障性 (Fault Tolerance, FT)
	- •永続的(Persistent)コレクティブ
	- 性能アサーションとヒント
	- RMA / One sided通信
	- いくつかのアイ⇭アを検討中
		- Active Messages (メッセージ通信のプロトコル)
			- 計算と通信のオーバラップ
			- 最低限の同期を用いた非同期通信
			- 低いオーバーヘッド、パイプライン転送
			- バッファリングなしで、インタラプトハンドラで動く
		- Stream Messaging
		- ・新プロファイル・インターフェース

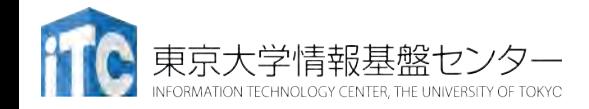

### MPIの実装

- MPICH (エム・ピッチ)
	- 米国アルゴンヌ国立研究所が開発
- MVAPICH (エムヴァピッチ)
	- 米国オハイオ州立大学で開発、MPICHをベース
	- InfiniBand向けの優れた実装
- OpenMPI
	- オープンソース
- ⇿ンダMPI
	- ・大抵、上のどれかがベースになっている 例: 富士通「京」、FX10用のMPI: Open-MPIベース Intel MPI: MPICH、MVAPICHベース
	- 注意点:メーカ独自機能拡張がなされていることがある

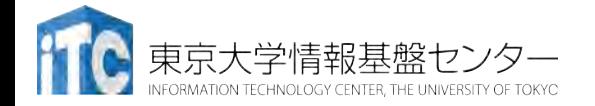

# MPIによる通信

- 郵便物の郵送に同じ
- 郵送に必要な情報:
	- 1. 自分の住所、送り先の住所
	- 2. 中に入っているものはどこにあるか
	- 3. 中に入っているものの分類
	- 4. 中に入っているものの量
- 5. (荷物を複数同時に送る場合の)認識方法(タグ) • MPIでは:
	- 1. 自分の認識ID、および、送り先の認識ID
	- 2. データ格納先のアドレス
	- $3 \quad \vec{\tau} 9$ 型
	- 4. データ量
	- 5. タグ番号

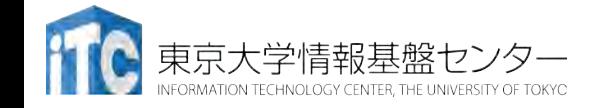

## 略語とMPI用語

- •MPIは「プロセス」間の通信を行います。プロセスは(普 通は)「プロセッサ」(もしくは、コア)に一対一で割 り当てられます。
- •ランク(Rank)
	- •各「MPIプロセス」の「識別番号」のこと。
	- 通常MPIでは、MPI\_Comm\_rank関数で設定される変数 (サンプルプログラムではmyid)に、0~全PE数ー1 の数値が入る
	- •世の中の全MPIプロセス数を知るには、 MPI Comm size関数を使う。

(サンプルプログラムでは、numprocs に、この数値 が入る)

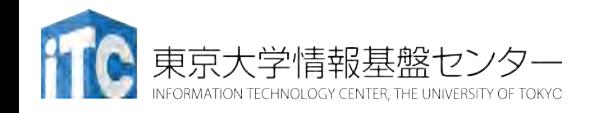

コミュニケータ

- •MPI COMM WORLDは、コミュニケータとよばれる概念 を保存する変数
- コミュニケータは、操作を行う対象のプロセッサ群を 定める
- •初期状態では、0番~numprocs 1 番までのプロセッサ が、1つのコミュニケータに割り当てられる
	- この名前が、 "MPI COMM WORLD"
- プロセッサ群を分割したい場合、MPI Comm split 関数 を利用
	- メッセージを、一部のプロセッサ群に 放送するときに利用
	- "マルチキャスト"で利用

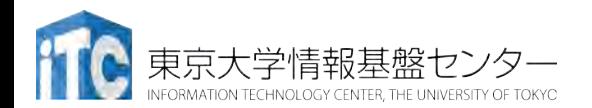

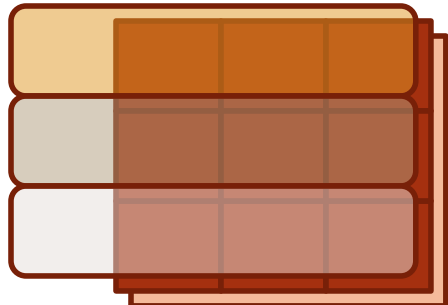

### MPIの起動

·各ランクでは、同じプログラムが同時に複数起動し 開始される = SPMD (Single Program Multiple Data)

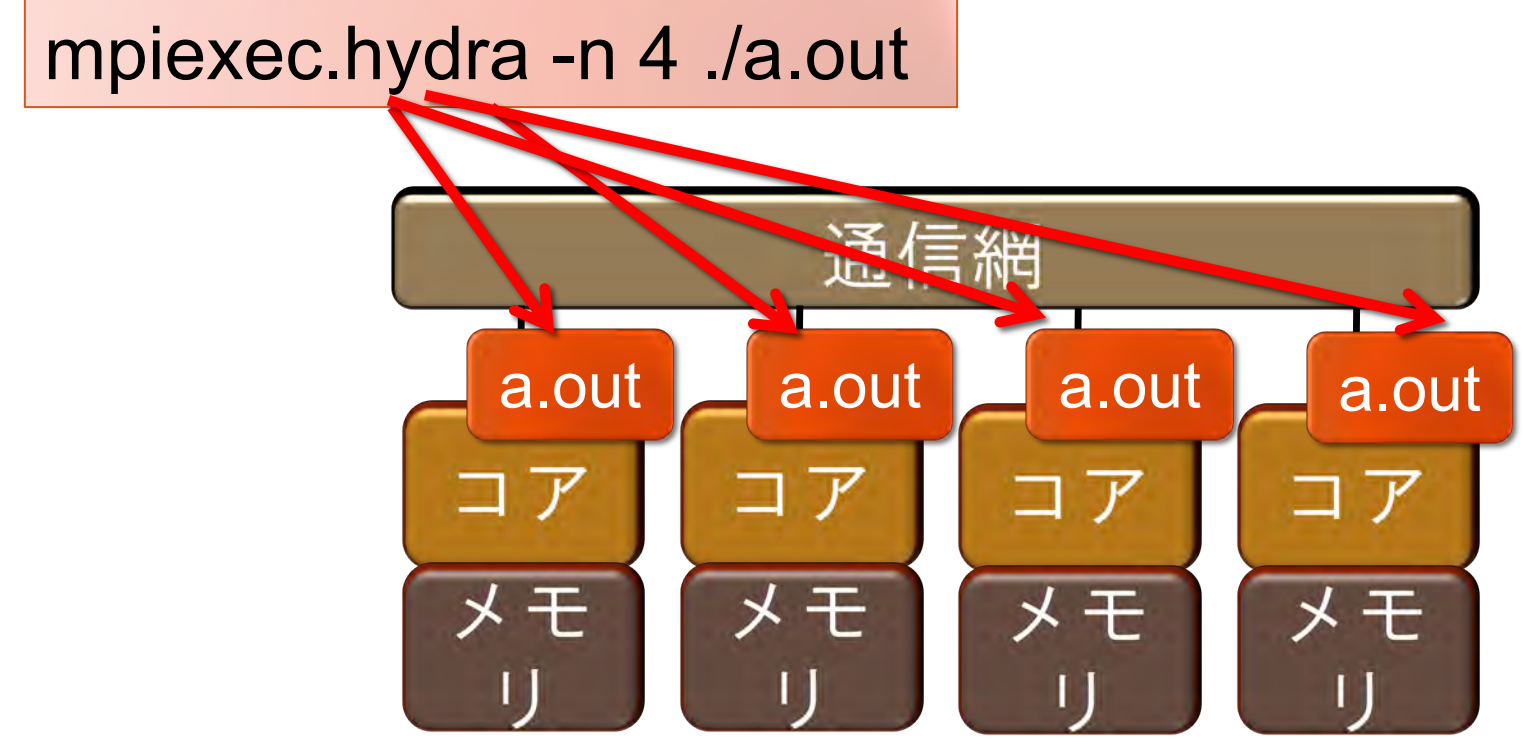

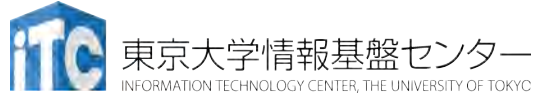

# 基本的なMPI関数

#### 送信、受信のためのインタフェース

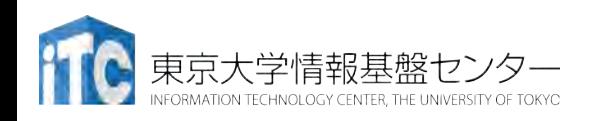

- ・システム関数
	- MPI\_Init; MPI\_Comm\_rank; MPI\_Comm\_size; MPI\_Finalize;
- 1対1通信関数
	- ブロッキング型
		- MPI\_Send; MPI\_Recv;
	- ノンブロッキング型
		- MPI Isend; MPI Irecv;
- 1対全通信関数
	- MPI Bcast
- 集団通信関数
	- MPI Reduce; MPI Allreduce; MPI Barrier;
- 時間計測関数
	- MPI\_Wtime

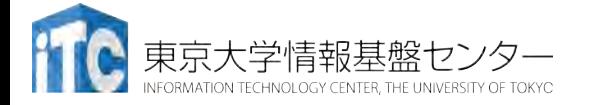

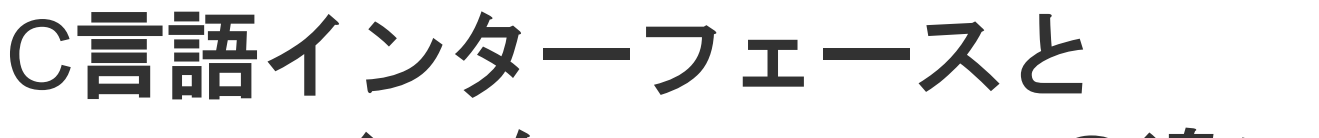

### Fortranインターフェースの違い

•C版は、 整数変数ierr が戻り値

 $ierr = MPI$   $Xxxx(...);$ 

- Fortran版は、最後に整数変数ierrが引数 call MPI\_XXXX(…., ierr)
- •システム用配列の確保の仕方
	- C言語

MPI Status istatus;

• Fortran言語

integer istatus(MPI\_STATUS\_SIZE)

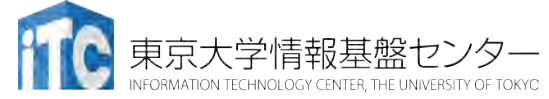

C言語インターフェースと

- Fortranインターフェースの違い
- · MPIにおける、データ型の指定
	- C言語

MPI\_CHAR (文字型) 、 MPI\_INT (整数型)、 MPI FLOAT (実数型)、MPI DOUBLE(倍精度実 数型)

• Fortran言語

**MPI CHARACTER (文字型) 、MPI\_INTEGER** (整数型)、MPI\_REAL (実数型)、 MPI DOUBLE PRECISION(倍精度実数型)、 MPI COMPLEX(複素数型)

• 以降は、C言語インタフェースで説明する

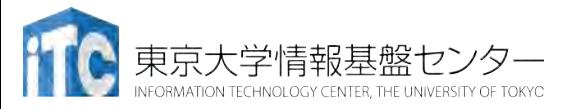

### 基礎的なMPI関数—MPI Recv (1/2)

• ierr = MPI Recv(recvbuf, icount, idatatype, isource, itag, icomm, **istatus**);

- recvbuf : 受信領域の先頭番地を指定する。
- icount : 整数型。受信領域のデータ要素数を指定する。
- idatatype : 整数型。受信領域のデータの型を指定する。
	- MPI\_CHAR (文字型) 、MPI\_INT (整数型)、 MPI FLOAT (実数型)、 MPI\_DOUBLE(倍精度実数型)
- isource : 整数型。受信したいメッセージを送信するPEの ランクを指定する。
	- 任意のPEから受信したいときは、MPI ANY SOURCE を指定する。

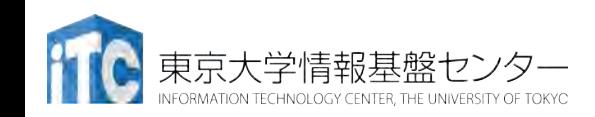

### 基礎的なMPI関数––MPI Recv (2/2)

- itag : 整数型。受信したいメッセージに付いているタグの値を指定。
	- 任意のタグ値のメッセージを受信したいときは、MPI ANY TAG を指 定。
- ・icomm: 整数型。PE集団を認識する番号であるコミュニケータ を指定。
	- · 通常ではMPI\_COMM\_WORLD を指定すればよい。
- istatus : MPI\_Status型(整数型の配列)。受信状況に関する 情報が入る。かならず専用の型宣言をした配列を確保すること。
	- 要素数がMPI\_STATUS\_SIZEの整数配列が宣言される。
	- 受信したメッセージの送信元のランクが istatus[MPI\_SOURCE]、 タグが istatus[MPI\_TAG] に代入される。
	- **C**言語: **MPI\_Status istatus;**
	- **Fortran**言語: **integer istatus(MPI\_STATUS\_SIZE)**
- ・ ierr(戻り値):整数型。エラーコードが入る。

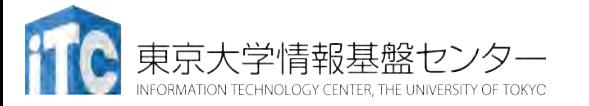

# 基礎的なMPI関数–MPI Send

• ierr = MPI Send(sendbuf, icount, idatatype, idest, itag, icomm);

- sendbuf : 送信領域の先頭番地を指定
- icount : 整数型。送信領域のデータ要素数を指定
- idatatype : 整数型。送信領域のデータの型を指定
- idest : 整数型。送信したいPEのicomm内でのランクを指定
- · itag: 整数型。受信したいメッセージに付けられたタグの値を指 定
- ・icomm: 整数型。プロセッサー集団を認識する番号である コミュニケータを指定
- ・ierr (戻り値): 整数型。エラーコードが入る。

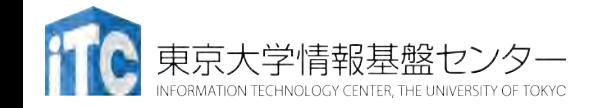

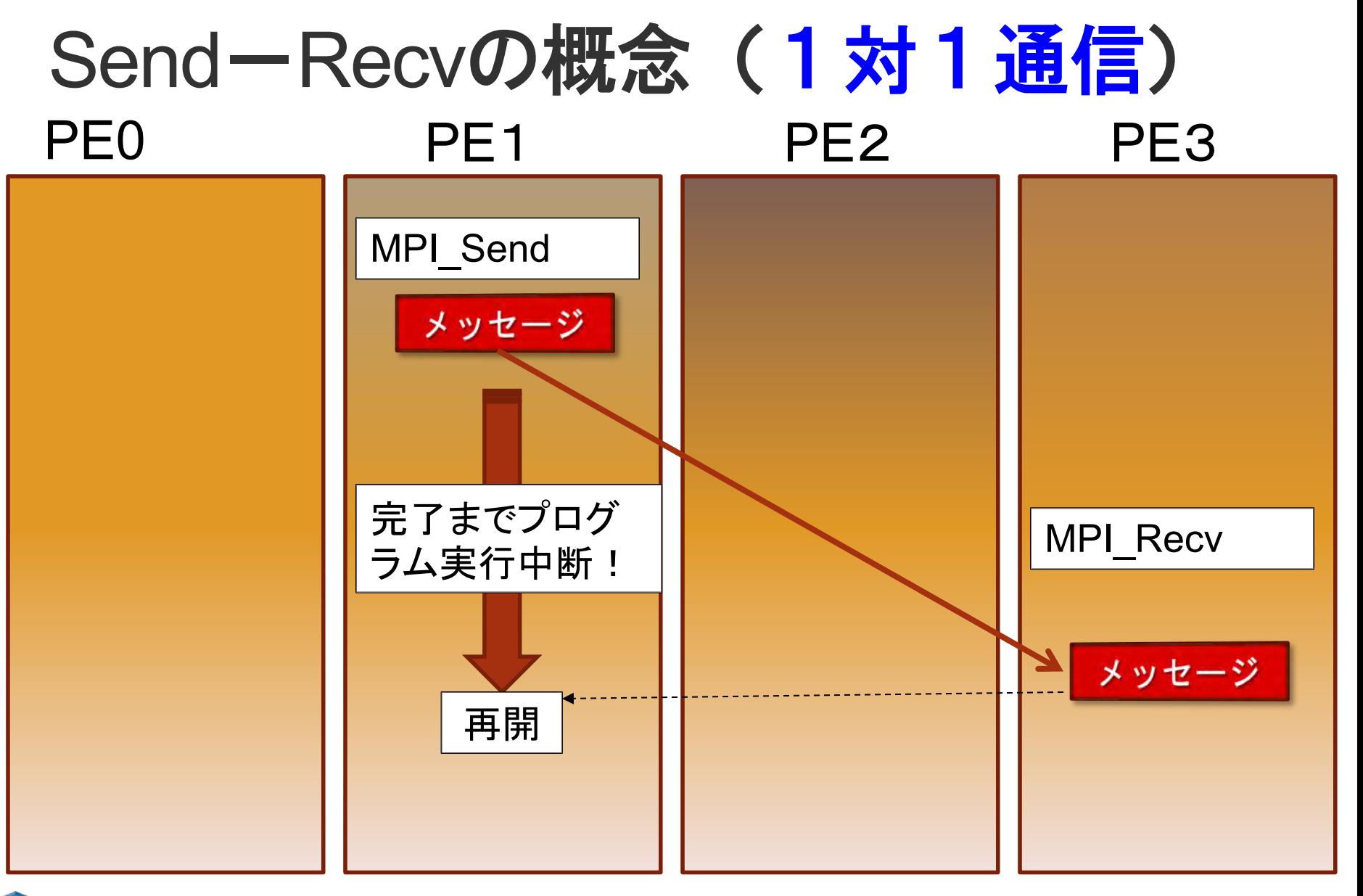

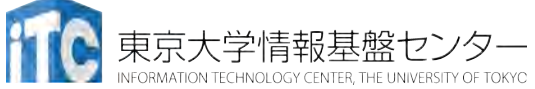

リダクション演算

- <操作>によって<次元>を減少 (リダクション)させる処理
	- 例: 内積演算 **ベクトル(n次元空間) → スカラ(1次元空** 間)
- リダクション演算は、通信と計算を必要とす る
	- 集団通信演算(collective communication operation) と呼ばれる
- 演算結果の持ち方の違いで、2種の インタフェースが存在する

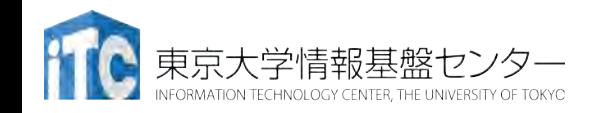

リダクション演算

- 演算結果に対する所有PEの違い
	- MPI\_Reduce関数
		- リダクション演算の結果を、ある一つのPEに所有させる

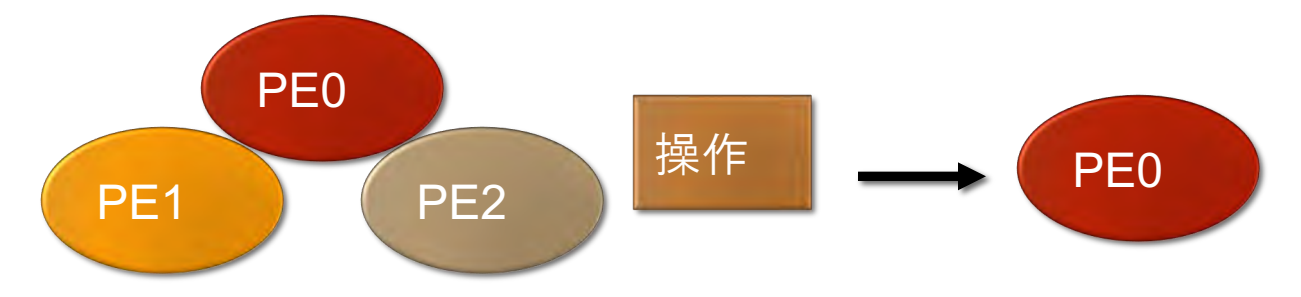

- MPI\_Allreduce関数
	- リダクション演算の結果を、全てのPEに所有させる

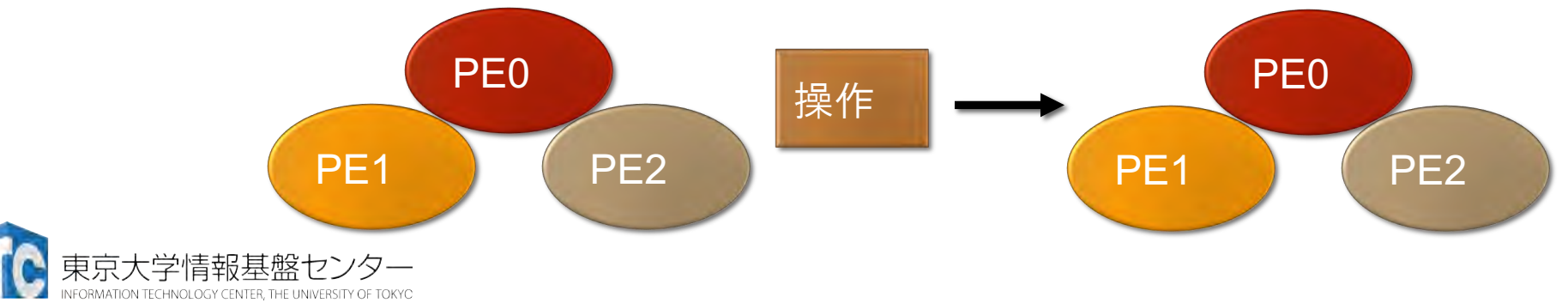

# 基礎的なMPI関数–MPI\_Reduce

- ierr = MPI\_Reduce(sendbuf, recvbuf, icount, idatatype, iop, iroot, icomm);
	- sendbuf : 送信領域の先頭番地を指定する。
	- recvbuf : 受信領域の先頭番地を指定する。iroot で指定したPEの みで書き込みがなされる。
		- 送信領域と受信領域は、同一であってはならない。 すなわち、異なる配列を確保しなくてはならない。
	- icount: 整数型。送信領域のデータ要素数を指定する。
	- idatatype : 整数型。送信領域のデータの型を指定する。
		- (Fortran)<最小/最大値と位置>を返す演算を指 定する場合は、MPI 2INTEGER(整数型)、 MPI\_2REAL (単精度型)、MPI 2DOUBLE PRECISION(倍精度型)、 を指定する。

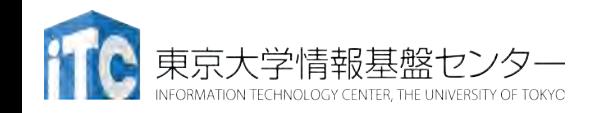

# 基礎的なMPI関数–MPI Reduce

- iop : 整数型。演算の種類を指定する。
	- MPI\_SUM (総和)、 MPI\_PROD (積)、 MPI\_MAX (最 大)、MPI\_MIN (最小)、 MPI\_MAXLOC (最大とその 位置)、 MPI MINLOC (最小とその位置) など。
- iroot : 整数型。結果を受け取るPEのicomm 内 でのランクを指定する。全てのicomm 内のPE で同じ値を指定する必要がある。
- icomm : 整数型。PE集団を認識する番号であ るコミュ⇱ケータを指定する。
- ierr : 整数型。 エラーコードが入る。

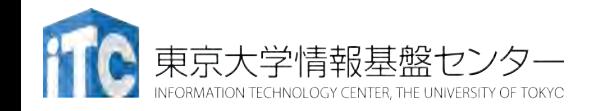

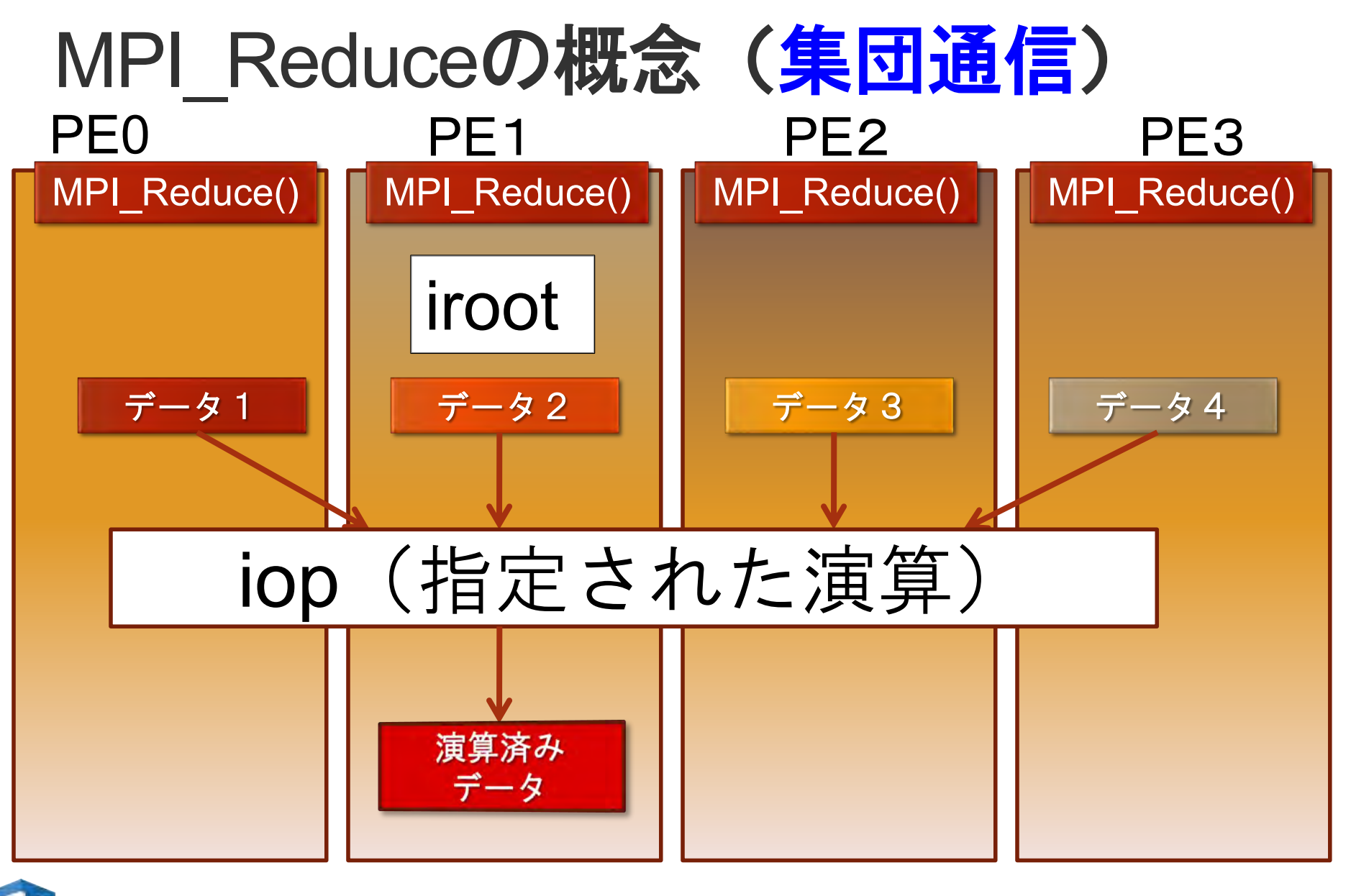

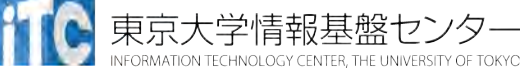

# 基礎的なMPI関数–MPI Allreduce

- ierr = MPI Allreduce(sendbuf, recvbuf, icount, idatatype, iop, icomm);
	- sendbuf : 送信領域の先頭番地を指定する。
	- recvbuf : 受信領域の先頭番地を指定する。iroot で指定したPEの みで書き込みがなされる。

送信領域と受信領域は、同一であってはならない。 すなわち、異なる配列を確保しなくてはならない。

- · icount : 整数型。送信領域のデータ要素数を指定する。
- idatatype:整数型。送信領域のデータの型を指定する。
	- 最小値や最大値と位置を返す演算を指定する場合は、MPI\_2INT(整数 型)、MPI\_2FLOAT (単精度型)、 MPI\_2DOUBLE(倍精度型) を指定する。

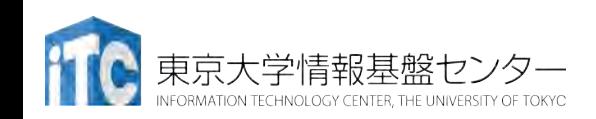

# 基礎的なMPI関数–MPI Allreduce

• iop : 整数型。演算の種類を指定する。

- MPI SUM (総和)、 MPI PROD (積)、 MPI\_MAX (最大)、MPI\_MIN (最小)、 MPI\_MAXLOC (最大と位置)、 MPI\_MINLOC (最小と位置) など。
- icomm : 整数型。PE集団を認識する番号であ るコミュニケータを指定する。
- ierr : 整数型。 エラーコードが入る。

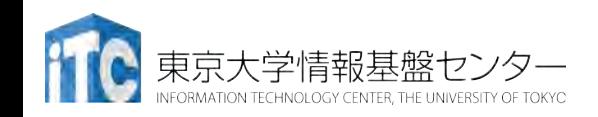

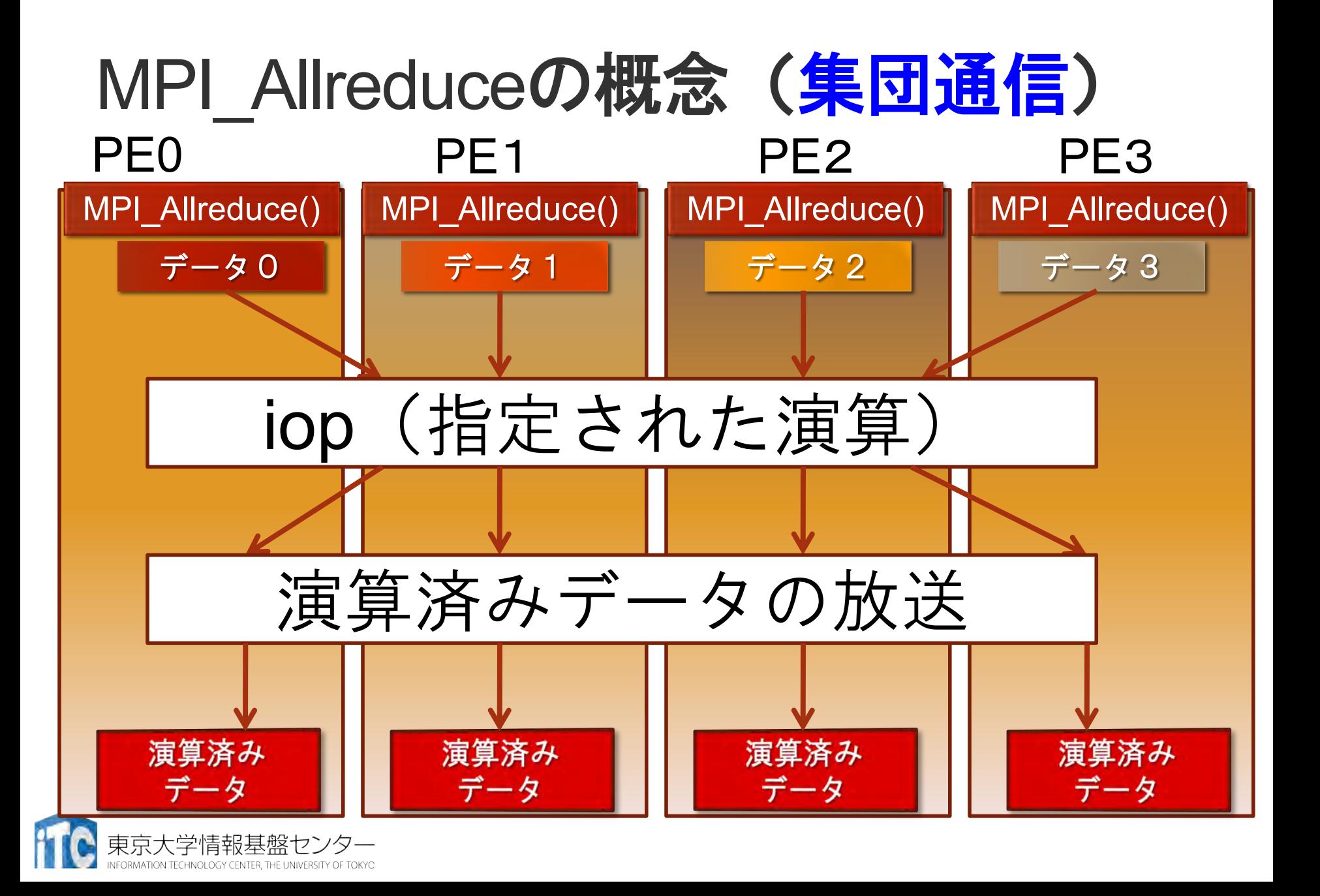

### ブロッキング、ノンブロッキング

### ブロッキング

- 送信/受信側のバッファ領域にメッセージが格 納され、受信/送信側のバッファ領域が自由に アクセス・上書きできるまで、呼び出しが戻ら ない
- ・ バッファ領域上のデータの一貫性を保障
- **MPI\_Send, MPI\_Bcastなど**

### 2. ノンブロッキング

- •送信/受信側のバッファ領域のデータを保障せず すぐに呼び出しが戻る
- バッファ領域上のデータの一貫性を保障せず
	- 一貫性の保証はユーザの責任

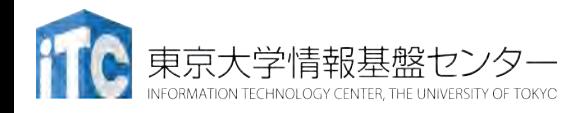

# ブロッキング通信で効率の悪い例

• プロセス0が必要なデータを持っている場合 連続するsendで、効率の悪い受信待ち時間が多発

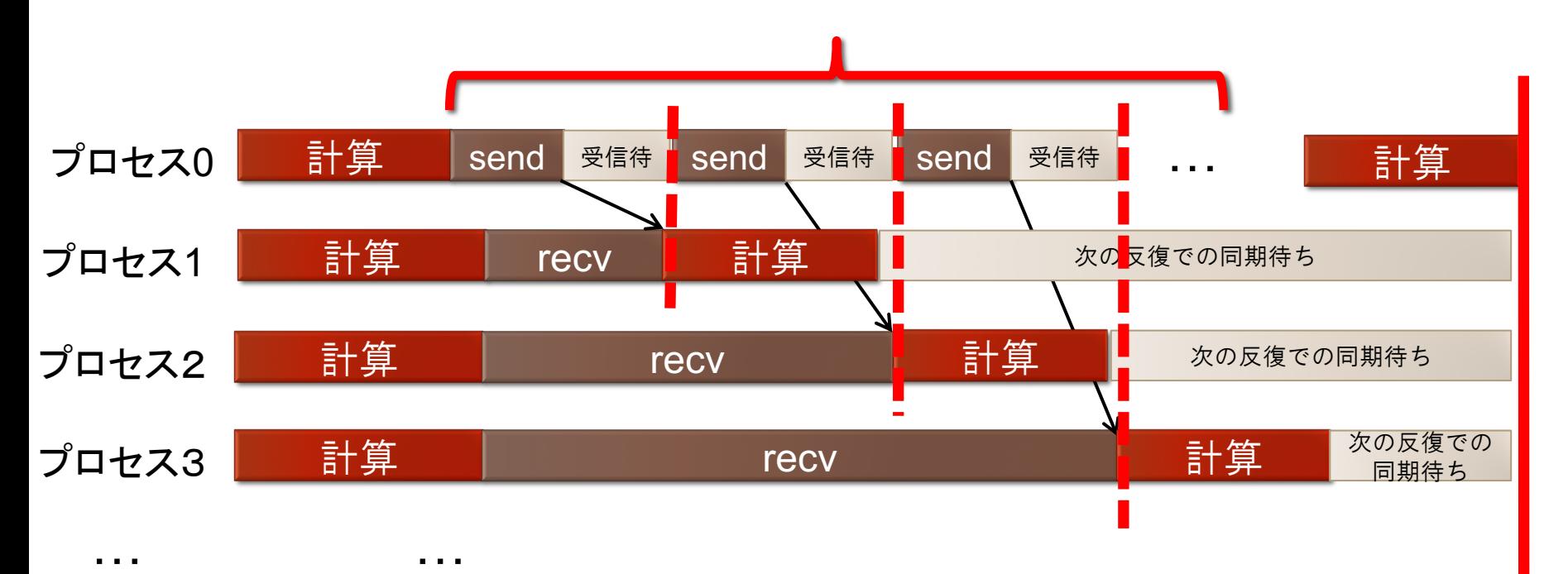

次の 反復での 同期点

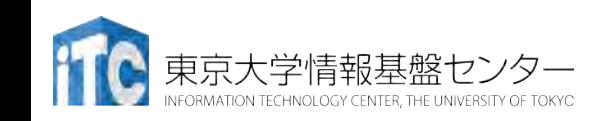

# ノンブロッキング通信関数

• ierr = MPI Isend(sendbuf, icount, datatype, idest, itag, icomm, irequest);

- sendbuf : 送信領域の先頭番地を指定する
- · icount: 整数型。送信領域のデータ要素数を指定す る
- datatype : 整数型。送信領域のデータの型を指定す る
- · idest: 整数型。送信したいPEのicomm内でのラン クを指定する
- ·itag: 整数型。受信したいメッセージに付けられた タグ の値を指定する

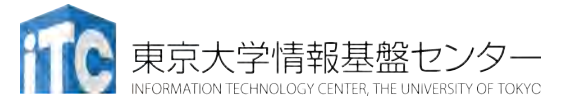
## ノンブロッキング通信関数

- •icomm : 整数型。PE集団を認識する番号 であるコミュ⇱ケータを指定する。
	- •通常ではMPI COMM WORLD を指定 すればよい。
- irequest: MPI\_Request型(整数型の配 列)。 送信を要求したメッセージにつけられた 識別子が戻る。
- ·ierr: 整数型。エラーコードが入る。

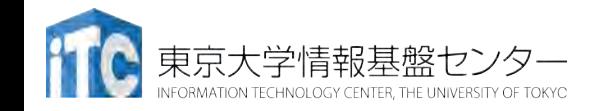

同期待ち関数

• ierr = MPI Wait(irequest, istatus);

- irequest:MPI\_Request型(整数型配列)。 送信を要求したメッセージにつけられた識別子。
- istatus: MPI Status型 (整数型配列)。 受信状況に関する情報が入る。
	- · 要素数がMPI STATUS SIZEの整数配列を宣言して 指定する。
	- 受信したメッセージの送信元のランクが istatus[MPI\_SOURCE]、タグがistatus[MPI\_TAG] に 代入される。
- ・送信データを読み出す前に は必ず呼ぶこと

## ノン・ブロッキング通信による改善

• プロセス0が必要なデータを持っている場合

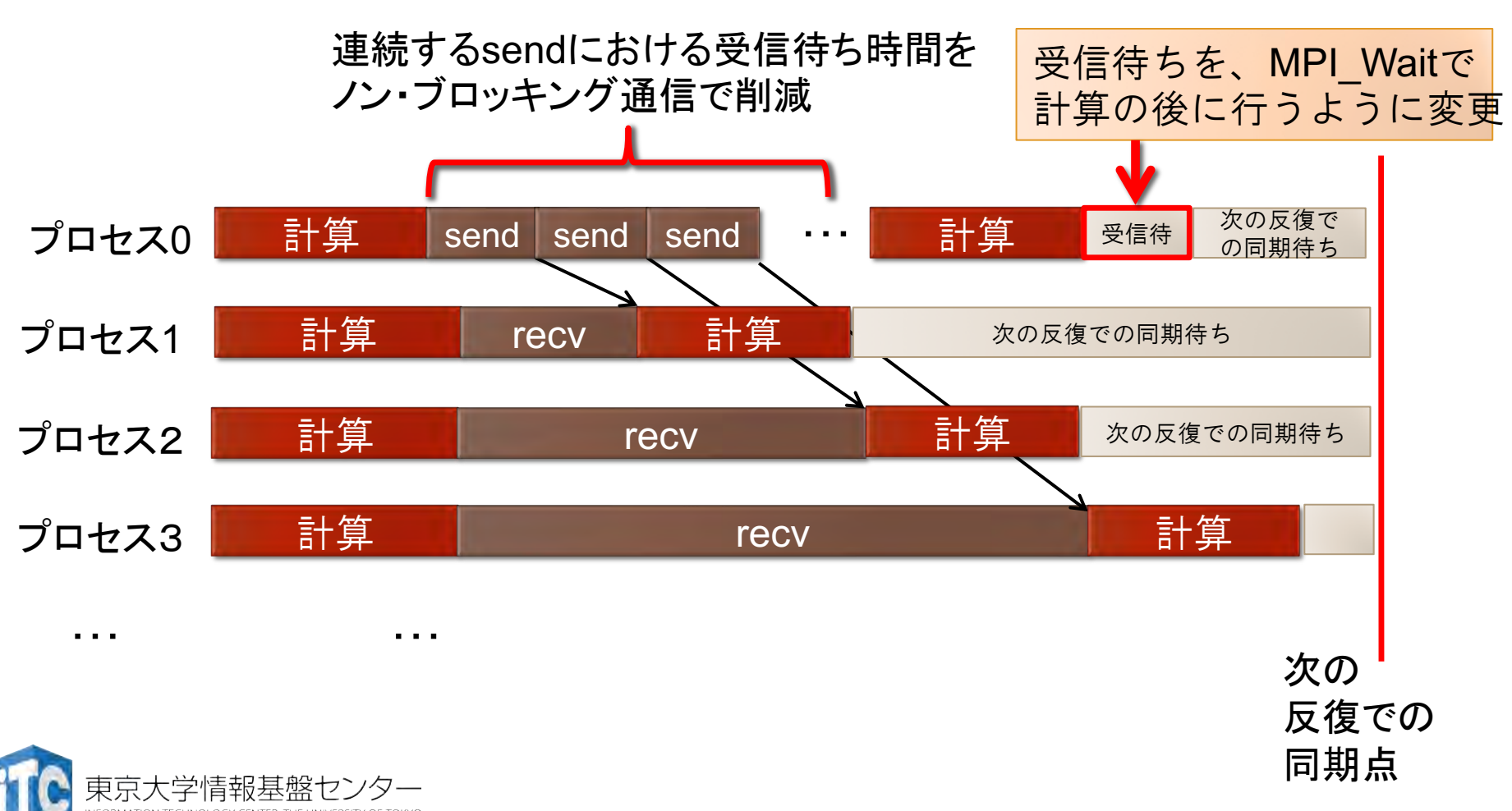

## 注意点

- •以下のように解釈してください:
	- •MPI Send関数
		- •関数中にMPI\_Wait関数が入ってい る ;
	- •MPI\_Isend関数
		- •関数中にMPI Wait関数が入っていな い;
		- •かつ、すぐにユーザプログラムに戻 る:

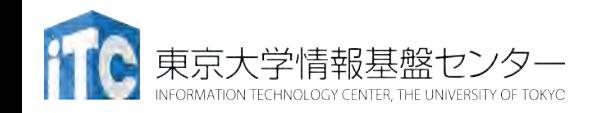

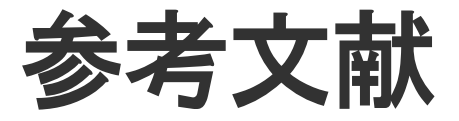

- 1. MPI並列プログラミング、P.パチェコ著 / 秋葉 博訳
- 2. 並列プログラミング虎の巻MPI版、青山幸也 著、 理化学研究所情報基盤センタ ( http://accc.riken.jp/HPC/training/text.html )
- 3. Message Passing Interface Forum ( http://www.mpi-forum.org/ )
- 4. MPI-Jメーリングリスト ( http://phase.hpcc.jp/phase/mpi-j/ml/ )
- 5. 並列コンピュータ工学、富田眞治著、昭晃堂(199 6)

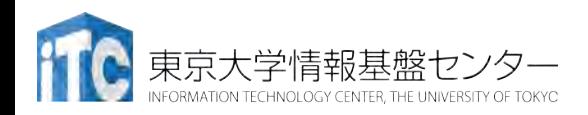

## 時間計測方法(C言語)

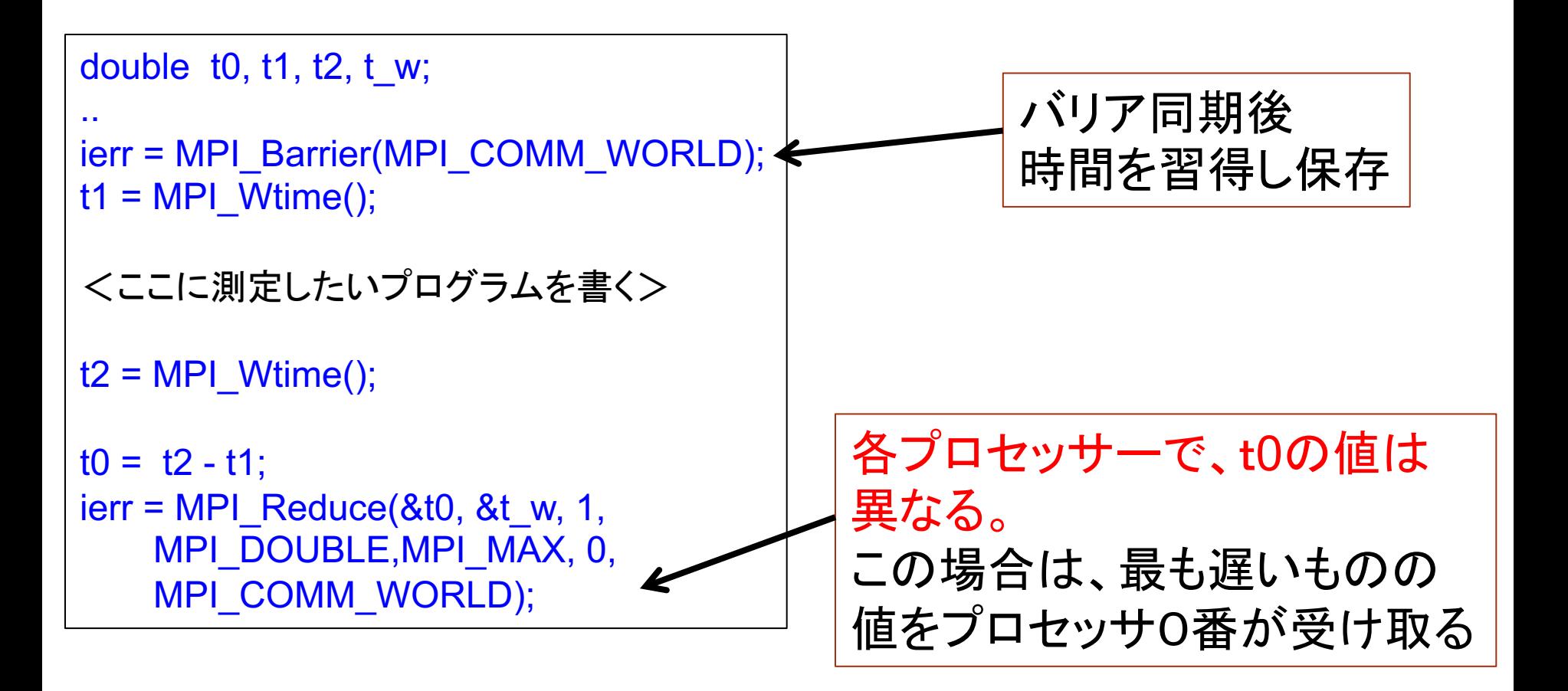

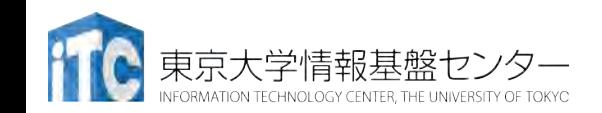

## 時間計測方法(Fortran言語)

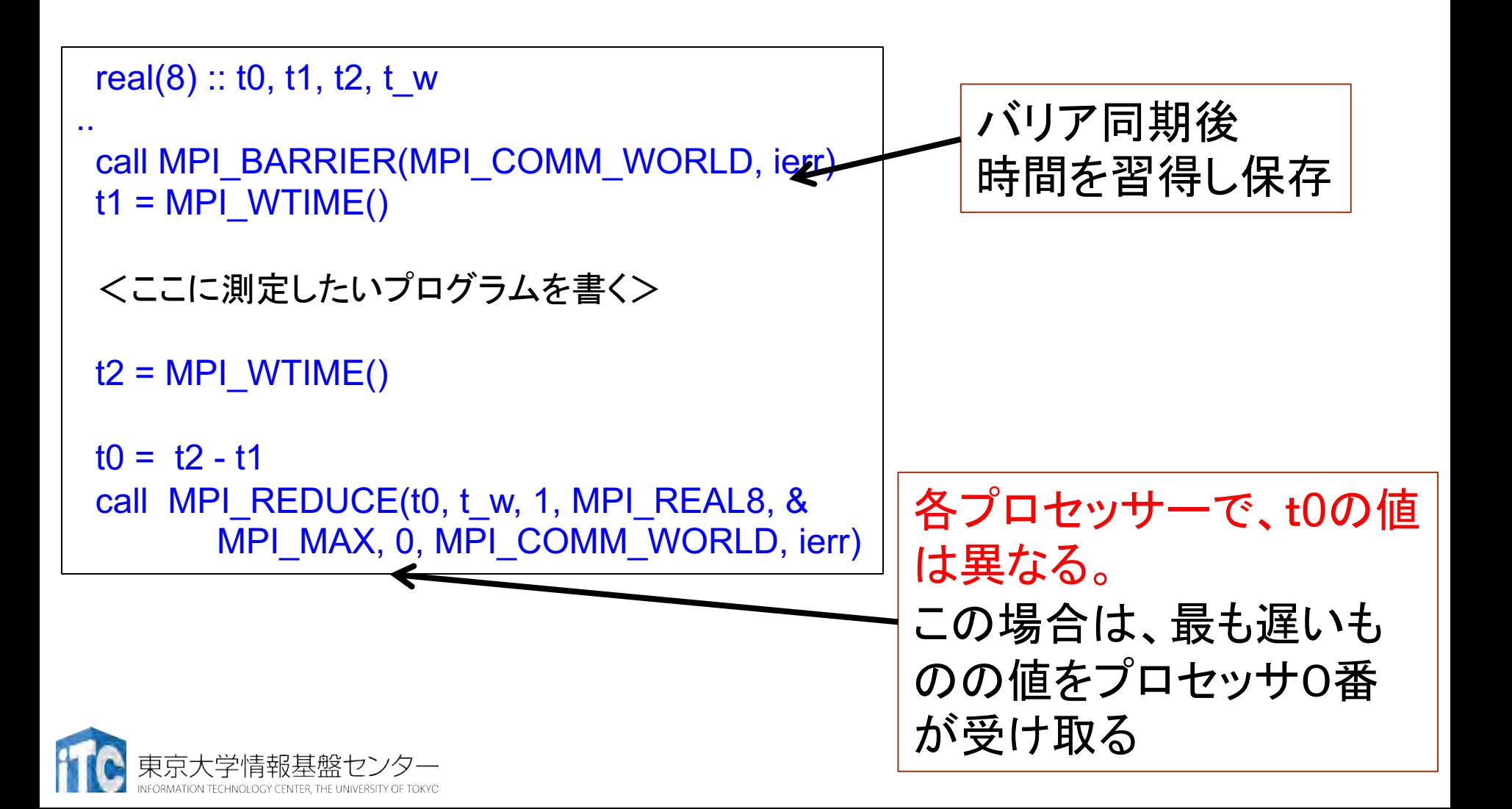

# OFPにおけるMPI実行

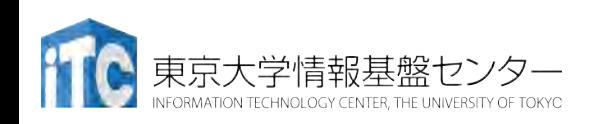

### 実行上の注意

- プロセスピニング(アフィニティ)を最適な設定にする ことが重要
- •ノード数,プロセス数を適切に設定

#PJM -L node=使用ノード数 **#PJM --mpi proc=**全⇽ロセス数

- •設定スクリプト
	- MPIのみ (フラットMPI)
		- **/usr/local/bin/mpi\_core\_setting.sh**
	- MPI+ OpenMPハイブリッド
		- **/usr/local/bin/hybrid\_core\_setting.sh**
	- スクリプトの詳しい使い方は「利用手引書」参照

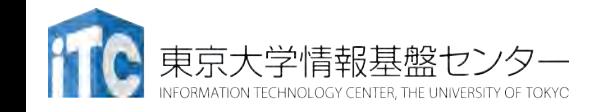

2 VPU 2 VPI  $(4)5$   $12$   $(6)7$ 1MB L2

0 1  $\frac{108}{12}$  (2 3  $\frac{10}{14}$  5  $\frac{108}{12}$  (6  $\frac{10}{12}$  (10 11

### フラットMPI

• ジョブスクリプトに以下を設定

#### **#PJM --mpi proc=**全プロセス数 **source /usr/local/bin/mpi\_core\_setting.sh**

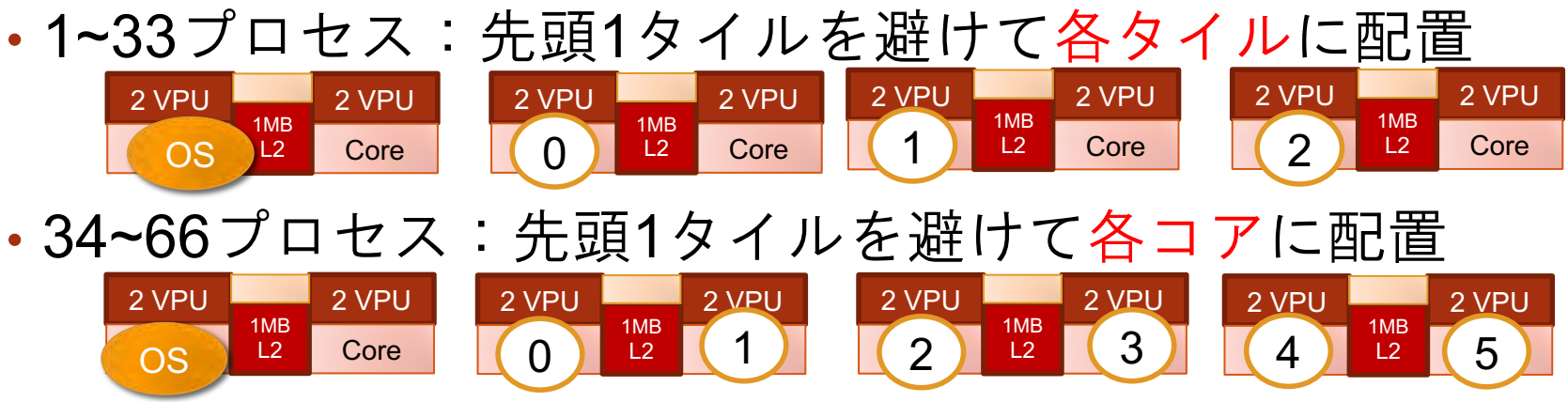

•67プロセス:先頭コアを避けて各コアに配置

 $(0)$   $\begin{bmatrix} 12 \\ 2 \end{bmatrix}$   $(2)$ 1MB L2

• 68プロセス:全コアを使うように配置

• 69~272プロセス:同一コア内が連続になるように 2 VPU 2 VPU

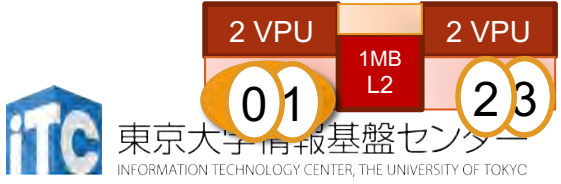

2 VPU 2 VPU

 $89$   $\frac{1}{12}$ 

1MB

## フラットMPIでの注意

• 69コア以上でかつ先頭タイルを避けたい場合は,以下の 環境変数を追加する必要がある

export I MPI PIN PROCESSOR EXCLUDE LIST=0,1,68,69,13 6,137,204,205

• 先頭コアのみ避けるには

export I MPI PIN PROCESSOR EXCLUDE LIST=0,68,136,204

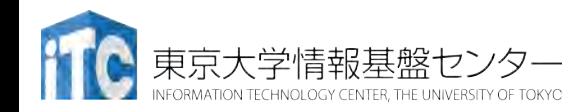

## MPI+OpenMPハイブリッド

- •各プロセスで1~68スレッドまでに対応
- ジョブスクリプトに以下を追加

**#PJM --mpi proc=**全⇽ロセス数  $#PJM$  --omp thread=プロセスあたりスレッド数 **source /usr/local/bin/hybrid\_core\_setting.sh** モー⇯

- $\bullet$  モード
	- 1: 先頭の1タイルを避けて各タイルに配置, 33スレッドま で

2: 先頭の1タイルを避けて各コアに配置, 66スレッドまで 3: 先頭の1コアを避けて各コアに配置, 67スレッドまで 4: 各コアに配置, 68スレッドまで(先頭は避けない)

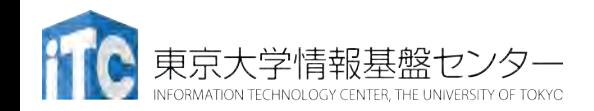

## MPI+OpenMPでの注意

- 69スレッド以上使いたい場合は多少自力で設定が必要
- 例:<u>128スレッド/プロセス(1ノード1プロセス)</u>使いたい場合

```
#PJM -L node=16
#PJM --mpi process=16
#PJM --omp thread=64 わざと68スレッド以下にする
```
source /usr/local/bin/hybrid\_core setting.sh 2

```
export OMP NUM THREADS=128 本来使いたい数
export KMP HW SUBSET=2t コアあたりのスレッド数
mpiexec.hydra -n ${PJM_MPI_PROC} 実行ファイル名
```
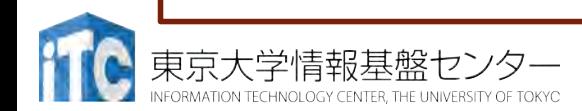

## MPI(+OpenMP)実行での注意

- MCDRAMの設定もお忘れなく!!
	- I MPI HBW POLICY環境変数
		- export I\_MPI\_HBW\_POLICY=hbw\_bind export I\_MPI\_HBW\_POLICY=hbw\_preferred export I\_MPI\_HBW\_POLICY=hbw\_interleave
- · プロセスへの割り当てが意図通りか確認すること export I MPI DEBUG=5
	- さらにスレッド割り当ても確認

export KMP\_AFFINITY+=,verbose

[40] MPI startup(): shm and tmi data transfer modes

```
[0] MPI startup(): 192 269565 c3850.ofp {2,70,138,206}
```
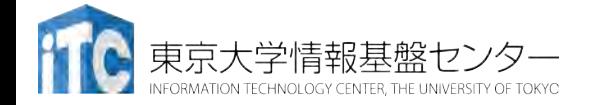

…

### MPI+OpenMPハイブリッド実行に際して

- MPI関数を、マルチスレッド環境で実行する際は注意が必要
	- 3つのモード: Master only, Funneled, Multiple
		- Multipleでは、集団通信は単純には実行できない、あまりスケールしない
		- Master onlyではParallelリージョンから出なければいけない
	- 特に意識しないのであればFunneledで使うのがよい

```
#pragma omp parallel 
{<br>
.... 
} 
 MPI_Send( ... ); 
#pragma omp parallel
{ 
.... 
} 
    Master only
                            #pragma omp parallel 
                            { 
                             .... 
                            #pragma omp master
                             MPI_Send( ... ); 
                             .... 
                            } 
                                  Funneled
                                                       #pragma omp parallel 
                                                        { 
                                                         .... 
                                                        MPI_Send( ... ); 
                                                         .... 
                                                        } 
                                                             Multiple
                                                          本当にマルチスレッド
                                                          だが、1対1通信しか
                                                          できない
                             Master onlyと似ているが
                             parallel節を閉じなくていい
```
## マルチスレッドMPIの初期化

• MPI\_Init()の代わりに、MPI\_Init\_thread()を使用

#### • C言語:

int provided; MPI\_Init\_thread(&argc,&argv,MPI\_THREAD\_FUNNELED, &provided);

#### • Fortran

```
integer provided, required
required=MPI_THREAD_FUNNELED
call MPI Init thread(required, provided, ierr)
```
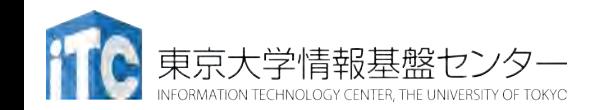

### マルチスレッドMPIの高速化 (IMPI 2019.1以降)

- マルチスレッ⇯MPIのうち、特定の使い方に限って高速化 されている
- 各ノード間で同じスレッドID間でだけ通信する場合
- export I\_MPI\_THREAD\_SPLIT=1
- export I\_MPI\_THREAD\_RUNTIME=openmp

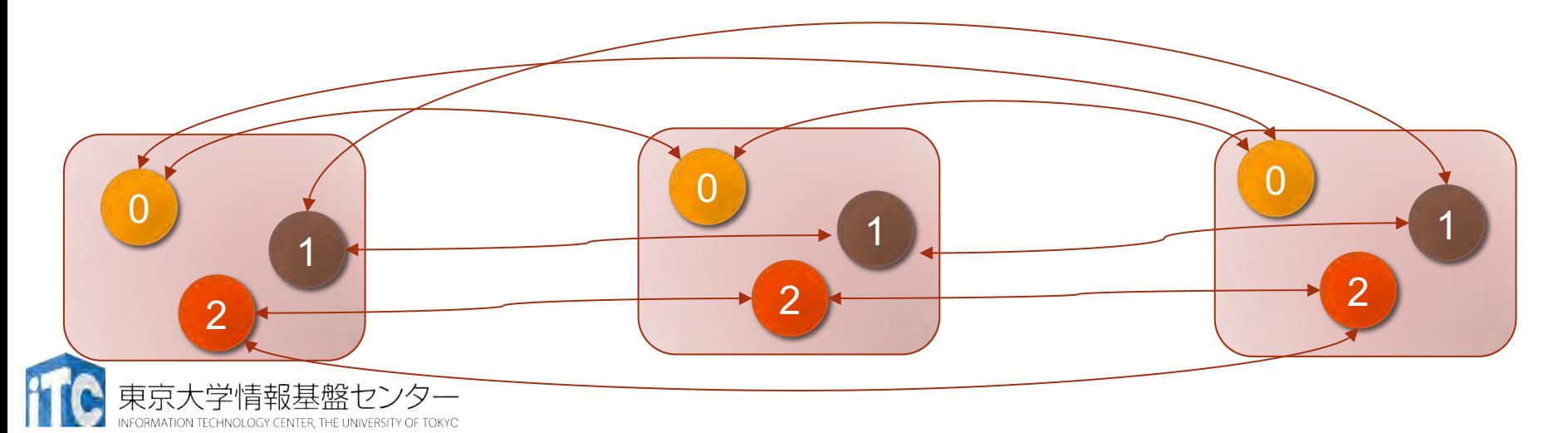

通信と計算のオーバラップ

• **"dynamic/runtime"**

**TECHNOLOGY CENTER THE UNIVERSITY OF TOKYO** 

• "**!\$omp master**~**!\$omp end master"**

```
コア同士の動作モー
ドのばらつきも大き
いので、動的スケ
ジューリングが効く
と考えられる
```

```
!$omp parallel private (neib,j,k,i,X1,X2,X3,WVAL1,WVAL2,WVAL3)
             !$omp& private (istart,inum,ii,ierr)
!$omp master Communication is done by the master thread (#0)
!C
!C– Send & Recv. (…)
     call MPI WAITALL (2*NEIBPETOT, req1, sta1, ierr)
!$omp end master
!C The master thread can join computing of internal
                       nodes after the completion of communication
!$omp do schedule (runtime)
     do j= 1, Ninn
       (…)
     enddo
!C<br>!C-- Boundary Nodes
                       Computing for boundary nodes are by all threads
!$omp do default: !$omp do schedule (static)
     do j= Ninn+1, N (…)
     enddo
!$omp end parallel
                           export OMP_SCHEDULE="dynamic,[chunksize]"
```
Idomura, Y. et al., Communication-overlap techniques for improved strong scaling of gyrokinetic Eulerian code beyond 100k cores on the K-computer, Int. J. HPC Appl. 28, 73-86, 2014 学情報基盤ヤンター

### Speedup by communication overlapping (OFP: 32 nodes)

- Memory model: C: Cache, F: Flat
- Sub NUMA: Q: Quadrant, N4: SNC-4
- (m) : core binding to avoid "busy" core

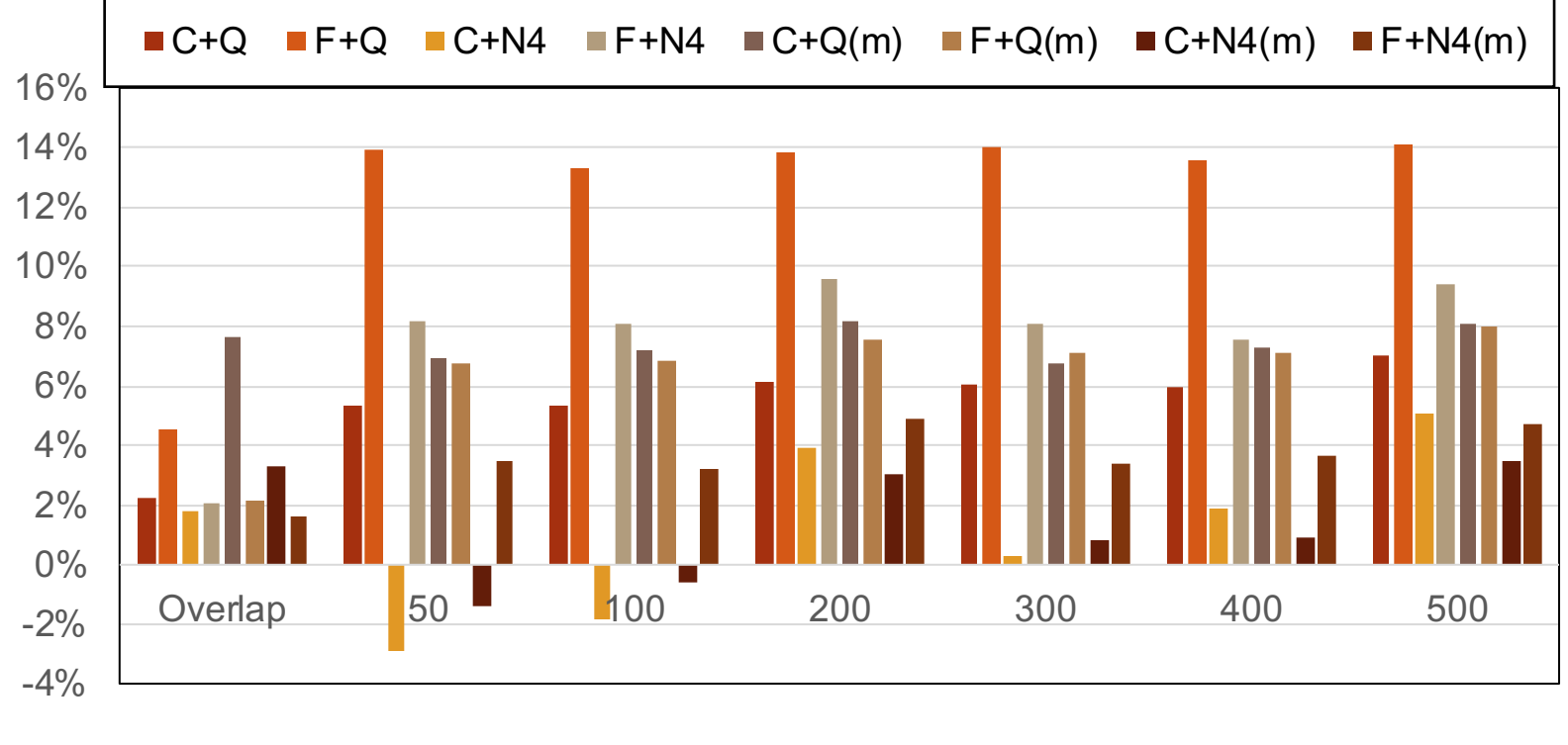

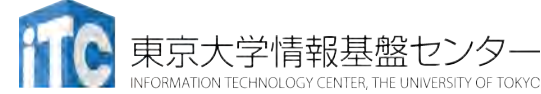

## 通信性能安定化

•MPI通信で触る配列を、2Mバイトにアラインする

Fortranでは、(注:Fortranではバージョン2018から利用可 能)

!DIR\$ ATTRIBUTES ALIGN : 2097152 :: arrayMPI real(8),allocatable :: arrayMPI(:,:,:,:)

Cでは、(コンパイラのバージョン依存なし) arrayMPI =  $(double * )$  mm malloc(array size, 2\*1024\*1024);

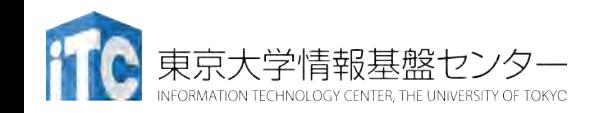

# その他の話題

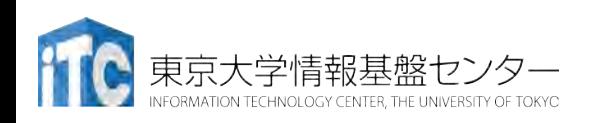

## **Singularity:** コンテナ仮想化

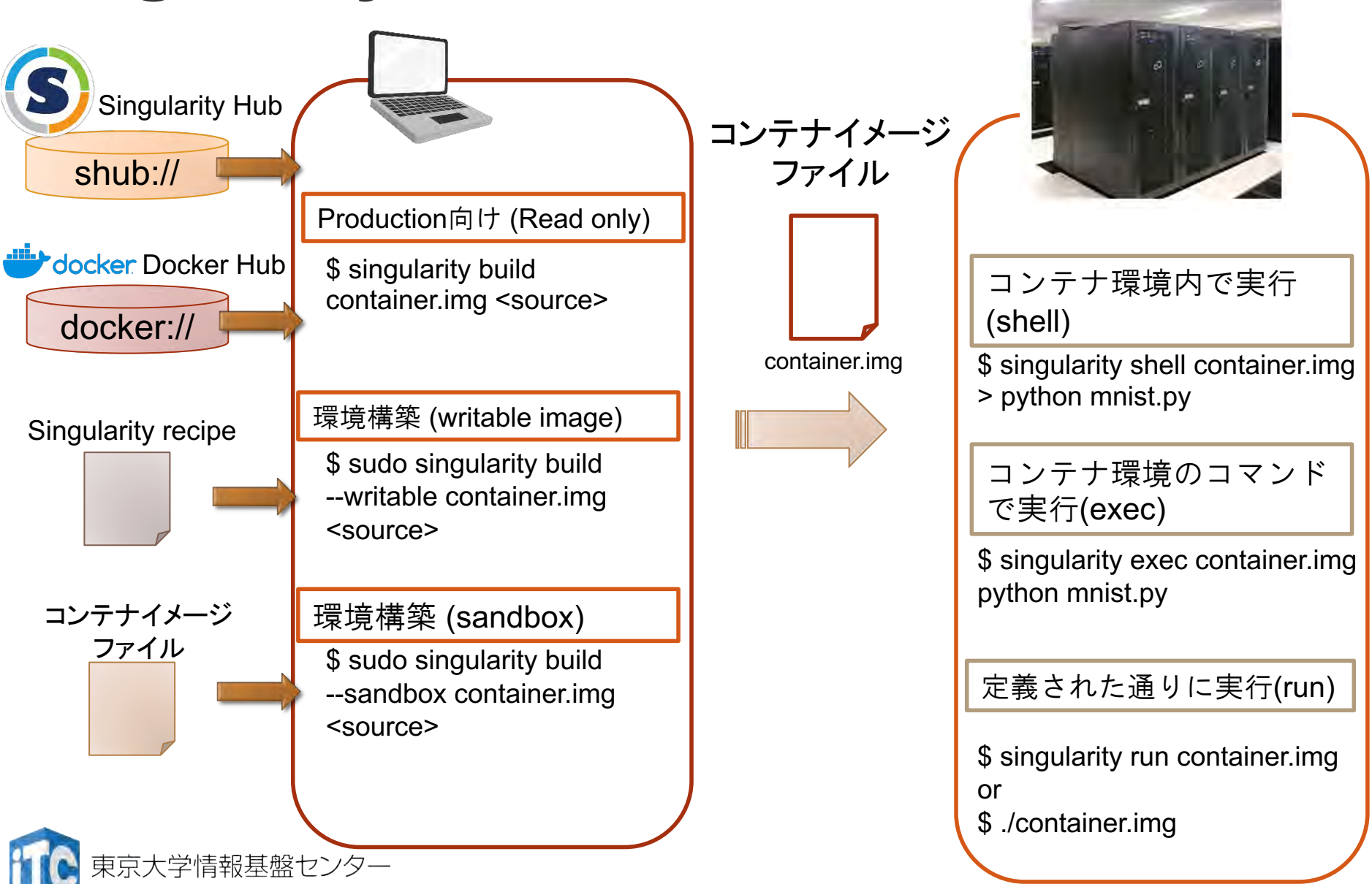

### バーストバッファ (DDN: Infinite Memory Engine)

- SSD搭載のサーバが25台, 計50ノード
	- 容量:960 TB, 理論ピーク性能 1.5TB/sec
	- IO500でTopの性能
- クライアントでパリティを計算して書き込む
	- erasure coding
- Lustreファイルシステムのキャッシュとしても動作
	- •/cache でキャッシュへのアクセス(計算ノードのみ)
	- ステージングが必要(ステージイン、ステージアウト操作) #PJM -x STGIN\_LIST=<一覧をリストしたファイル名> #PJM -x STGOUT\_LIST=<一覧をリストしたファイル名>
	- ・ステージインを待ちたいとき
		- prestage-wait  $\exists \forall y \in \mathbb{R}$

## IMEの使い方

1. POSIX: /work/gt00/t002 xx の代わりに /cache/gt00/t00 2xx を使う

Intel MPIを使いたい 場合にも有効!!

### 2. MPI IO:

a. MPIをIntel MPIから MVAPICH2に切り替え

module switch impi mvapich2

b. ⇻ァイル⇷スに ime:// を追 加 MPI\_File\_open(MPI\_COMM\_ WORLD,"ime:///work/gt00/t002xx…", … );

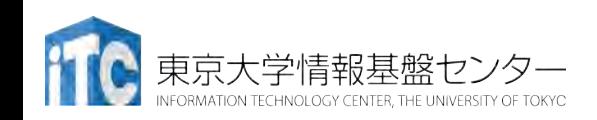

### IMEの性能

- NAS Parallel benchmark, BT-IOの例
	- class=C,  $64$  プロセス (16ノード x 4)
		- LustreでのSimpleは時間内に終了せず
	- class=D,  $256$  プロセス(16ノードx16)
		- LustreでのSimpleは時間内に終了せず, IMEでのSimpleはエラー

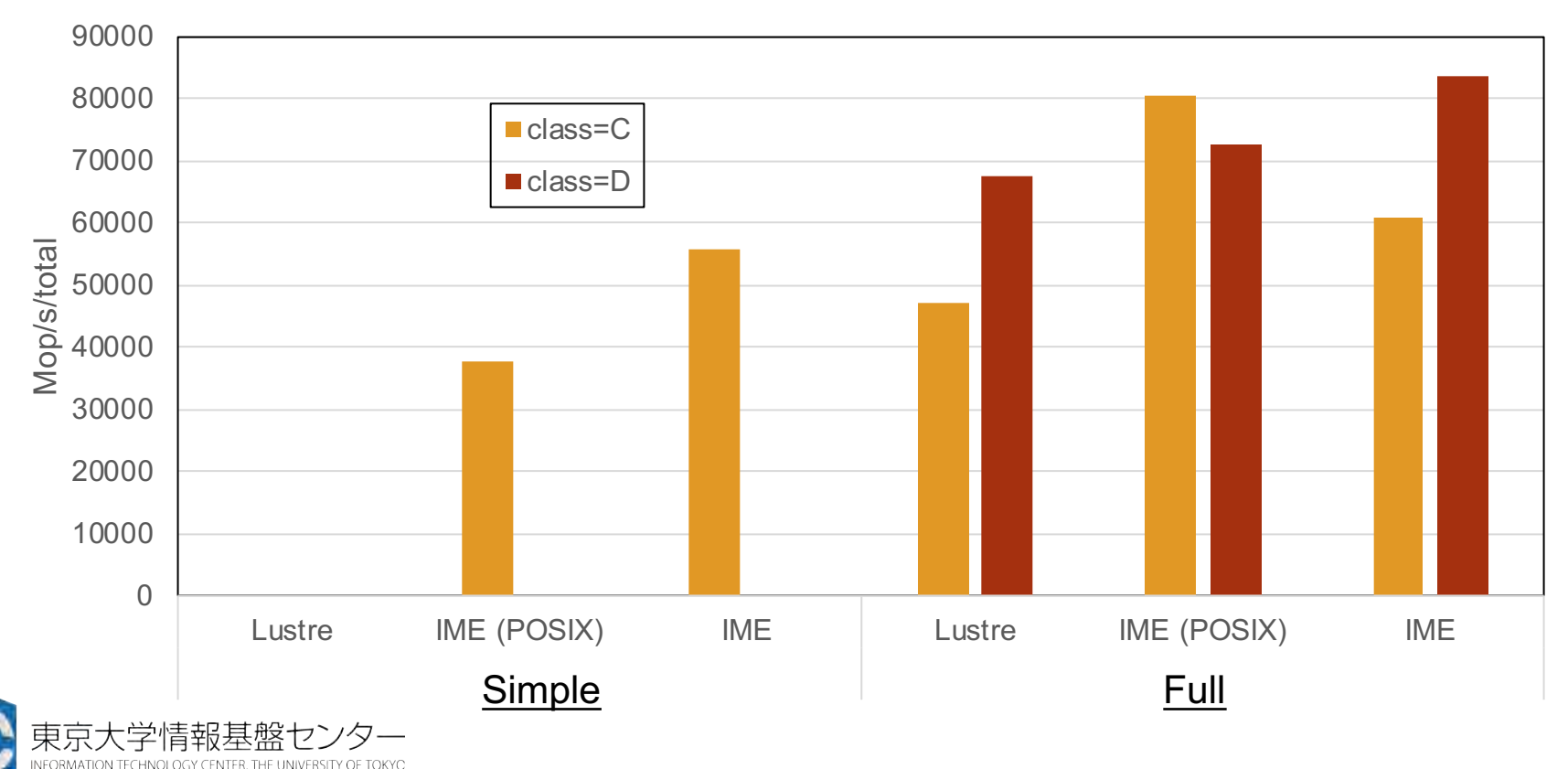

### **McKernel**

### • メニーコアプロセッサ向けのOS

http://www.pccluster.org/ja/mckernel/index.html

- ・軽量カーネル
- •Linux 100%互換:Linuxで動作するプログラムは再コンパイル不要 でMcKernelでも動作
- OSによるユーザプログラムへの擾乱(OS Jitter)ゼロ
- 「ポスト京」スパコンにも搭載予定
- OFPでは,まもなく利用可能になる予定
- OFPでの動作イメージ: 4コア Linux(OSサービス)

+ 64コア McKernel (ユーザーア⇽リ)

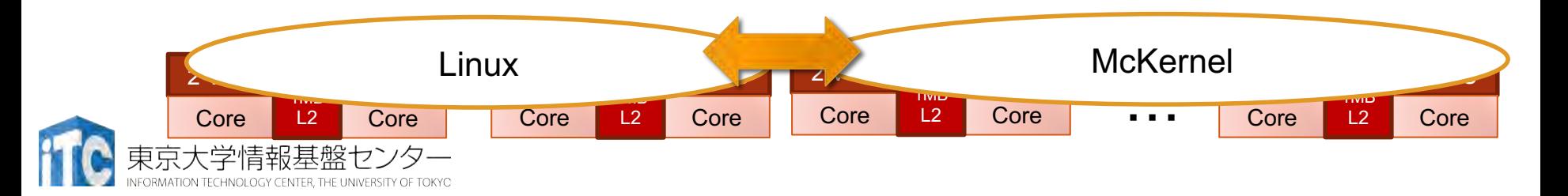

## 非同期処理の高速化 (IMPI 2019.1以降)

- MPI 3.Xの非同期集団通信、MPI 1.Xの1対1通信
	- MPI Ixxx() の形: MPI\_Isend, MPI\_Irecv, MPI\_Ibcast, …
	- 事実上MPI\_Wait()を呼ぶまでサボる処理系が多い
		- これまでは、途中でMPI\_TestやMPI\_Probeを呼んで働かせるしかな かった
- 空いているコアを有効に使って通信処理を進めることが可能に
- ジョブスクリプト例:

module switch intel intel/2019.1.144 source /work/opt/local/cores/intel/impi/2019.1.144/intel64/bin/mpivars.sh release mt #上の2行はコンパイル時にも必要

export I\_MPI\_ASYNC\_PROGRESS=on export I\_MPI\_ASYNC\_PROGRESS\_PIN=0,1,68,69,136,137,204,205 #ノード内で起動するプロセス数分必要(ここでは8プロセス) mpiexec.hydra -n \${PJM\_MPI\_PROC} ./a.out # いつも通り

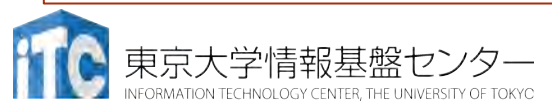

# 演習: サンプルプログラム集

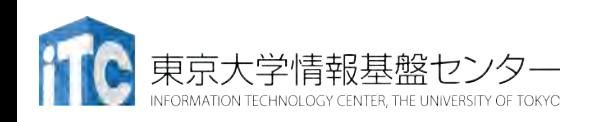

サンプルファイル

- C言語版 · Fortran90版共通ファイル: Samples-knl.tar.gz
- tarで展開後、各サンプルとともにC言語と Fortran90言語の ディレクトリが作られる
	- C/ : C言語用
	- F/ : Fortran90言語用
- •上記のファイルが置いてある場所

/work/gt00/z30105 (/homeでないので注意)

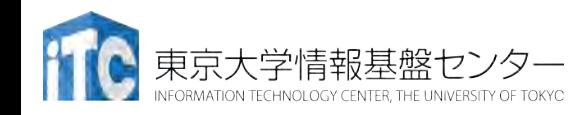

# プログラムをコンパイルしよう(1/2)

- 1. cd コマンドを実行して Lustreファイルシステムに移動する \$ cd /work/gt00/t001xx
- 1. /work/gt00/z30105 にある Samples-knl.tar.gz を 自分のディレクトリにコピーする \$ cp /work/gt00/z30105/Samples-knl.tar.gz ./
- 2. Samples-knl.tar.gz を展開する \$ tar xvfz Samples-knl.tar.gz
- 3. Samples フォルダに入る \$ cd Samples-knl
- 4. C言語 : \$ cd C Fortran90言語: \$ cd F
- 5. アプリ名のフォルダに入る \$ cd stream

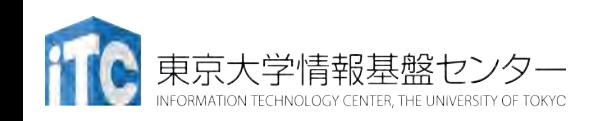

# プログラムをコンパイルしよう(2/2)

- 6. make する \$ make
- 7. 実行ファイル(stream)ができていること を確認する
	- $$1s$

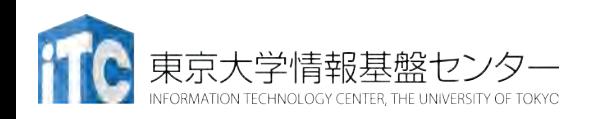

## プログラムを実行しよう

- 1. streamフォルダ中で以下を実行する \$ pjsub stream.bash
- 2. 自分の導入されたジョブを確認する \$ pjstat
- 3. 実行が終了すると、以下のファイルが生成される stream.bash.eXXXXXX stream.bash.oXXXXXX (XXXXXXは数字)
- 4. 上記の標準出力ファイルの中身を見てみる \$ cat stream.bash.oXXXXXX
- 5. エラー出力は以下のファイルにあるので念のため 確認

\$ cat stream.bash.eXXXXXX

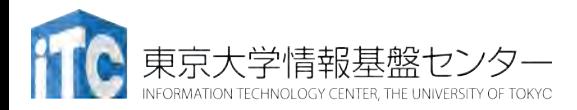

### matmul-omp

• cd Samples-knl/C/matmul-omp

or

- cd Samples-knl/F/matmul-omp
- make
- cp /work/gt00/z30105/mat-mat-openmp.bash ./
- mat-mat-openmp.bashを編集
- pjsub mat-mat-openmp.bash

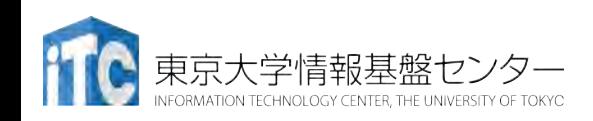

## **SCORE-P & Scalasca**

性能解析ツール:「京」や「富岳」、FX100等でも使える(ようになる)

Performance Measurement

• <https://www.vi-hps.org/projects/score-p/>

Performance Analysis

• [https://www.scalasca.org](https://www.scalasca.org/)

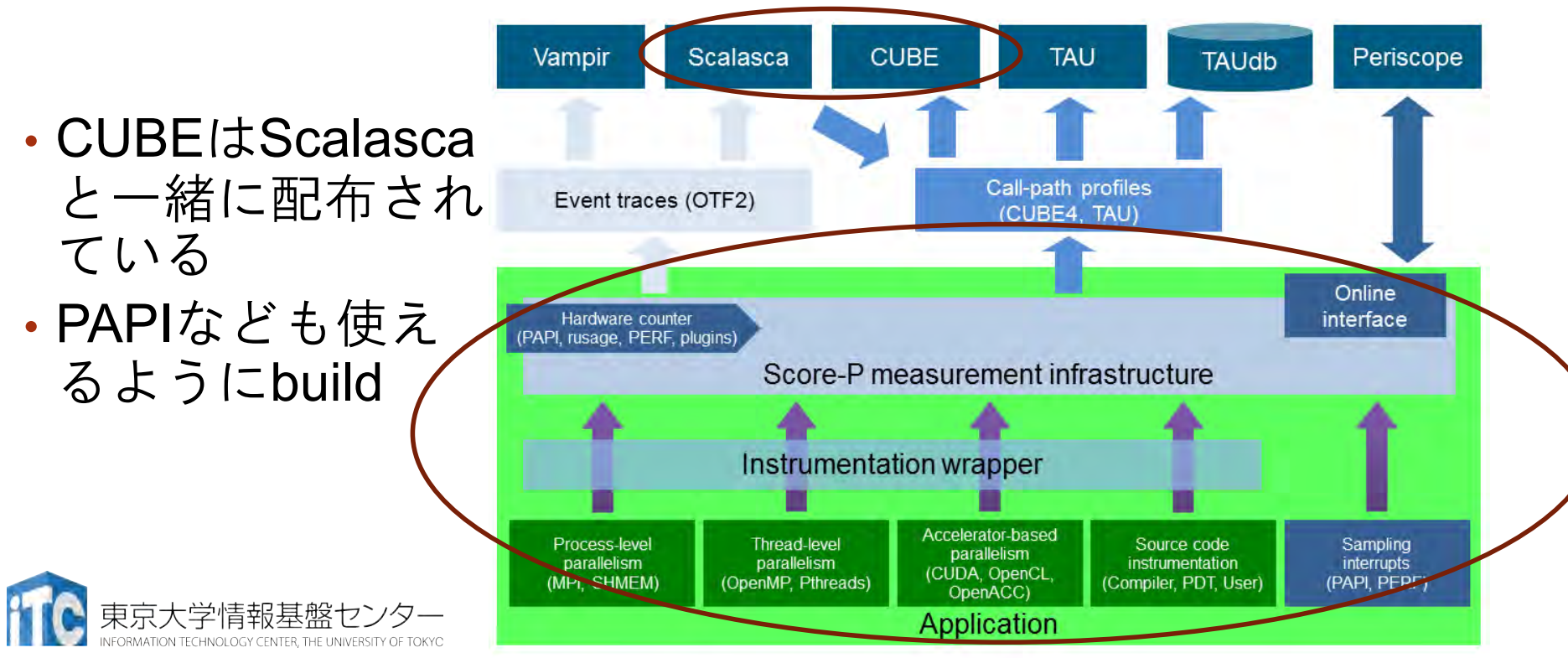

## 実習:**SCORE-P & Scalasca**

- 例: NAS Parallel Benchmarks BT-MZ (NPB3.4-MZ)
- <https://www.nas.nasa.gov/publications/npb.html>
	- 今回はOFP+Scalasca用に少し修正したものを使う
- Scalasca向け環境設定 (ジョブスクリプトでも忘れずに)
- \$ source /work/gt00/share/scalasca.bash
- \$ cp /work/gt00/z30105/NPB3.4-MZ.tar.gz
- \$ tar xvfz NPB3.4-MZ.tar.gz
- \$ cd NPB3.4-MZ/NPB3.4-MZ-MPI
- コンパイル時、コンパイラの前に scorep をつける
- \$ make bt-mz CLASS=B NPROCS=8 PREP="scorep" \$ ls bin

bt-mz.B.x bt-mz.B16.sh bt-mz.B16.anlys.sh

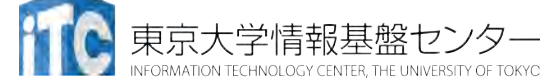

### 解析の例:基本的なプロファイリング

```
$ pjsub bt-mz.B16.sh
終了してから
$1sscorep_bt-mz_B.16x64.2607028
scorep_bt-mz_B.16x64.2607028-2
のようなものが増えているはず
```

```
テキスト表示
$ cube_stat –r MAIN__ scorep_bt-
mz_B.16x64.2607028/profile.cubex
 Routine,time
 INCL(MAIN__),2037.46
  EXCL(MAIN__),0.0405123
  setup_mpi_,8.23516
```
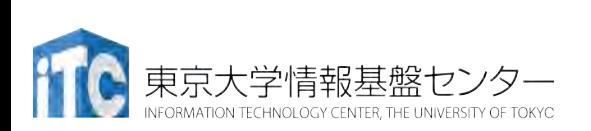

…
## 解析結果の表示 **(GUI)**

\$ cube scorep\_btmz\_B.16x64.2607028/profile.cubex & \$ cube scorep\_bt-mz\_B.16x64.2607028- 2/profile.cubex &

- X Windowのウィンドウが起動する (sshするときに -Y オプション、ノートPC側で表示でき る環境が必要)
- cubexファイルをノートPCに転送し(ソースもあった方 が便利)、ビューアで確認することもできる

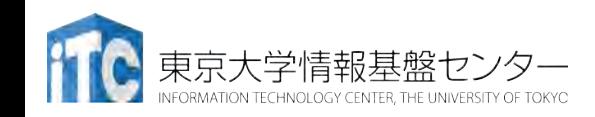

# 解析結果の例

#### \$ cube profile.cubex

### • スレッド毎の実行時間の分布がわかる

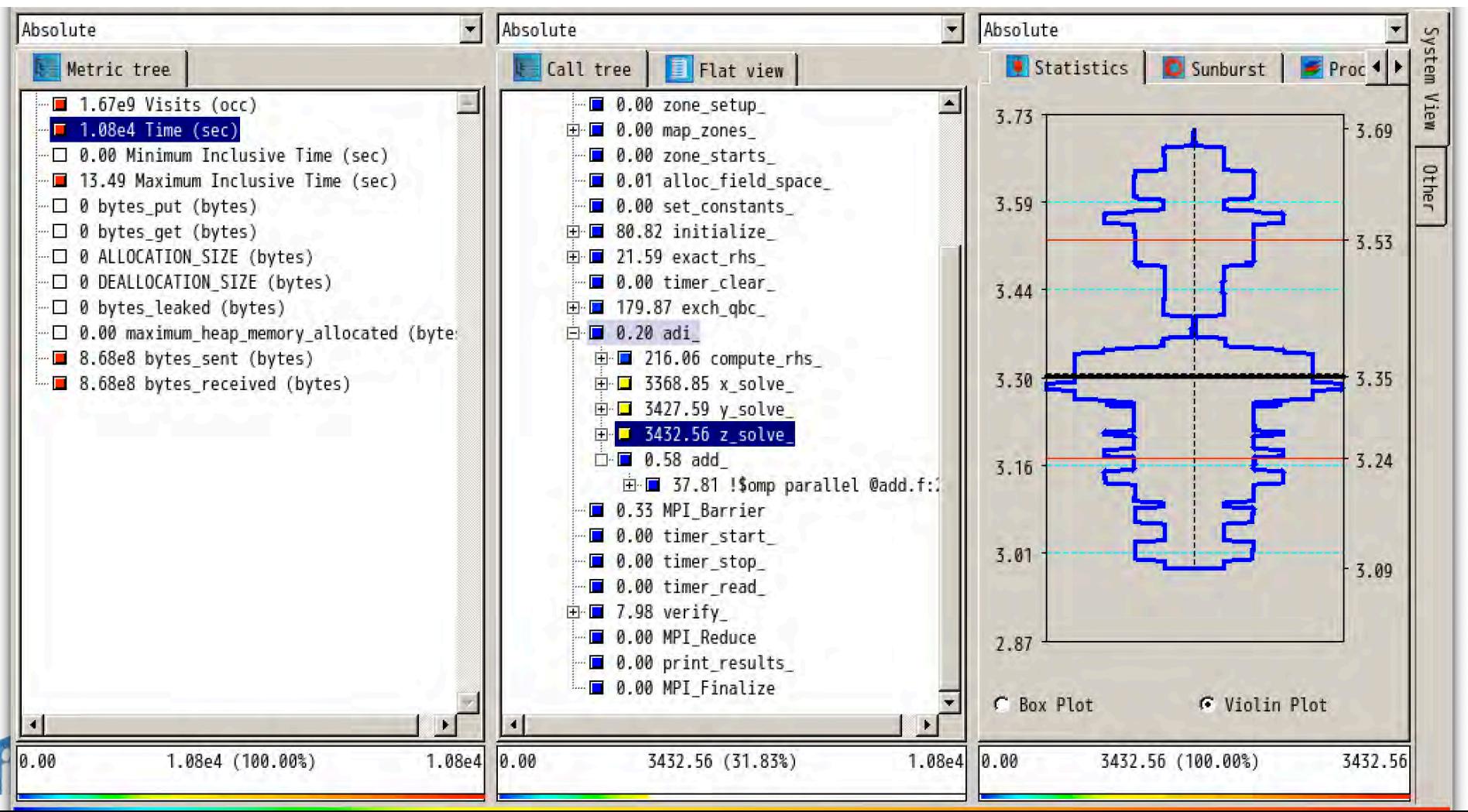

### 解析の例:より高度な解析 **(Scalasca)**

\$ pjsub bt-mz.B16.anlys.sh 終了してから

- \$ scalasca –examine scorep\_bt-mz\_B.16x64.2607029
- \$ scalasca –examine scorep\_bt-mz\_B.16x64.2607029-2
- \$ ls scorep\_bt-mz\_B.16x64.2607029

MANIFEST.md profile.cubex scorep.cfg scorep.filter scorep.log scout.cubex scout.log summary.cubex trace.cubex trace.stat traces traces.def traces.otf2

\$ cube scorep\_bt-mz\_B.16x64.2607029/trace.cubex & \$ cube scorep\_bt-mz\_B.16x64.2607029-2/trace.cubex &

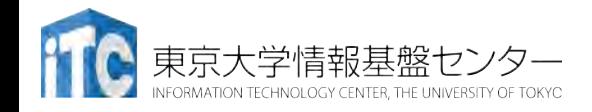

## Scalascaによる解析例

### \$ cube trace.cubex

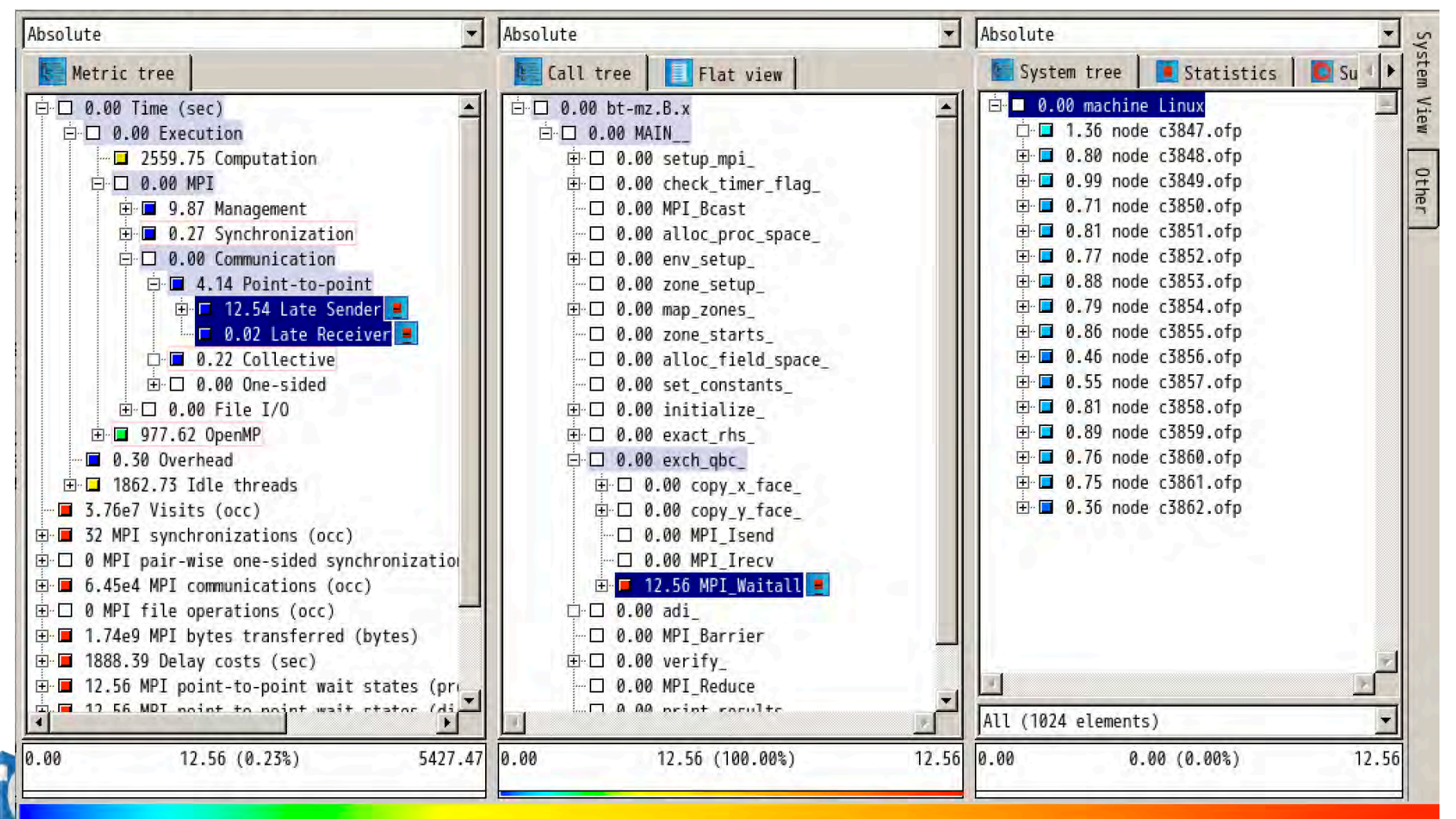

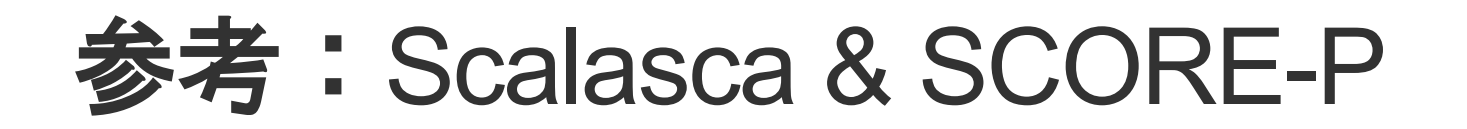

A full workflow example of Scalasca

• http://apps.fz-

[juelich.de/scalasca/releases/scalasca/2.5/docs/manual/st](http://apps.fz-juelich.de/scalasca/releases/scalasca/2.5/docs/manual/start_workflow.html) art\_workflow.html

GUIツール: CUBE

- ·手元のノートPCにビューアを入れておけば確認が楽
- <http://www.scalasca.org/software/cube-4.x/download.html>

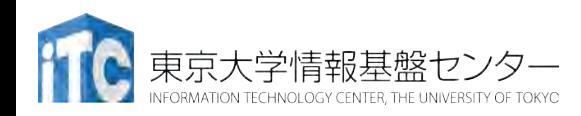